# Argon user's guide book Refer to online Wiki for complete documentation

# **Contents**

# Articles

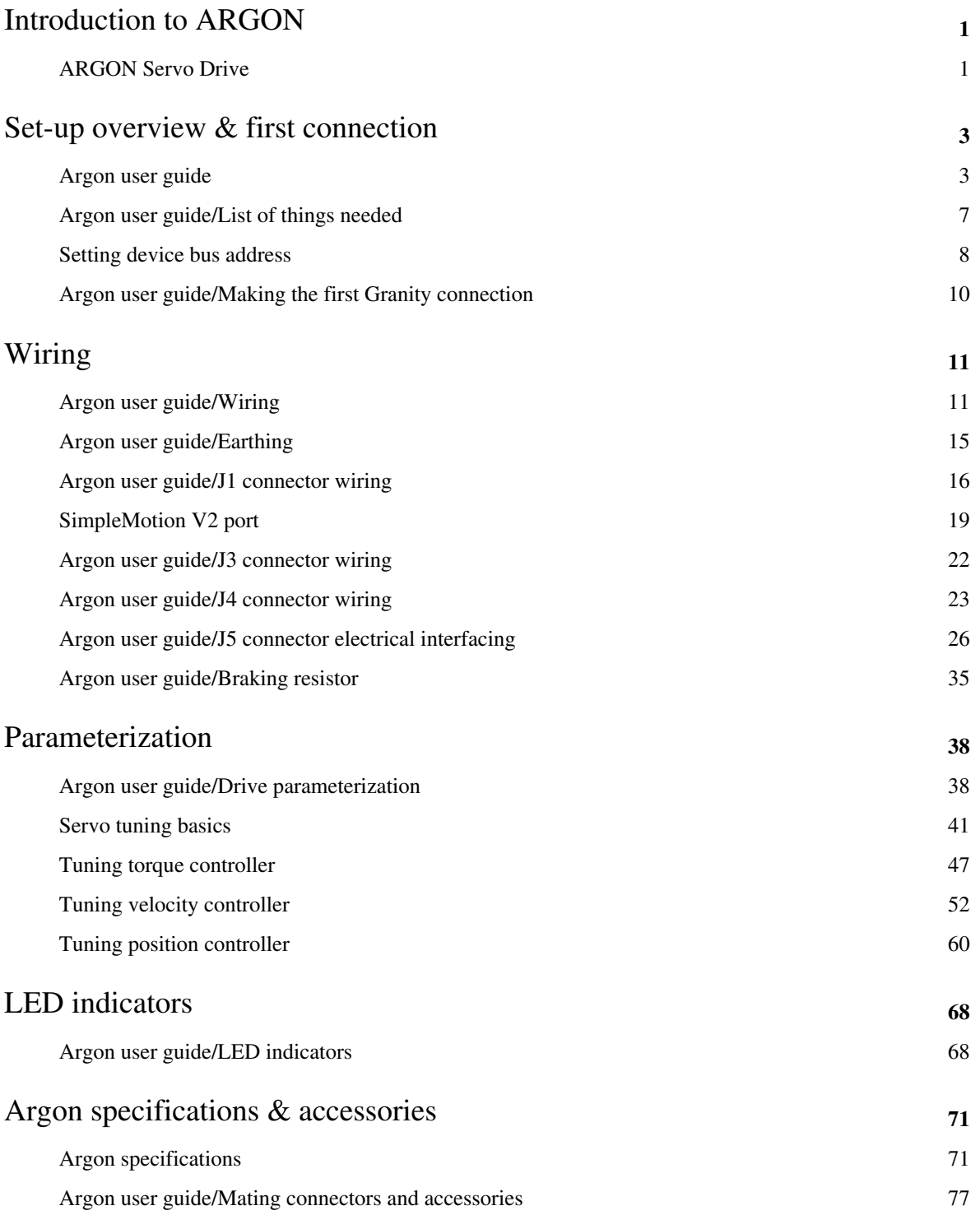

# References

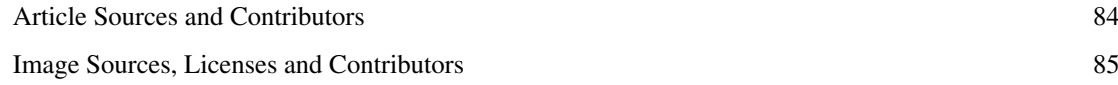

# Introduction to ARGON

# **ARGON Servo Drive**

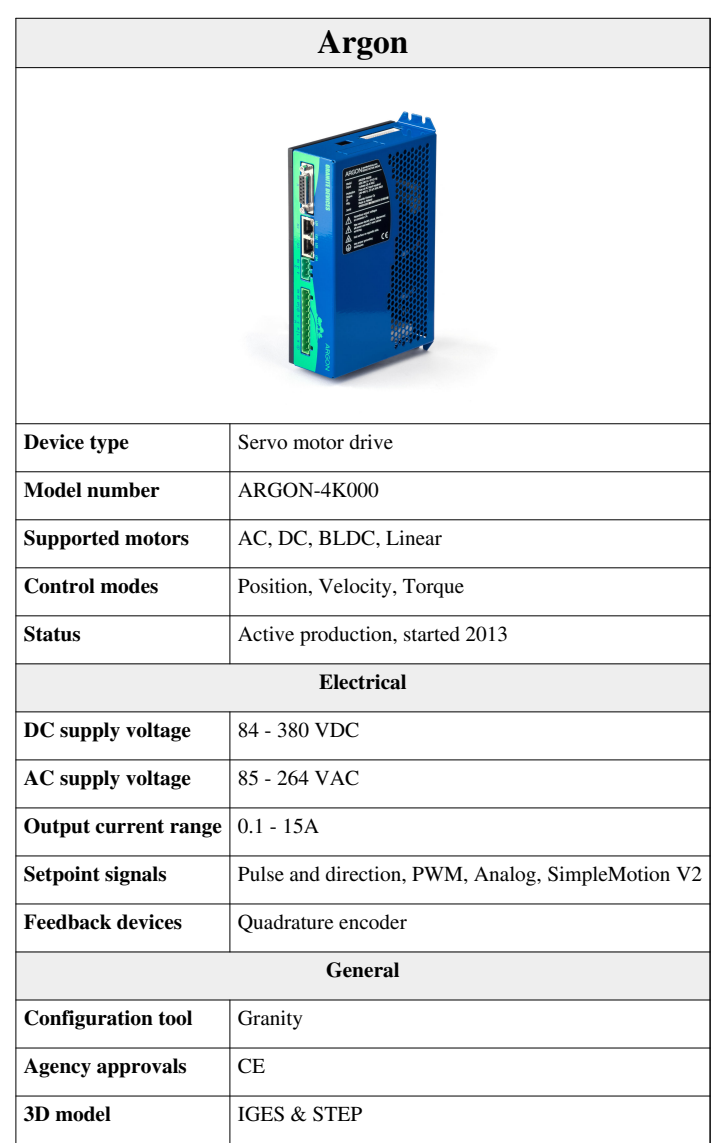

**Argon** is a digital servo drive designed for driving AC/BLDC and DC servo motors in various operating modes.

# **Features**

### **State of the Art**

- [High dynamic range torque control](http://granitedevices.com/w/index.php?title=High_dynamic_range_torque_control)
- Wide range motor support, from DC, BLDC, AC and Linear, from 50 W to 1500 W
- Sophisticated [dead-time distortion](http://granitedevices.com/w/index.php?title=Dead-time_distortion) elimination
- Flexible feedback device port supporting incremental, serial and analog encoders and resolvers  $\frac{1}{2}$
- Dual CPU architecture with dedicated open source ARM CPU for user functionality
- High functional density and cost efficiency: all features included in the standard model

### **Control**

- Input [setpoint signals i](http://granitedevices.com/w/index.php?title=Setpoint_signal)ncluding [pulse and direction](http://granitedevices.com/w/index.php?title=Pulse_and_direction), [quadrature,](http://granitedevices.com/w/index.php?title=Quadrature) [analog](http://granitedevices.com/w/index.php?title=Analog_setpoint) and [PWM](http://granitedevices.com/w/index.php?title=PWM)
- Multidrop  $&$  multiaxis capable real-time [SimpleMotion V2](http://granitedevices.com/w/index.php?title=SimpleMotion_V2) field bus for setup  $&$  control
- Internal axis homing function with sensorless [hard-stop operating mode](http://granitedevices.com/w/index.php?title=Hard-stop_homing)

### **Protections & Ruggedness**

- 3-way [Safe torque off w](http://granitedevices.com/w/index.php?title=Safe_torque_off)ith motor braking
- Prevent machine damage via I²t (motor temperature modeling), blocked motion and tracking error detection
- Industry leading ruggedness: over current, short circuit, over voltage, under voltage and over temperature protections, internally fused, data/communication error detection
- Internal AC inrush current limiter
- [Warranty 2](http://granitedevices.com/w/index.php?title=Product_warranty_terms)4 months

<sup>1</sup>) At the moment only incremental encoder feedback is supported, more devices supported in upcoming firmware upgrades

# **Applications**

- Industrial servo control
- CNC
- Precision robotics
- Spindles
- Semiconductor handling
- Food & white goods

# **Functionality and specifications**

See main article [Argon specifications.](#page-73-0)

# **Documentation & user guides**

See the main article [Argon setup guide](http://granitedevices.com/w/index.php?title=Argon_setup_guide).

# **Availability**

Shipping worldwide at [Granite Devices web shop.](http://granitedevices.com/w/index.php?title=Granite_Devices_web_shop)

# <span id="page-5-0"></span>Set-up overview & first connection

# **Argon user guide**

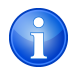

**Disclaimer:** In no event the Product Information or parts hereof shall be regarded as guarantee of conditions or characteristics. The Product Information or any part thereof may also not be regarded as a warranty of any kind. No liability of any kind shall be assumed by Author with respect to Product Information or any use made by you thereof, nor shall Author indemnify you against or be liable for any third party claims with respect to such information or any use thereof.

This is the official and latest setup guide of [Argon \(servo drive\)](http://granitedevices.com/w/index.php?title=Argon_%28servo_drive%29). Read it through before installing or operating Argon.

**NOTE:** This guide attempts to be as complete and precise as humanly possible, however it can never be perfect. Writers of this guide are not responsible if possible damages or losses caused by mistakes or lacks of this guide.

**IMPORTANT:** Argon drive should be installed and operated only by qualified electricians. Dangerous voltages and mechanics are involved and possibility of severe injury or even death is possible in case of installation or usage errors.

**CURRENT STATUS:** This guide is partially work in progress, however complete on the main topics.

### **Reading the guide**

Read trough the guide by **following the outline** and follow the **hyper links** to subtopics provided in the articles. Many useful and important key points are presented as:

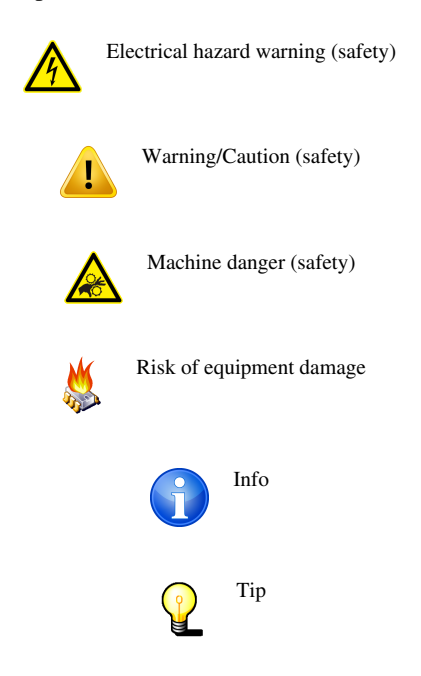

### **Articles containing safety & equipment damage related information of Argon**

In addition to other documentation, make sure you have carefully read and understood all of the pages containing safety and equipment damage warnings before operating the device:

- [Argon specifications](#page-73-0)
- [Argon user guide](#page-5-0)
- [Argon user guide/Braking resistor](#page-37-0)
- [Argon user guide/Drive parameterization](#page-40-0)
- [Argon user guide/Earthing](#page-17-0)
- [Argon user guide/J1 connector wiring](#page-18-0)
- [Argon user guide/J4 connector wiring](#page-25-0)
- [Argon user guide/J5 connector electrical interfacing](#page-28-0)
- [Argon user guide/Power supply safe discharging](http://granitedevices.com/w/index.php?title=Argon_user_guide/Power_supply_safe_discharging)
- [Argon user guide/Wiring](#page-13-0)
- [Granity user guide/Connect](http://granitedevices.com/w/index.php?title=Granity_user_guide/Connect)
- [Replacing Argon fuse](http://granitedevices.com/w/index.php?title=Replacing_Argon_fuse)
- [SimpleMotion V2 port](#page-21-0)

## **Argon introduction**

Argon is a servo motor drive designed by Granite Devices  $\begin{bmatrix} 1 \end{bmatrix}$ . If you are not familiar with the features and specifications of the drive, see following articles:

- [Argon \(servo drive\) -](http://granitedevices.com/w/index.php?title=Argon_%28servo_drive%29) overview & features
- [Argon specifications](#page-73-0)  electrical, physical and operating condition specs

### **The setup process**

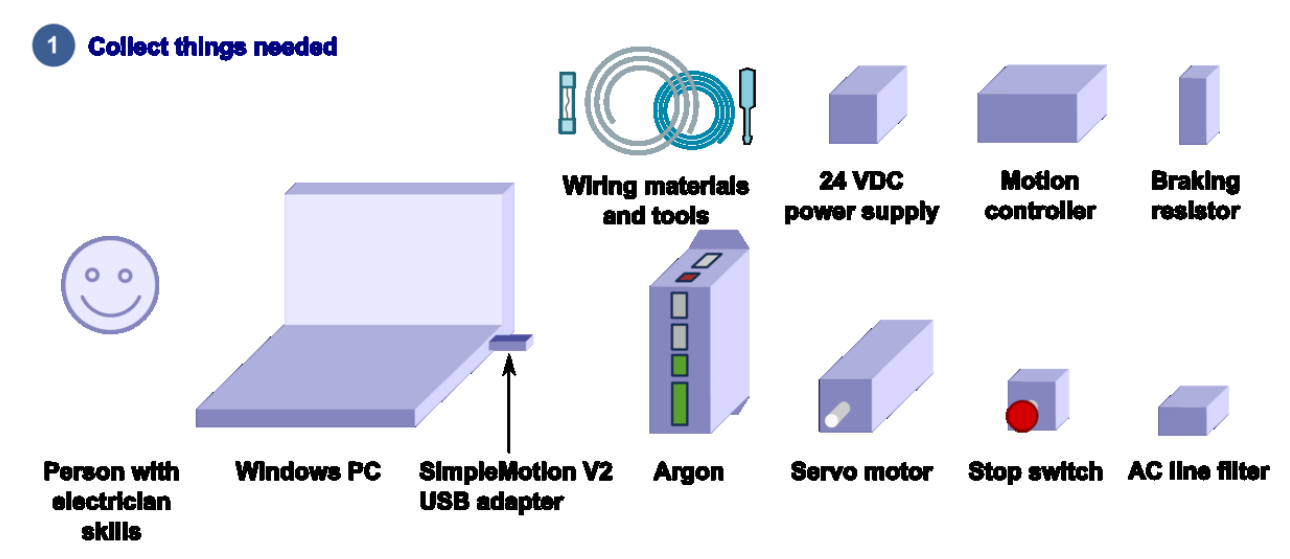

Read the page [List of things needed f](#page-9-0)or details.

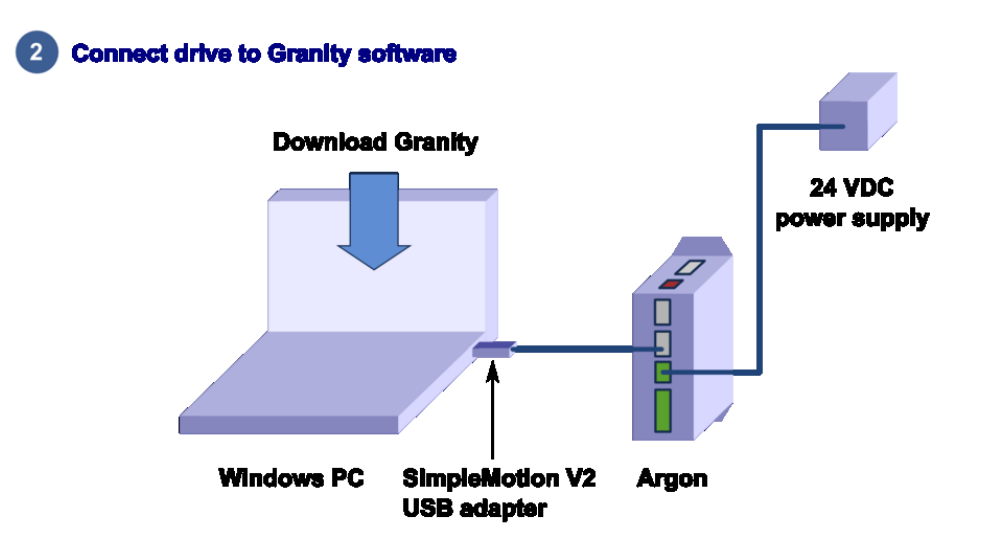

Connect drive to PC with [SimpleMotion V2 USB adapter](http://granitedevices.com/w/index.php?title=SimpleMotion_V2_USB_adapter) and [Granity](http://granitedevices.com/w/index.php?title=Granity) to test connection, upgrade firmware if necessary and to learn Granity. If you're already familiar with all this, you may skip this step. Read the article [Making the first Granity connection](#page-12-0)

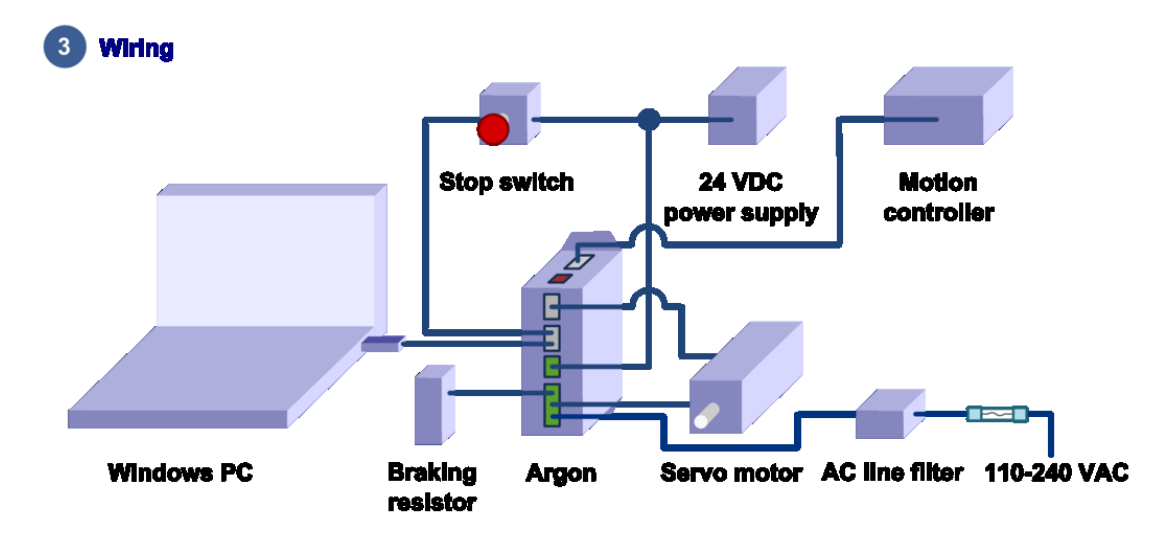

Carefully do the full wiring of the servo system. Consult an qualified electrician if necessary as dangerous voltages will be present. Befower powering up, triple check everything by using multimeter to find short circuits. Read the main article [Wiring](#page-13-0).

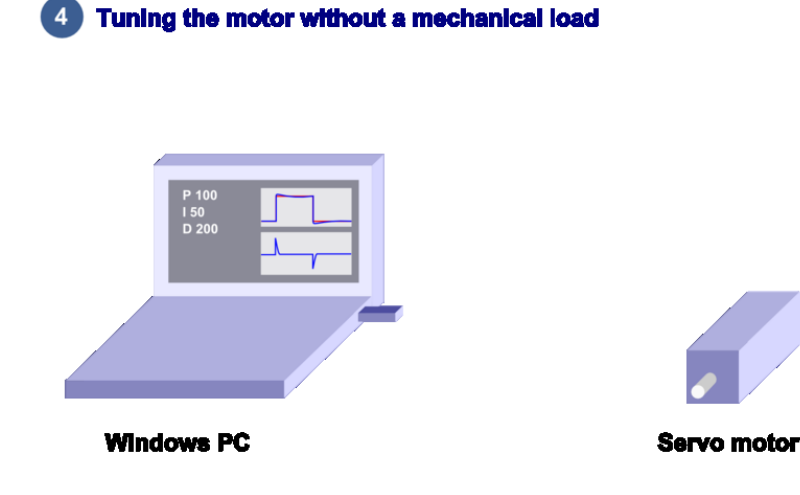

Power-up the system and connet again with Granity. Now set-up the motor to work as intented. See the main article [Drive parameterization](#page-40-0). If you already have a working configuration to your motor model, you may just load the settings file to the drive.

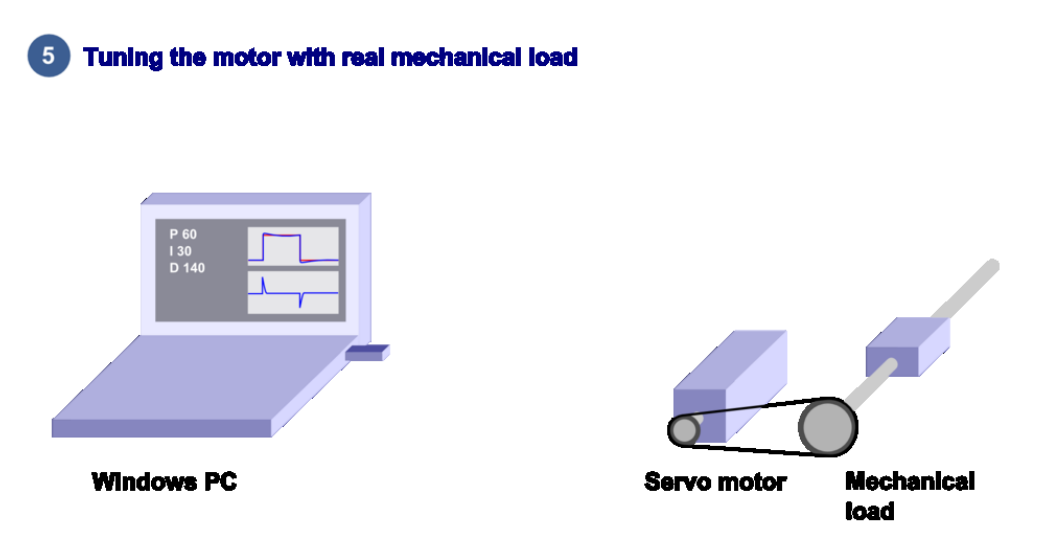

After motor and drive are fully functional, connect motor to the mechanical load and find the optimum velocity or position control gains. Read the main article [Servo motor tuning guide.](http://granitedevices.com/w/index.php?title=Servo_motor_tuning_guide)

## **Troubleshooting**

In case of troubles, refer to the articles in [general troubleshooting category](http://granitedevices.com/w/index.php?title=Category:Troubleshooting) and [Argon troubleshooting category](http://granitedevices.com/w/index.php?title=Category:Argon_troubleshooting).

### **References**

[1] <http://granitedevices.com>

# <span id="page-9-0"></span>**Argon user guide/List of things needed**

The list of necessary things to build a working servo system with Argon

- Argon drive
- [SimpleMotion V2 USB adapter](http://granitedevices.com/w/index.php?title=SimpleMotion_V2_USB_adapter)
- 2 or more RJ45 Ethernet cables (see [details](#page-21-0) & [examples](#page-79-0))
- Regulated 24 VDC power supply, output capability at least 0.5A per drive
- A [Argon compatible servo motor](http://granitedevices.com/w/index.php?title=Argon_user_guide/Motor_compatibility)
- [Shielded power conductors](http://granitedevices.com/w/index.php?title=Shielded_cable) for AC input, motor and braking resistor. Non-shielded will also work but increase [EMI](http://granitedevices.com/w/index.php?title=Electromagnetic_interference).
- Fuses with fuse holder
- Windows PC
- [Motion controller.](http://granitedevices.com/w/index.php?title=Controller) This may be also a software on a computer.

Optional but highly recommended items

- Emergency stop button (normally closed NC type) or equivalent
- [Braking resistor](http://granitedevices.com/w/index.php?title=Argon_braking_resistor)
- [Ferrite core EMI filters,](http://granitedevices.com/w/index.php?title=EMI_suppression_cores) samples included with Argon package
- AC [Power line filter](http://granitedevices.com/w/index.php?title=Power_line_filter), see list of recommended types [here](#page-79-0)

Needed for high current motors (>4A average)

• A cooling fan and/or additional heat sinks. See list of compatible heat sinks [here](#page-79-0).

Tools needed

- Screwdrivers
- Wire cutter

Skills needed

- Qualified electrician skills (license to make mains AC connections)
- Basic knowledge of servo systems

# **Setting device bus address**

All [SimpleMotion V2](http://granitedevices.com/w/index.php?title=SimpleMotion_V2) compatible devices have a settable address that identifies the device on a multidrop communication bus. Each device sharing the same bus must have an unique address number to make error free communication possible. For example configuring bus address is required to establish a connection with [Granity](http://granitedevices.com/w/index.php?title=Granity) software.

## **Setting bus address**

The method of how address is set depends on device hardware implementation. This chapter lists methods for Granite Devices products.

#### **Argon**

[Argon \(servo drive\)](http://granitedevices.com/w/index.php?title=Argon_%28servo_drive%29) has a 5 channel DIP switch that sets the address. The table below lists all possible settings of DIP switch settings. Switches 1-4 set the address and the switch number 5 sets termination on or off.

<span id="page-10-0"></span>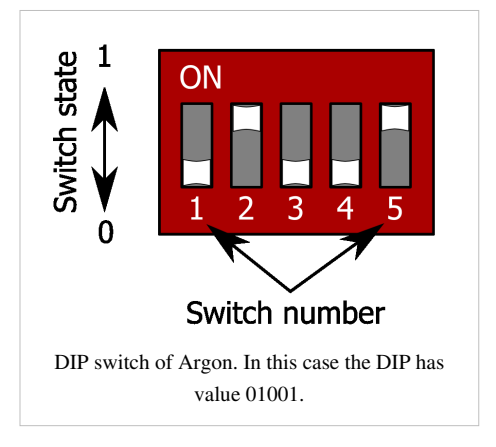

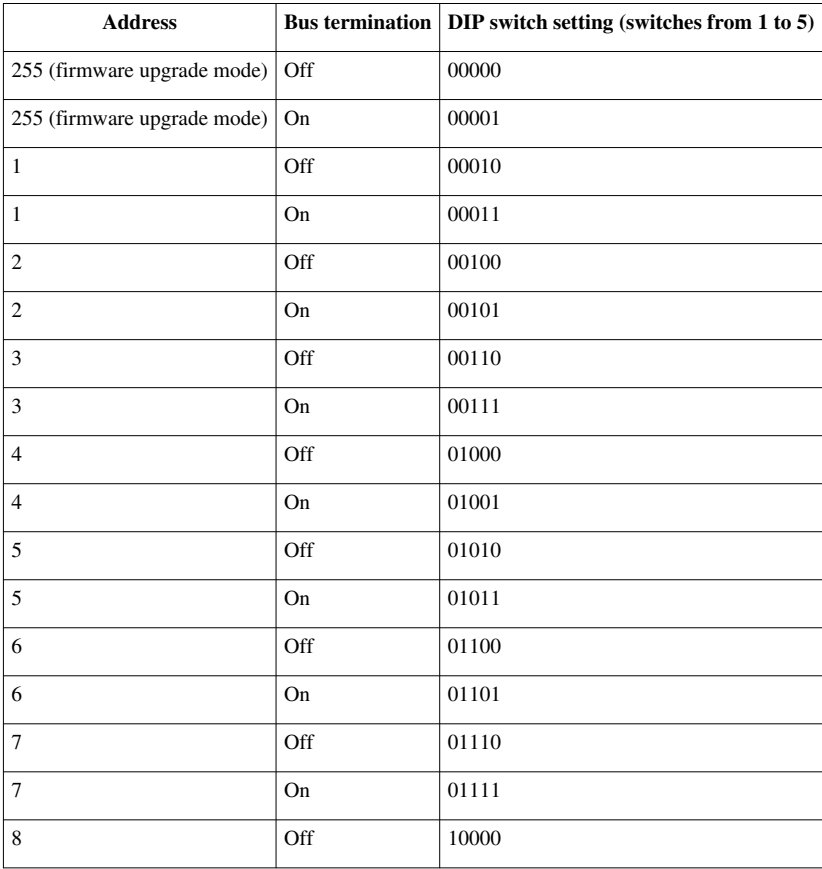

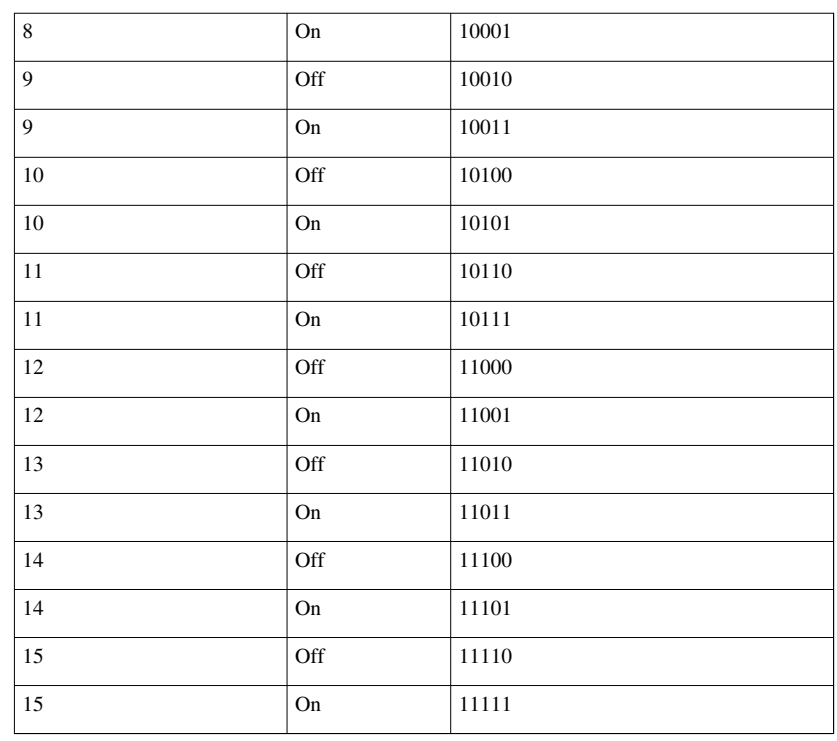

### **Bus termination**

SimpleMotion V2 bus must be terminated for reliable communication. This means that last device of the bus must have termination DIP switch set to On position.

Bus may be also *alternatively* terminated with external 100 ohm resistor connected between RS485\_A and RS485\_B wires at the end of bus cable chain (see [SimpleMotion V2](#page-21-0) [port\)](#page-21-0). If DIP switch termination is

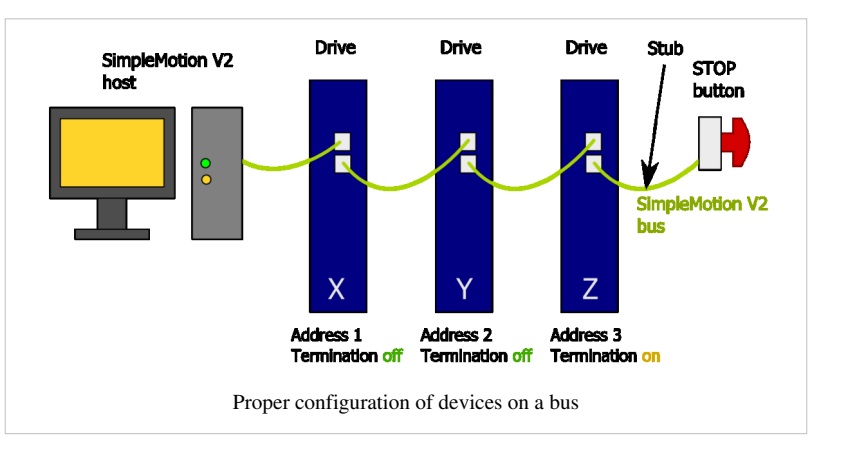

used, then drive internal 100 ohm resistor is connected across the A and B wires.

#### **Stub**

If an E-stop button is connected with RJ45 cable after the last device, a bus **stub** is formed. Stub must not be longer than 30 cm or 1 foot to ensure reliable bus operation.

Methods to eliminate the stub on [SimpleMotion V2 port](#page-21-0) cable E-stop cable if longer than 30cm E-stop cable is needed:

- Cut the RS485\_A and RS485\_B wires from the cable near connector, this ends the RS485 bus next to connector and minimizes stub
- Alternatively, connect termination resistor at end of RS485\_A and RS485\_B wires and set DIP switch termination off

# **Troubleshooting**

Following errors may cause unreliable connection:

- If two or more devices have same address on a single bus
- If termination is missing or is present multiple times
- If bus stub is too long

# <span id="page-12-0"></span>**Argon user guide/Making the first Granity connection**

Follow the instructions to make the first Granity connection to Argon drive.

## **Preparations**

- 1. Download and install the [Granity](http://granitedevices.com/w/index.php?title=Granity) software. Lates version is downloadable from the link: Granity software [\[1\]](http://granitedevices.com/assets/files/granity_setup.exe) for windows (approx 15 MB)
- 2. Connect PE of [J4 connector](http://granitedevices.com/w/index.php?title=Argon_wiring%23J3_24V_power_and_motor_brake_port) to protective earth. After that wire 24 VDC power supply to Argon's [J3 connector](http://granitedevices.com/w/index.php?title=Argon_wiring%23J3_24V_power_and_motor_brake_port), however do not power up yet.
- 3. [Set Argon DIP switches](#page-10-0) to give an bus address to the device.
- 4. Connect Argon J2.1 connector to [SimpleMotion V2 USB adapter](http://granitedevices.com/w/index.php?title=SimpleMotion_V2_USB_adapter) with a straight Ethernet cable and plug USB adapter to computer.
- 5. Power up the 24 VDC power. Some leds should start blinking at the drive [\(more about blinking sequences](#page-70-0)).
- 6. Launch Granity software and:
	- 1. Go to Connect tab
	- 2. Ensure that "SimpleMotion V2 Adapter" is selected from drowdown list called *Communication interface device*. (note 1)
	- 3. Click *Connect to drive*
	- 4. Once list of connected drives pop up, select the one you connected and click *Open*

Now if everything has gone well, you should see information like drive model and serial number on the Connect tab. Connection has been successfully tested and drive may be disconnected to proceed with next setup step.

Note 1) If multiple choices are named as "SimpleMotion V2 Adapter", then try each of them to find the correct one. Also if no adapters found, try launching Granity again as the list updates only at start-up.

### **References**

[1] [http://granitedevices.com/assets/files/granity\\_setup.exe](http://granitedevices.com/assets/files/granity_setup.exe)

# <span id="page-13-0"></span>Wiring

# **Argon user guide/Wiring**

### **Mechanical installation and cooling**

Argon drives should be installed vertically (J5 connector up) with at least 50 mm free air space between the device surfaces and possible cabinet walls to allow heat transfer along the heat sink side of the device.

Cooling may be further by mounting additional [heat sinks t](#page-79-0)o the bottom of the device and/or using a fan blowing air from bottom to up. If fan is used, it should have dust filter to prevent dust inside the drives.

Such additional cooling measures are typically necessary only when **average** motor current is higher than 4 Amperes [peak value of sine.](http://granitedevices.com/w/index.php?title=Peak_value_of_sine) Most of [position control s](http://granitedevices.com/w/index.php?title=Control_modes)ervo systems run cool enough without additional cooling as the load is highly varying and the average output power is low. In any case, it is safe to experiment without cooling as drive's over temperature protection will shut down the drive in case of overheating.

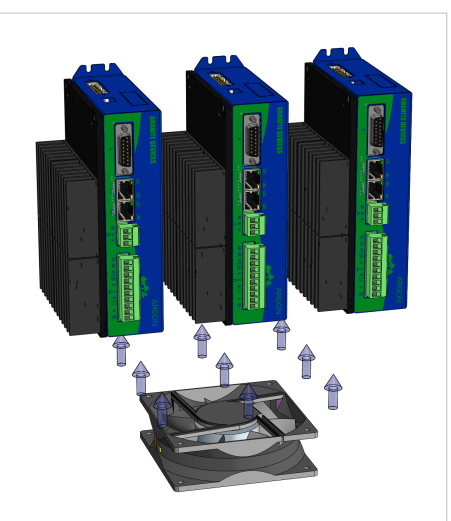

A proper Argon installation orientation and spacing with optional [heat sinks](#page-79-0) and an optional cooling fan. For high power application, [replacing also the internal fuse](http://granitedevices.com/w/index.php?title=Replacing_Argon_fuse) may be necessary.

### **Wiring overview**

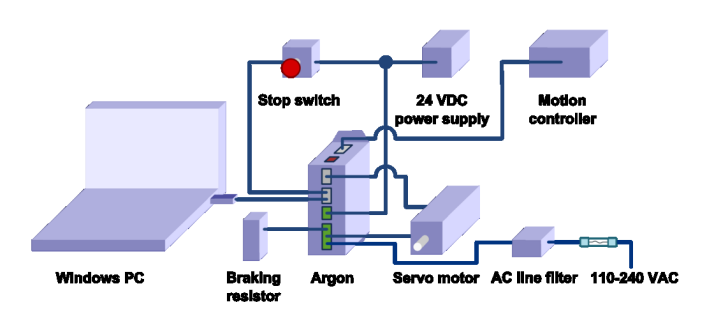

The minimum wiring for a servo system (after configuration state)

- 1. Safety [earthing t](#page-17-0)o port J4 and preferably to the Argon case
- 2. 24 VDC wiring to port J3
- 3. [Safe torque off a](http://granitedevices.com/w/index.php?title=Safe_torque_off)nd enable signals to port J2. See [how](#page-21-0).
- 4. Motion [controller w](http://granitedevices.com/w/index.php?title=Controller)iring:
	- 1. if pulse & direction, analog, PWM or quadrature setpoint signal used, wire signals to port J5
	- 2. if setpoint delivered over SimpleMotion V2 bus, then a cable from [SimpleMotion V2 compatible](http://granitedevices.com/w/index.php?title=SimpleMotion_V2_compatible_communication_interface_device) [communication interface device](http://granitedevices.com/w/index.php?title=SimpleMotion_V2_compatible_communication_interface_device) to J2
- 5. Axis limit [switches wired to port J5](#page-28-0)
- 6. [Feedback device w](http://granitedevices.com/w/index.php?title=Feedback_devices)iring to port J1
- 7. Motor connection to port J4

8. AC input power to port J4. Use an external fuse with this input.

Optional wiring

- 1. AC [Power line filter](http://granitedevices.com/w/index.php?title=Power_line_filter) on the wire entering J4
- 2. Wiring of optional [braking resistor](#page-37-0) to port J4
- 3. Motor solenoid brake wiring to port J3

Additionally following are required for drive configuration with [Granity](http://granitedevices.com/w/index.php?title=Granity)

1. A cable from [SimpleMotion V2 USB adapter](http://granitedevices.com/w/index.php?title=SimpleMotion_V2_USB_adapter) to port J2

### **Ports and connectors**

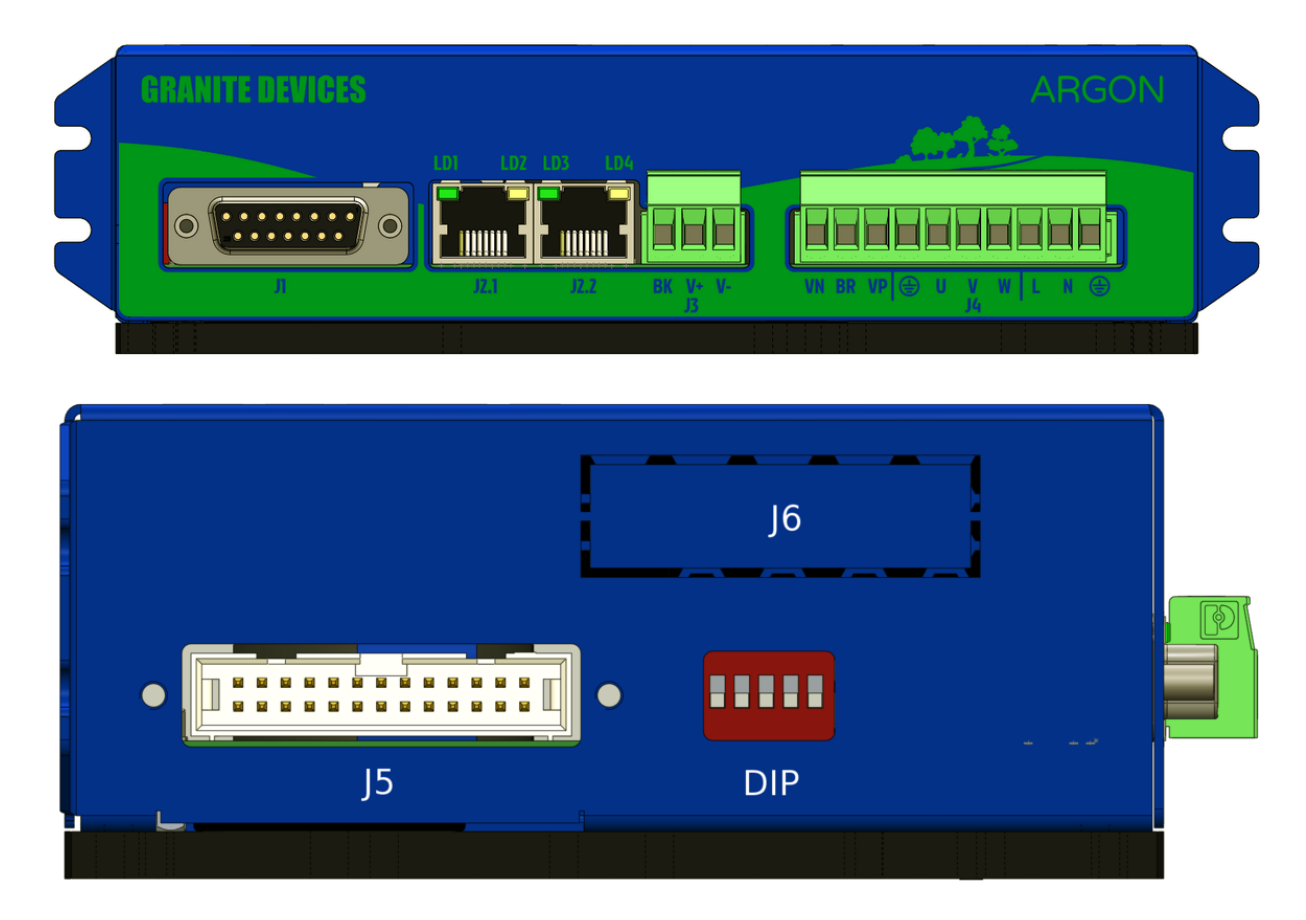

### **J1 feedback device port**

J1 connector type is 15 pin female D-Sub and should be mated with 15 pin male D-Sub counterpart.

For pin-out and connection examples, see the main article [J1 connector wiring.](#page-18-0)

### **J2.1 and J2.2 Simplemotion & E-stop ports**

J2.1 and J2.2 are RJ45 type connectors and mates with standard Cat 5 & 6 Ethernet cables. Both of these ports are connected pin-to-pin parallel to allow chaining of Argon devices.

See the main article [SimpleMotion V2 port](#page-21-0).

### **J3 24V power and motor brake port**

J3 is a 3 pole terminal block type connector used for supplying 24VDC to drive and optionally controlling motor solenoid brake.

See the main article [J3 connector wiring.](#page-24-0)

#### **J4 power & motor port**

J4 is a 10 pole terminal block connector for several functions: earthing, AC power input, motor output, regenerative resistor output and HV DC link sharing.

See the main article [J4 connector wiring.](#page-25-0)

#### **J5 Inputs/Outputs**

J5 Is a 26 pin IDC connector [\[1\]](http://en.wikipedia.org/wiki/Insulation-displacement_connector) located on the side of Argon. The connector serves as general purpose I/O with [setpoint signal i](http://granitedevices.com/w/index.php?title=Setpoint_signal)nputs featuring: limit & home switch inputs, status indicator outputs, [analog](http://granitedevices.com/w/index.php?title=Analog_setpoint), [pulse and direction](http://granitedevices.com/w/index.php?title=Pulse_and_direction), [quadrature o](http://granitedevices.com/w/index.php?title=Quadrature)r [PWM](http://granitedevices.com/w/index.php?title=PWM) types of [setpoint i](http://granitedevices.com/w/index.php?title=Setpoint_signal)nputs and secondary [feedback device i](http://granitedevices.com/w/index.php?title=Feedback_devices)nput.

See the main article [Argon I/O connector electrical interfacing](http://granitedevices.com/w/index.php?title=Argon_I/O_connector_electrical_interfacing) for pin-out and wiring guide.

#### **J6 Expansion slot**

This slot is reserved for [Argon add-on card t](http://granitedevices.com/w/index.php?title=Argon_add-on_card)hat may be installed inside the drive.

### **DIP Switches**

DIP switches serves as address selector when connecting the drive to [SimpleMotion V2](http://granitedevices.com/w/index.php?title=SimpleMotion_V2) bus or [Granity](http://granitedevices.com/w/index.php?title=Granity).

See the main article [Setting device bus address](#page-10-0).

### **Mating parts**

See list of [Argon mating connectors and accessories](http://granitedevices.com/w/index.php?title=Argon_mating_connectors_and_accessories)

### **Wiring recommendations**

Read general wiring recommendations articles at:

- Wire routing recomendations  $^{[2]}$  $^{[2]}$  $^{[2]}$
- Cable shield connection  $^{[3]}$  $^{[3]}$  $^{[3]}$

### **Basic wiring scheme**

Before wiring, be sure to read through the main articles regarding J1-J5 ports.

#### **Connecting multiple drives**

Note this drawing does not include wiring to motor (J4), motor brake (J3), feedback device (J1), controller (J5) and AC power input circuity.

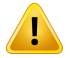

Using HV DC bus sharing via VP and VN terminals or supplying external DC voltage to them, renders the [safe torque off](http://granitedevices.com/w/index.php?title=Safe_torque_off) **STO1** input unusable because STO1 is based on by cutting the AC supply. In order to preserve STO1 functionality with DC bus sharing, the STO1 signal must be fed simultaneously to all DC bus sharing drives. If an external DC supply is used (no AC input to L & N), then STO1 will not operate.

STO1 will also be inoperable if DC voltage is supplied to L & N inputs instead of AC. With DC supply, STO1 ibput must be always powered as the internal relay may damage if STO1 used with DC supply.

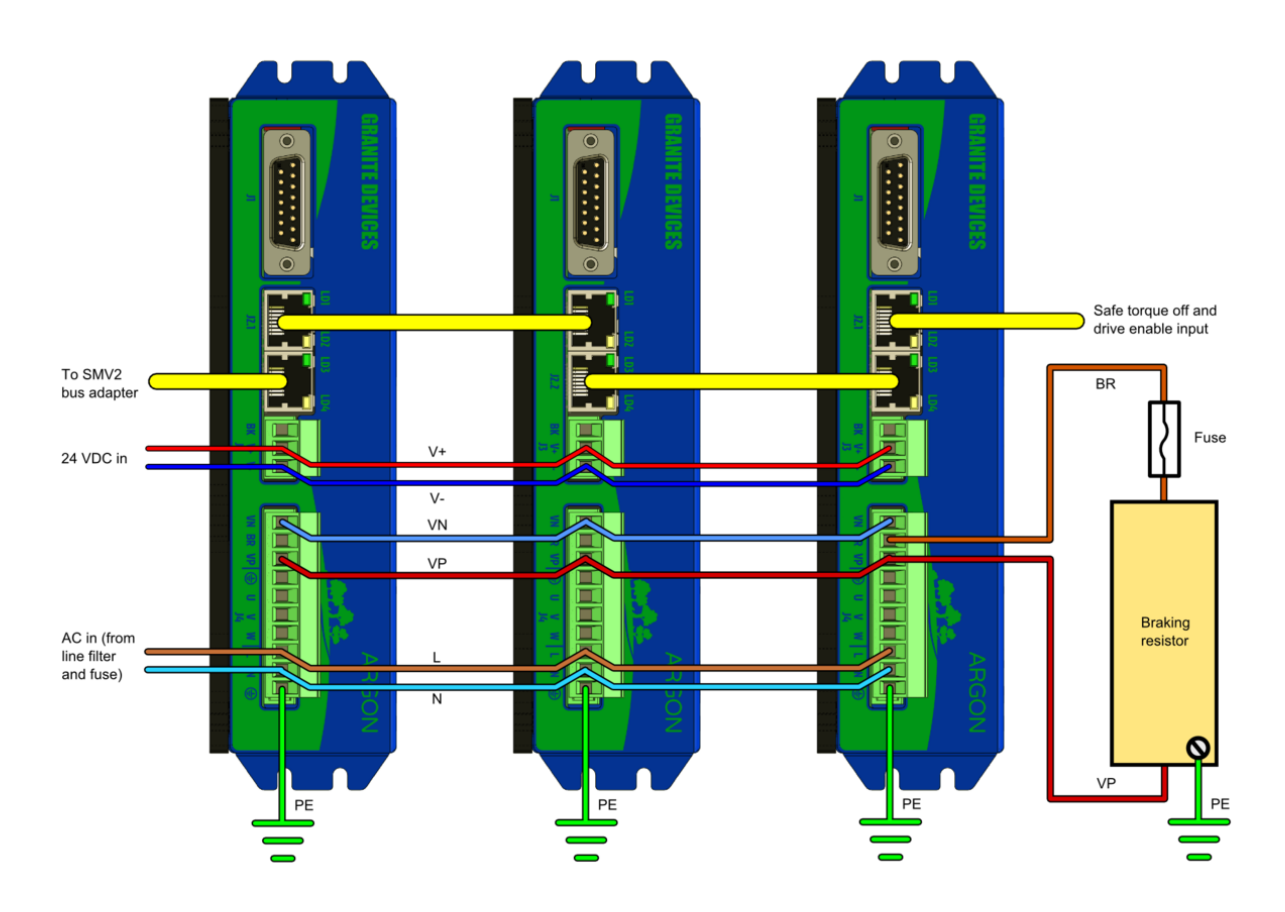

### **Wiring of single drive**

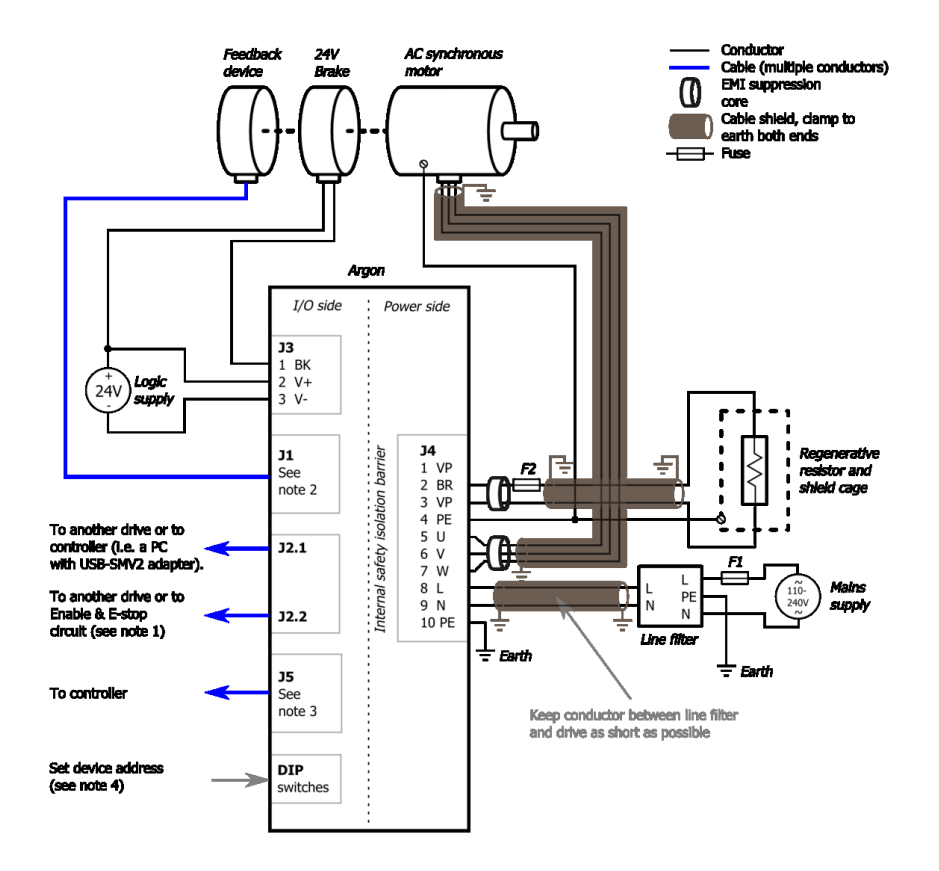

### **References**

- [1] [http://en.wikipedia.org/wiki/Insulation-displacement\\_connector](http://en.wikipedia.org/wiki/Insulation-displacement_connector)
- [2] [http://www.electrical-installation.org/enwiki/Wiring\\_recommendations](http://www.electrical-installation.org/enwiki/Wiring_recommendations)
- [3] [http://www.electrical-installation.org/enwiki/EMC\\_implementation\\_-\\_Implementation\\_of\\_shielded\\_cables](http://www.electrical-installation.org/enwiki/EMC_implementation_-_Implementation_of_shielded_cables)

# <span id="page-17-0"></span>**Argon user guide/Earthing**

Connecting a protective earth to Argon drive is the most crucial single connection to be made. Argon has two earthing methods:

- **Earthing through the J4 PE terminal** (always required)
- **Earthing the device case** (highly recommended and may be required by regulations in some countries)

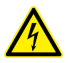

Supplying power to the drive **without proper earthing** will allow leakage current to raise voltage potential of the device case to hazardous levels. Also ELV circuits (the other ports than J4) may become hazardous without earthing.

## **Earthing through the J4 PE terminal**

This is a mandatory connection. Follow the [Argon wiring instructions](#page-13-0).

### **Earthing the device case**

Attaching protective earth wire to the case can provide much lower impedance PE connection compared to the J4 terminal making it highly recommended addition to grounding through J4. Using both of the methods provides redundancy in the case of one method fails.

Parts needed:

- 1 pcs wire ring terminal with 4-5.5 mm hole with at least 20 Ampere capable earthing conductor
- 2pcs M4 serrated/toothed lock washers
- 1 pcs M4 screw, 6-8 mm thread length

### **Verifying connection**

After wiring, verify electrical connection by using a resistance meter between the case PE wire and J4 PE terminal while J4 PE wire is not connected.

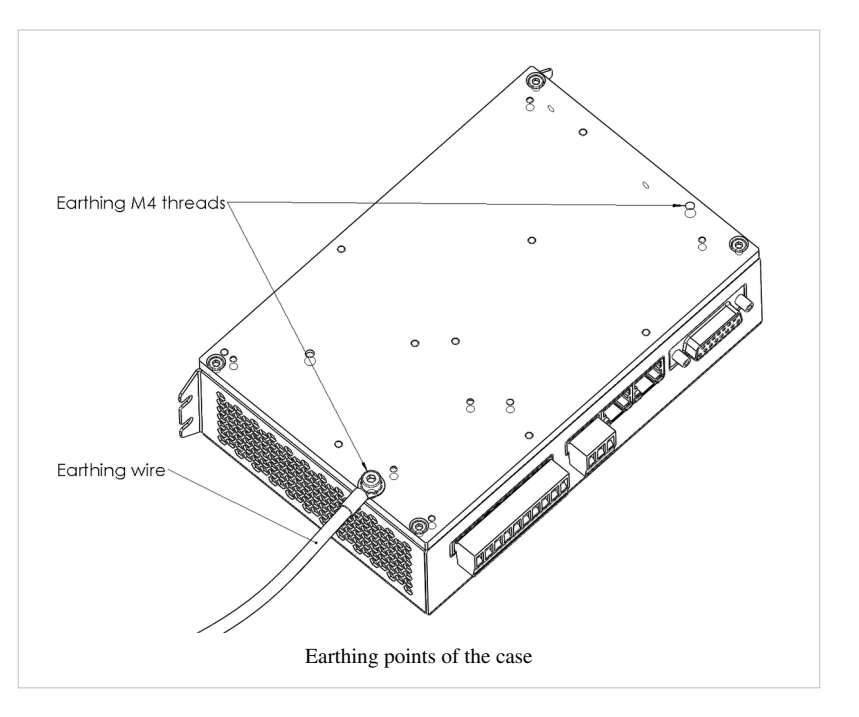

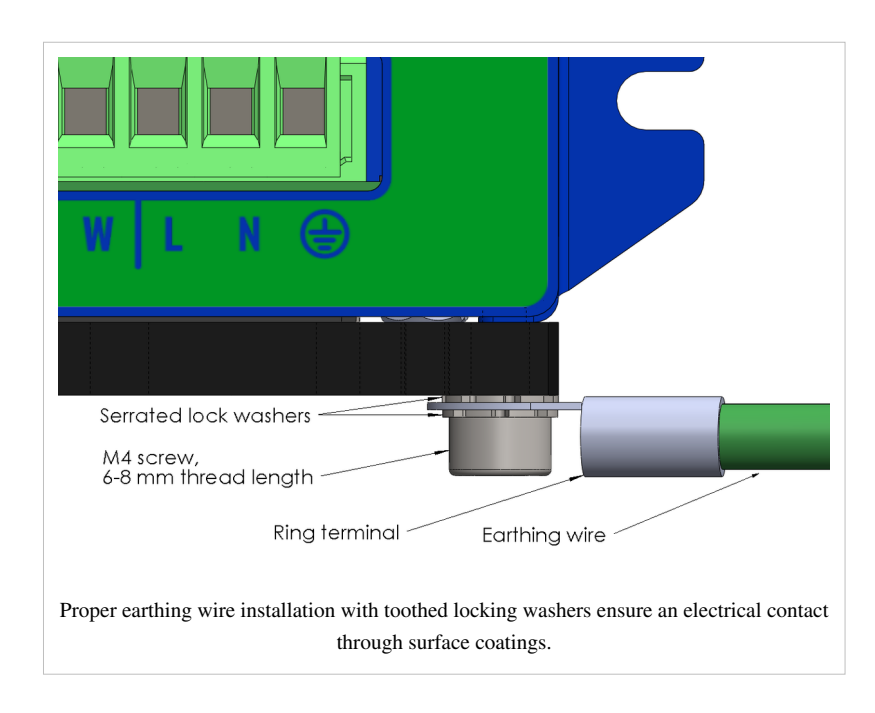

# **Argon user guide/J1 connector wiring**

This page lists most common wiring schemes to Argon feedback device ports. See also the main article [Argon user](#page-13-0) [guide/Wiring](#page-13-0).

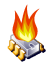

<span id="page-18-0"></span>The naming conventions of feedback device wires and signals vary between different manufacturers. The most important things to ensure are:

- proper ground and supply wiring
- sensor voltage levels are compatible

# **Pin-out**

J1 connector type is 15 pin female D-Sub and should be mated with 15 pin male D-Sub counterpart. Many of the J1 pins have dual functions. The operating mode of pin is determined by feedback device mode selected from [Granity.](http://granitedevices.com/w/index.php?title=Granity)

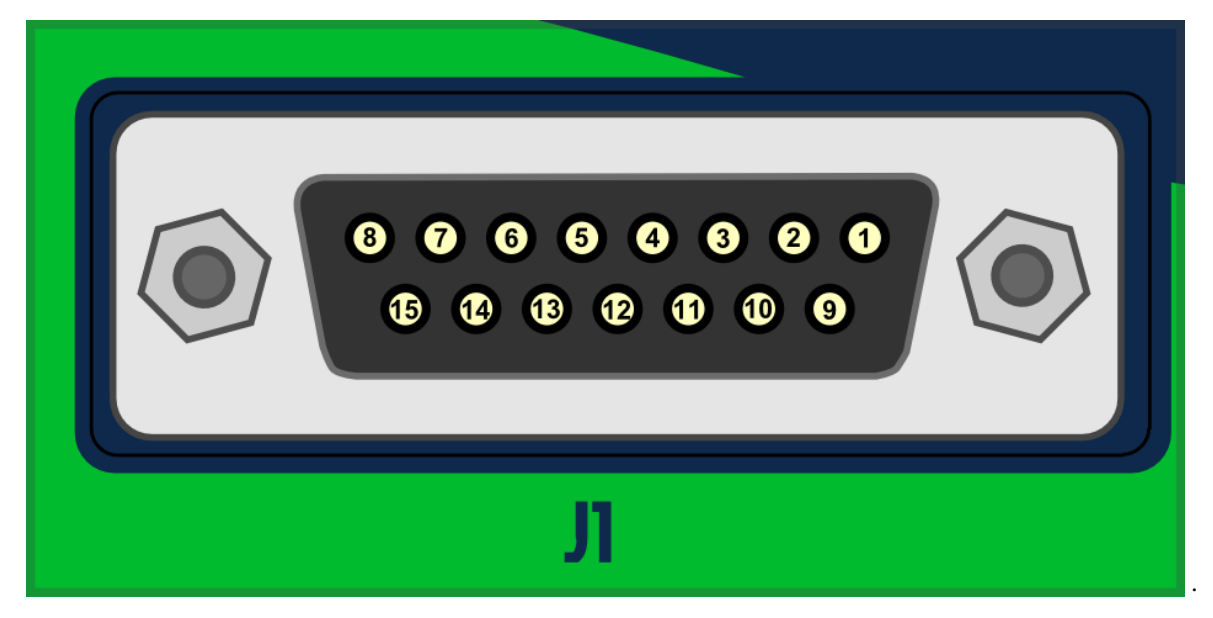

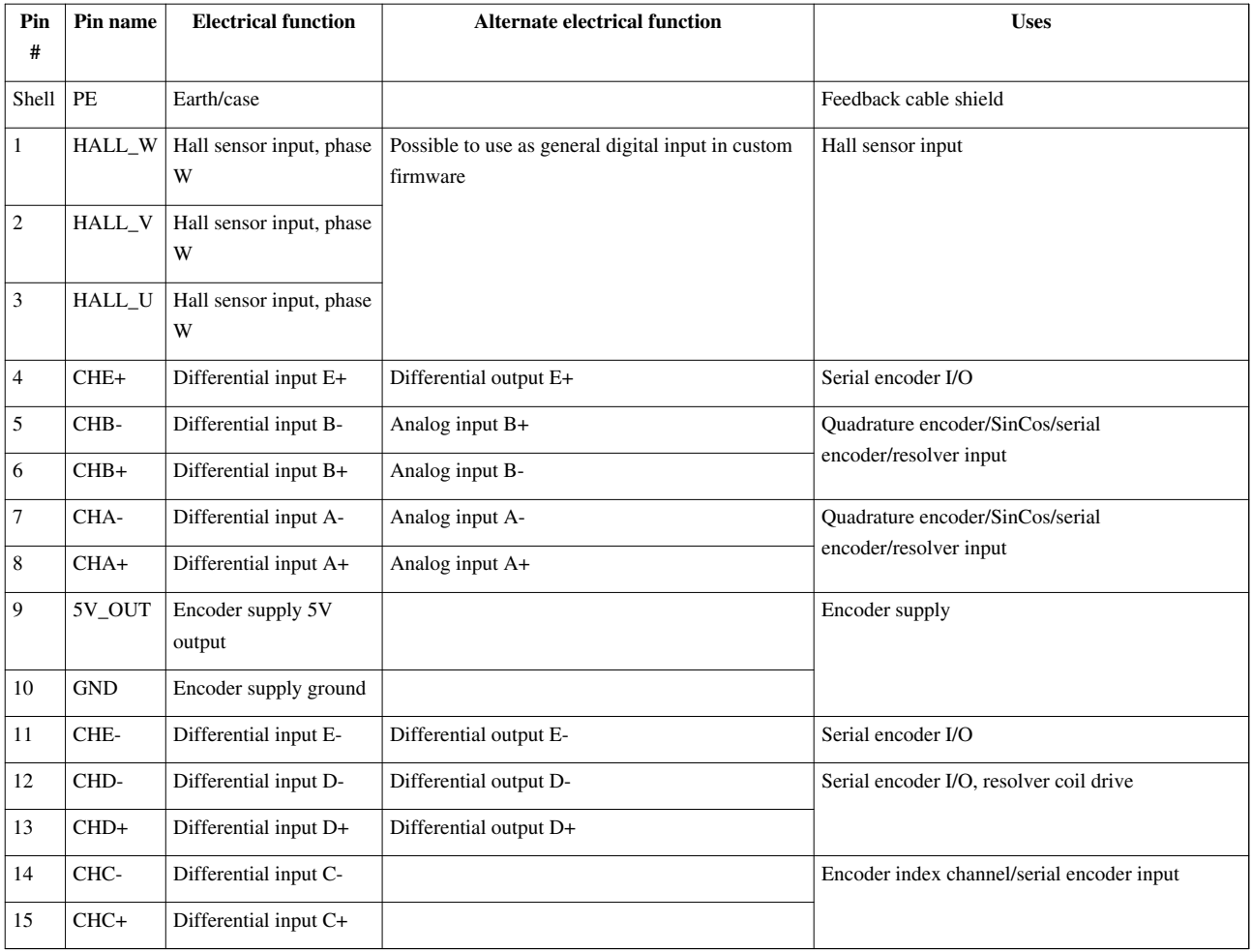

# **J1 wiring guide**

### **Incremental encoder**

### **Differential**

Differential outputs (RS422 electrical standard) of encoder provides a good [EMI](http://granitedevices.com/w/index.php?title=Electromagnetic_interference) immunity and supports long cables with high speed signals. Typical differential encoder has 6-8 wires:

- Ground
- Supply
- Channel A+
- Channel A-
- Channel B+
- Channel B-
- Index+ channel (optional)
- Index- channel (optional)

The negative outputs have the inverted (or mirror image) signal of the positive outputs.

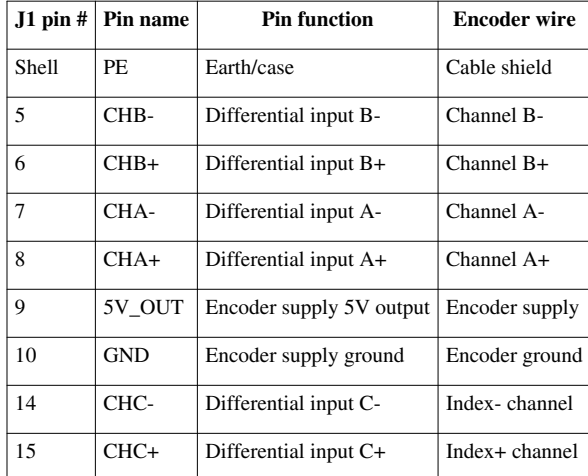

Pins not listed in the table are left open or used for other functions such as Hall sensor.

#### **Single ended**

Single ended output type is usually one of the following:

- Open collector outputs
- TTL outputs
- CMOS outputs

Typical single ended encoder has 4-5 wires:

- Ground
- Supply
- Channel A
- Channel B
- Index channel (optional)

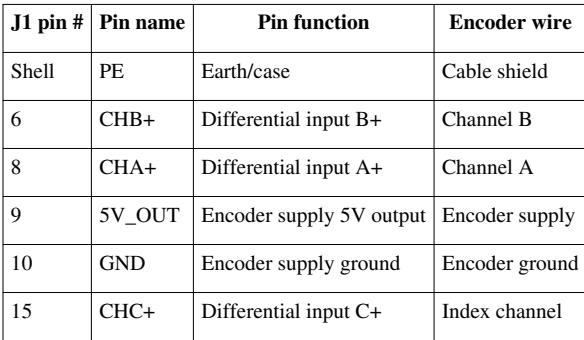

Pins not listed in the table are left open or used for other functions such as Hall sensor.

#### **Hall sensor**

Some AC/BLDC/Linear motors are equipped with a [Hall sensor](http://granitedevices.com/w/index.php?title=Hall_sensor) which allows faster drive initialization after power-on as [phase search](http://granitedevices.com/w/index.php?title=Phasing_a.k.a._phase_search) can be skipped. Hall sensor is also necessary in the case where motor is not able to move freely in both directions when powered on (i.e. if axis rests at the end of mechanical travel or is vertical axis).

Many Hall sensors have differential outputs (non-inverted and inverted channels, just like differential encoder), however Argon has only single ended Hall sensor inputs which supports both output types (single ended and differential).

It is possible to connect a Hall sensor together with other feedback devices to the same port. In such case supply pins may be shared between multiple FBD's.

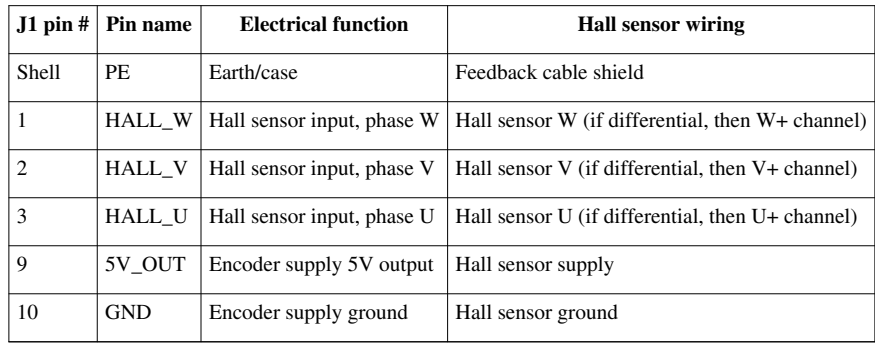

Pins not listed in the table are left open or used for other functions such as Hall sensor.

# **SimpleMotion V2 port**

[SimpleMotion V2 c](http://granitedevices.com/w/index.php?title=SimpleMotion_V2)ommunication link and [Argon](http://granitedevices.com/w/index.php?title=Argon_%28servo_drive%29) drives use RJ45<sup>[\[](http://en.wikipedia.org/wiki/Modular_connector#8P8C)1]</sup> connectors and cables as physical connection standard.

RJ45 is well known from Ethernet connectors and same cables may be used with SimpleMotion wiring.

<span id="page-21-0"></span>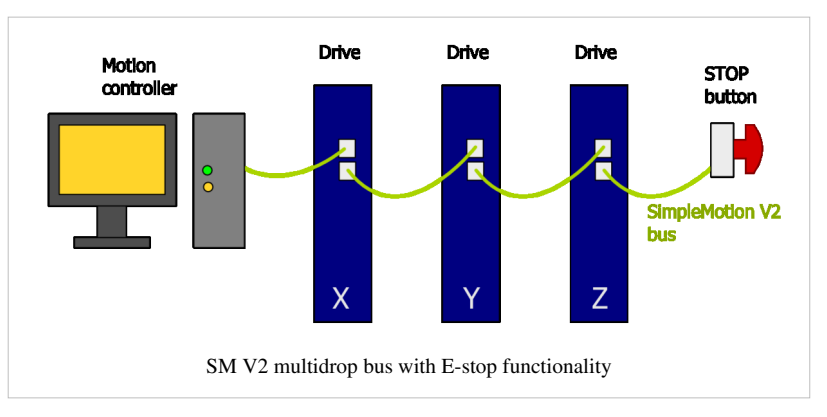

### **Electrical properties**

SimpleMotion V2 uses [RS485 e](http://en.wikipedia.org/wiki/RS485)lectrical serial communication standard for all data transfer. Some main benefits of using RS485 are:

- Multidrop buses possible (up to 32 devices in single serial link)
- High reliability due to differential signaling
- High data rates and long cable lengths possible
- Easy to interface even from smallest microcontrollers with [UART](http://en.wikipedia.org/wiki/Universal_asynchronous_receiver/transmitter)
- Low wire count, only 2 signal wires + ground needed
- Bidirectional data transfer (receive & transmit) in one wire pair

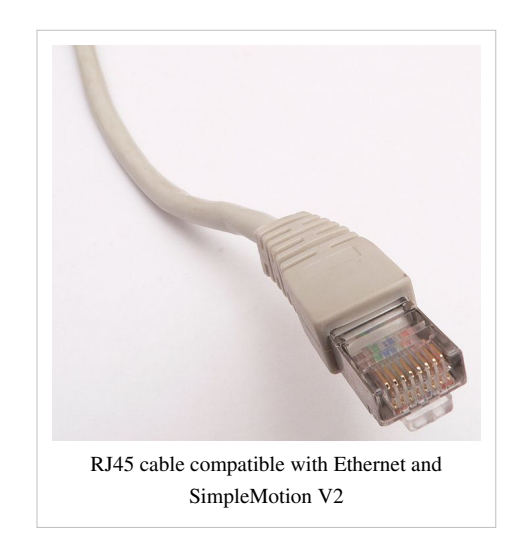

As default SimpleMotion V2 uses 460800 BPS bitrate and can deliver over 10 000 motion commands per second.

## **Use as E-stop & Enable input**

In Argon drive, the same connector acts also as emergencecy stop or [Safe torque off i](http://granitedevices.com/w/index.php?title=Safe_torque_off)nput. User may connect a e-stop button directly at the end of device chain to gain reliable stopping mechanism for all linked devices.

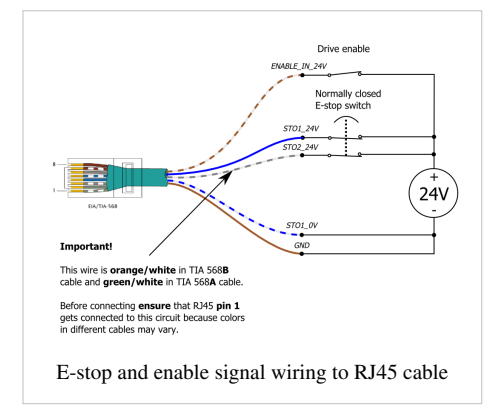

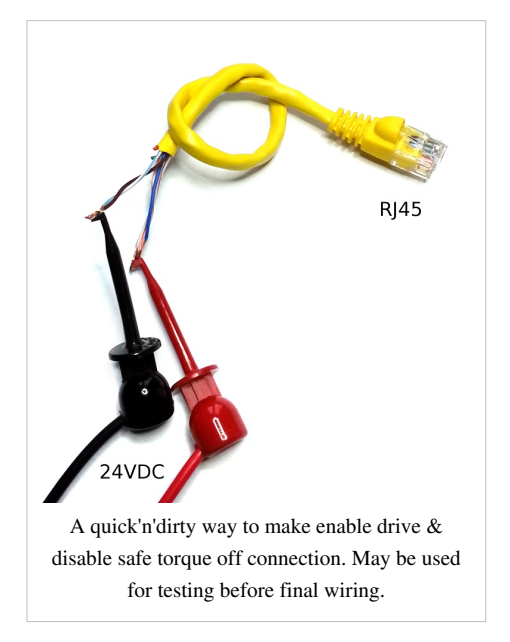

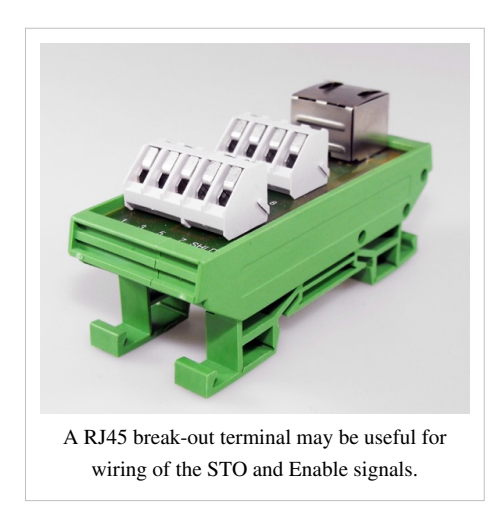

# **Connector pinout**

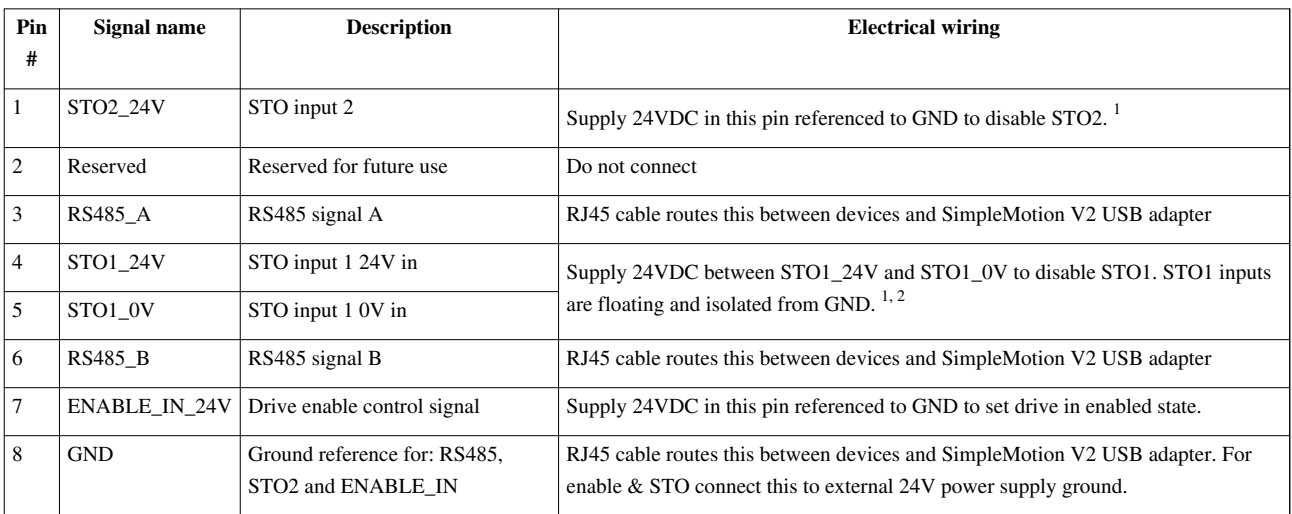

<sup>1</sup>) STO1 and STO2 are controlling two independent [Safe torque off m](http://granitedevices.com/w/index.php?title=Safe_torque_off)ethods. Both must be supplied 24V simultaneously to enable torque to the motor.

 $^{2}$ ) STO1 has limited functionality on Argon if HV DC bus is shared between drives or external DC voltage is supplied. For more info, see [Argon user guide/J4 connector wiring](#page-25-0).

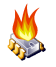

Even when RJ45 connector and cables are being used in Ethernet and SimpleMotion, these protocols are not electrically compatible. Never connect SimpleMotion device to Ethernet device.

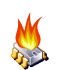

Don't use crossover [\[2\] c](http://en.wikipedia.org/wiki/Ethernet_crossover_cable)ables in SimpleMotion V2 system

# **References**

- [1] [http://en.wikipedia.org/wiki/Modular\\_connector#8P8C](http://en.wikipedia.org/wiki/Modular_connector#8P8C)
- <span id="page-24-0"></span>[2] [http://en.wikipedia.org/wiki/Ethernet\\_crossover\\_cable](http://en.wikipedia.org/wiki/Ethernet_crossover_cable)

# **Argon user guide/J3 connector wiring**

Argon's J3 is a 3 pole terminal block type connector used for supplying 24VDC to drive and optionally controlling motor solenoid brake.

# **Pin-out**

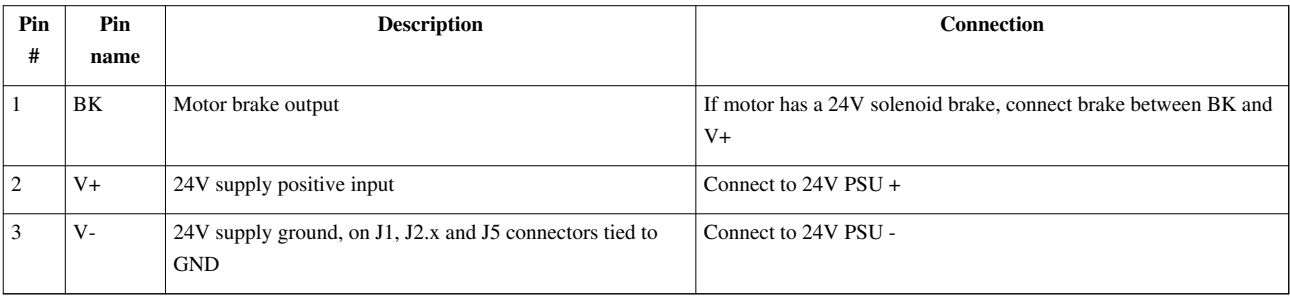

24VDC typical current consumption is between 0.1 - 0.7ADC depending on how much current is drawn by feedback device and an optional motor brake.

# **Wiring guide**

Brake output is optional and may be left unconnected if brake is not present in the ax[is.](http://granitedevices.com/w/index.php?title=File:Argonwiringoverview.png)

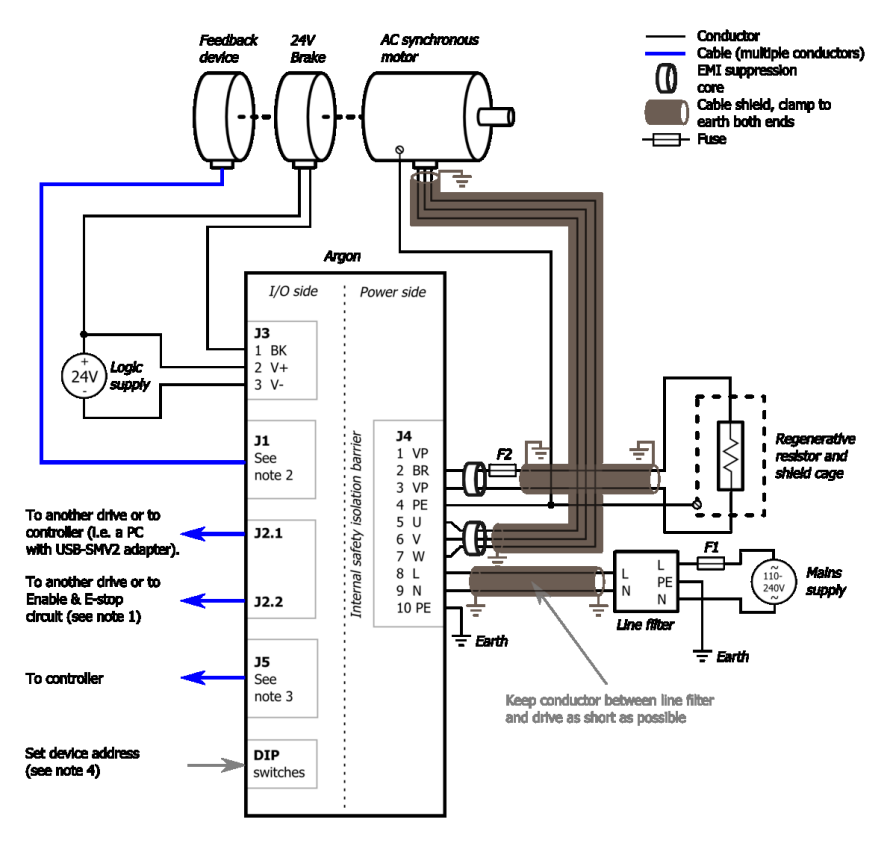

# **Argon user guide/J4 connector wiring**

J4 is a 10 pole terminal block connector for several functions: earthing, AC power input, motor output, regenerative resistor output and HV DC link sharing. See also the main article about [Argon wiring.](#page-13-0)

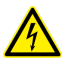

<span id="page-25-0"></span>Dangerous & non-isolated mains potential voltages are present in the connector J4! Keep away from this connector and its wiring when drive has been powered recently. Carefully read the page [Power supply safe discharging](http://granitedevices.com/w/index.php?title=Power_supply_safe_discharging) before operating.

### **Pin-out**

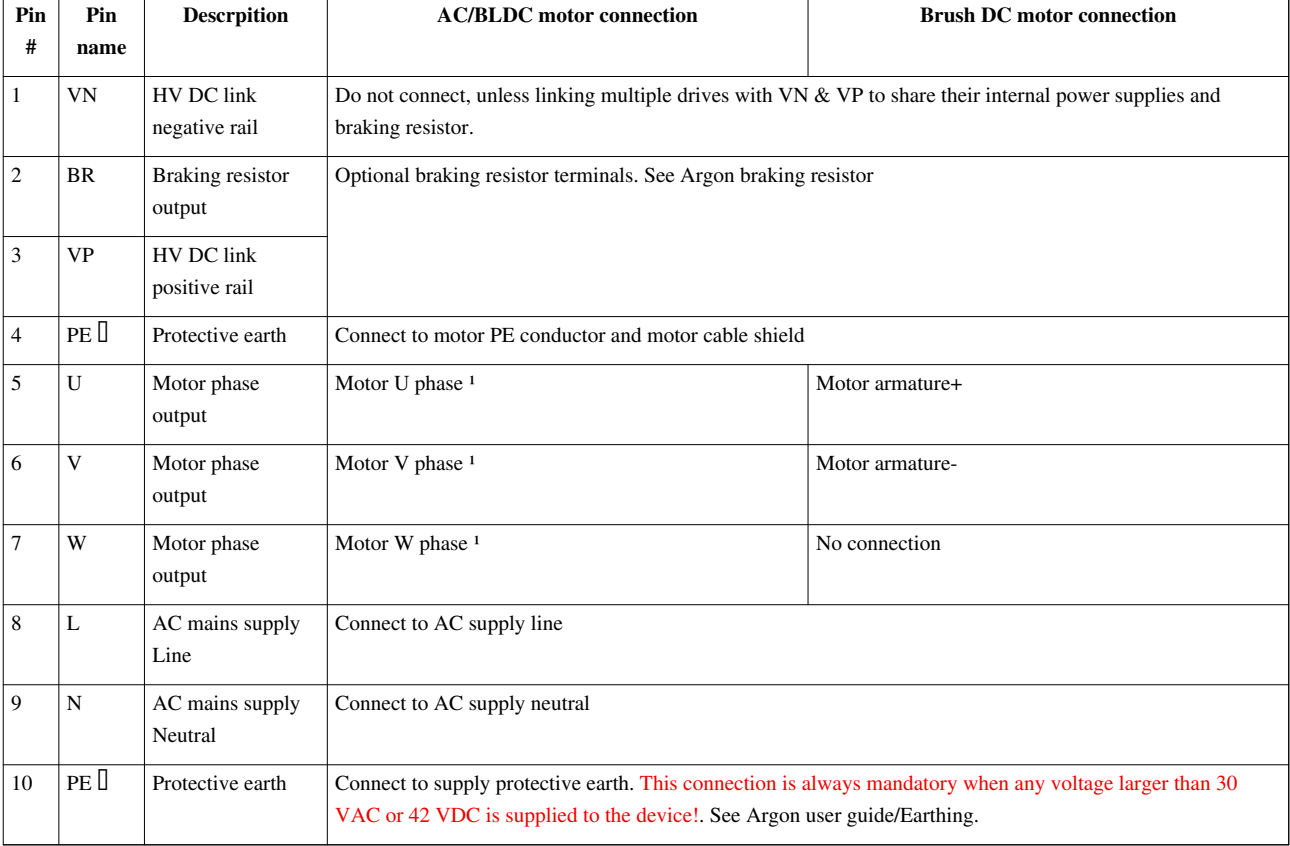

 $1$  In some motors U,V,W phases are called R,S,T instead.

# **J4 wiring guide**

### **Wiring multiple drives with power supply & braking resistor sharing**

Note this drawing does not include wiring to motor (J4), motor brake (J3), feedback device (J1), controller (J5) and AC power input circuity.

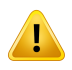

Using HV DC bus sharing via VP and VN terminals or supplying external DC voltage to them, renders the [safe torque off S](http://granitedevices.com/w/index.php?title=Safe_torque_off)TO1 input unusable because STO1 is based on by cutting the AC supply. In order to preserve STO1 functionality with DC bus sharing, the STO1 signal must be fed simultaneously to all DC bus sharing drives. If an external DC supply is used (no AC input to L & N), then STO1 will not operate.

STO1 will also be inoperable if DC voltage is supplied to L & N inputs instead of AC. With DC supply, STO1 ibput must be always powered as the internal relay may damage if STO1 used with DC supply.

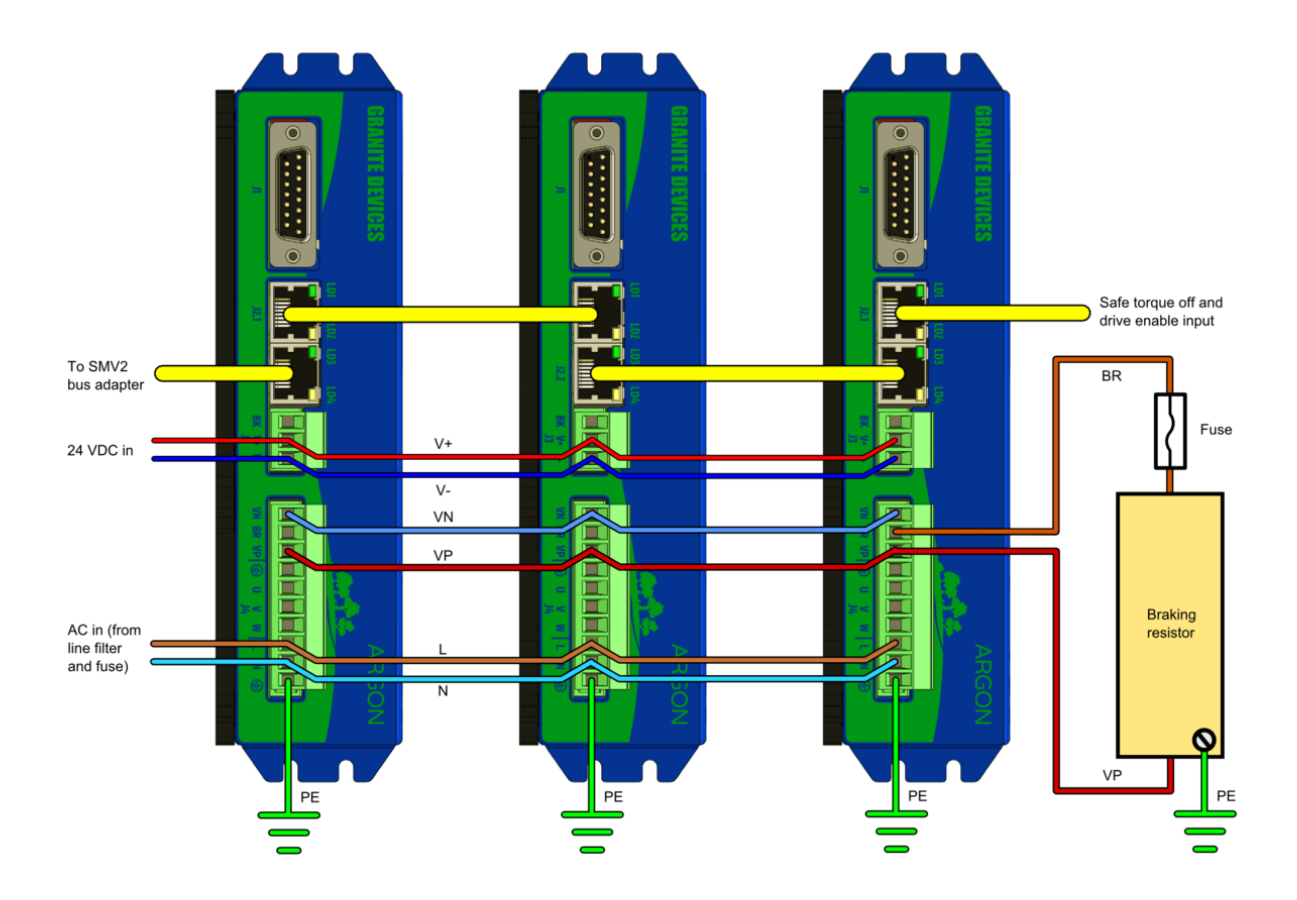

### **Detailed single drive wiring schematics**

Basic wiring scheme of Argon (servo drive). Use of shielded cables is optional but highly recommended for EMI compliance and optimal reliability. For recommended accessories, EMI filters etc, see [Mating connectors and](#page-79-0) [accessories.](#page-79-0)

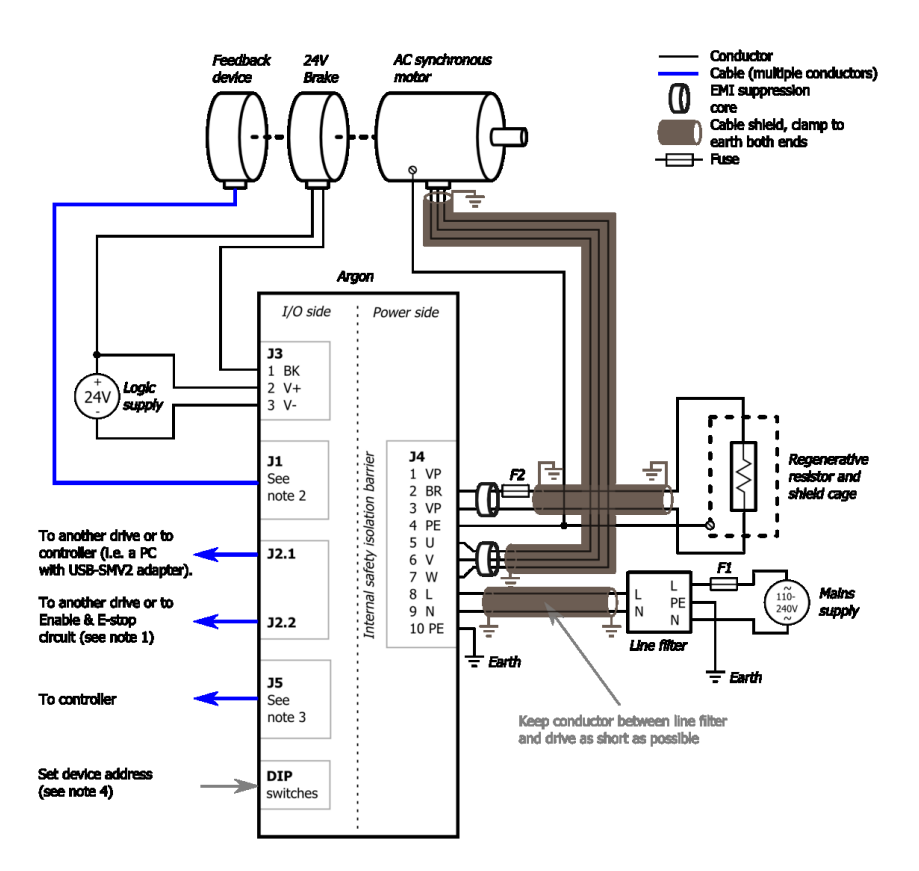

# **Argon user guide/J5 connector electrical interfacing**

This article explains the internal circuity behind J5 connector of [Argon servo drive.](http://granitedevices.com/w/index.php?title=Argon_%28servo_drive%29)

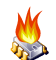

<span id="page-28-0"></span>Exceeding ratings may affect drive operation and cause instability or even damage the drive.

# **J5 connector pin-out and electrical ratings**

- Overview: [Argon wiring](http://granitedevices.com/w/index.php?title=Argon_wiring)
- I/O electrical ratings: [Argon specifications](#page-73-0)

# **Pin groups**

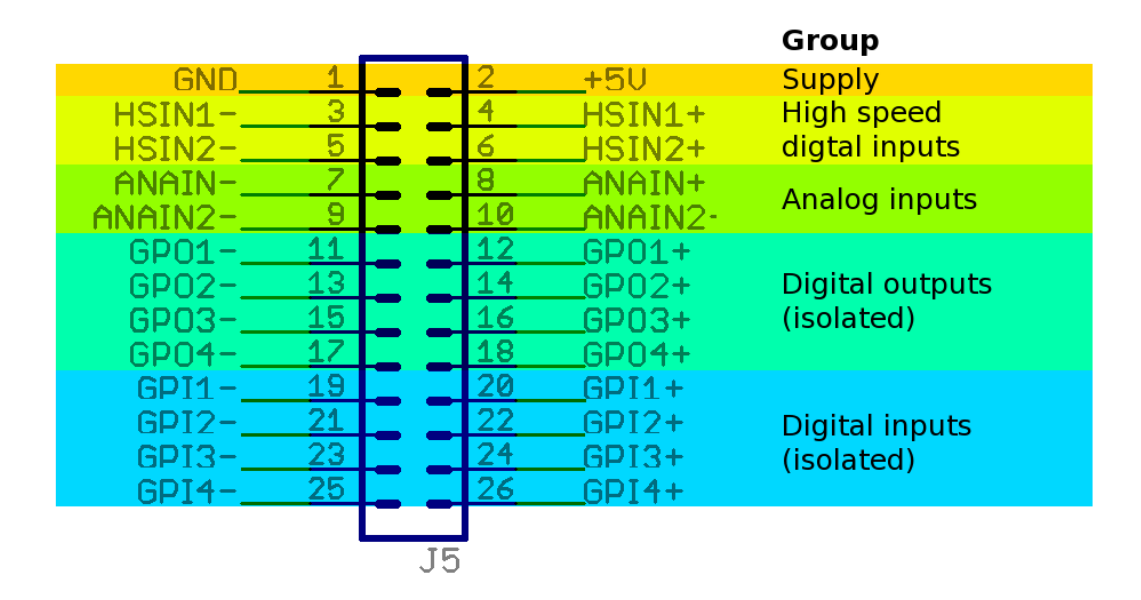

### **Internal schematics of pin groups**

These images show the circuity behind the J5 connector inside the Argon drive (simplified schematics). Left side end represents J5 pins and right side continues to drive internal circuity.

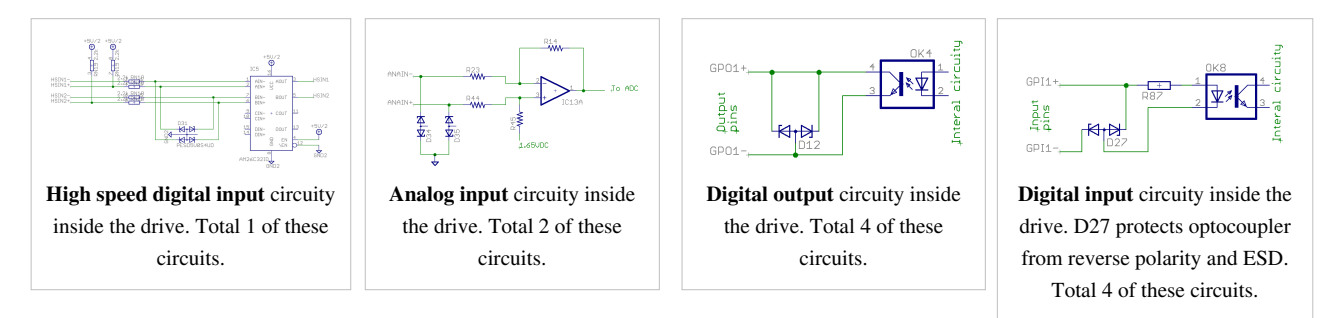

### **Pin-out**

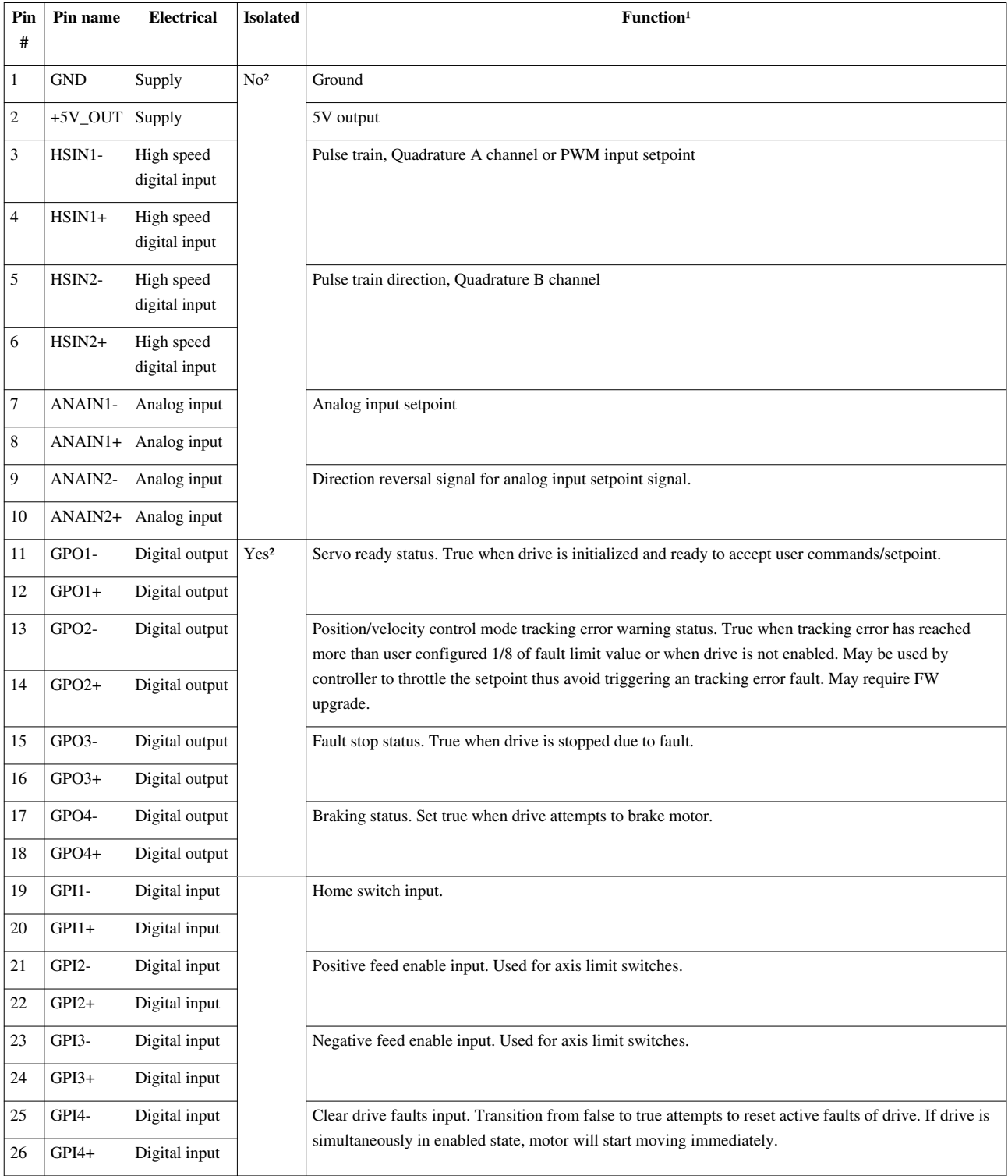

<sup>1</sup>) This is the default function with stock firmware. Function may be different in future or custom firmware versions.

²) Non-isolated lines are referenced to GND pin / J3 V- terminal. Isolated lines have functional isolation between GND and other isolated +-/- pairs.

# **Wiring guide**

### **Supply**

Supply pins output a regulated 5V voltage to external circuits. GND pin is tied to J3 connector V- terminal.

Electrical properties

- Output voltage 4.9-5.2 V
- Maximum load 500 mA
- Maximum injected current -10 mA

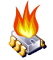

Never connect multiple supply outputs parallel. Supply output may be connected only current consuming circuity to prevent current injection to the supply port.

### **High speed digital input group**

HSIN is differential digital input capable of receiving digital signals up to 4 MHz.

Electrical properties

- Maximum voltage to HSINx+/- pins referenced to GND: -0.5 to 6V. Nominal 3.3 or 5.0V.
- Maximum injected current +/- 10 mA
- When negative input (HSINx-) is left floating, it floats around 2.5V
- Input state reads logic 1 when voltage on positive pin is greater than voltage on negative pin, otherwise it's logic 0

Wiring when driving using differential source

- Positive outputs of source to HSIN<sub>x</sub>+
- Negative outputs of source to HSINx-
- GND must be connected to source ground

Wiring when driving using single ended source (TTL, CMOS or open collector)

- Outputs of source to HSINx+
- Leave HSIN<sub>x</sub>-floating
- GND must be connected to source ground

### **Analog input group**

Analog input accepts ±10V from and may be used as [setpoint signal](http://granitedevices.com/w/index.php?title=Setpoint_signal). Electrical properties

- Input impedance ~10 k $\Omega$
- Maximum ANAINx+/- pin voltage vs GND ±25V
- Maximum injected current  $\pm 10$  mA
- Sampling resolution 12 bits

Wiring to differential signal source

- Connect positive output to ANAINx+
- Connect negative (inverted) output to ANAINx-
- Connect source ground to GND

Wiring to single ended signal source

- Connect output to ANAINx+
- Connect source ground to ANAINx-
- Connect source ground to GND

Wiring to 0-10V analog output with digital direction output:

• Follow the earlier guidelines but connect controller's direction signal to ANAIN2+ and the ground reference of digital output to ANAIN2-. Setpoint gets inverted inside the drive if ANAIN2 voltage is between 3-24VDC and non-inverted between 0-3VDC. May require [FW upgrade.](http://granitedevices.com/w/index.php?title=Argon_firmware_releases)

### **Digital output group**

Digital output is an optoisolated transistor output to drive various types of inputs of target devices (logic gates, relays, lights etc) Electrical properties

- Load voltage range 3-24V
- Maximum allowed load 50 mA
- Logic 1 state equals conducting state of optocoupler transistor (current flows from GPO+ to GPO- pins), logic 0 stops current flow between GPO+ to GPO- pins.
- + to pin voltage drop at 50 mA less than 2 VDC

Wiring to logic gate input (CMOS or TTL)

- Connect GPO+ pin to target VCC (typ 5V)
- Connect GPO- pin to target input pin (so input pin is pulled to 5V when output state is logic 1)

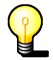

Multiple GPO's may be wired parallel to combine multiple status signals into one wire. In such connection the combined output becomes logic 1 (conductive) if any of the paralleled outputs becomes logic 1.

### **Digital input group**

Digital inputs are optoisolated (floating potential) inputs for general purpose control signals. Electrical properties

- Signal voltage range 3-24V
- Logic 0 when difference between  $+/-$  inputs less than 1.5V, logic 1 when voltage is between 2.9-25V
- Current needed to drive logic 1 is 0.8-9 mA depending on input voltage
- Maximum voltage difference between GPIx+/- inputs 27 VDC
- Maximum voltage difference between GPIx+/- inputs vs GND 120 VDC

Connection to electromechanical switch or relay

• See schematics image in right side

Connection to CMOS source

- Connect source output to GPIx+ input
- Connect source ground to GPIx- input

Connection to open collector or TTL source

- Connect source output to GPIx- input
- Connect source VCC (typ 5V) to GPOx+ input

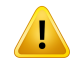

Digital input and output isolation is only functional and does not provide safety insulation. Connect only to ELV circuits [\[1\]](http://en.wikipedia.org/wiki/Extra-low_voltage) .

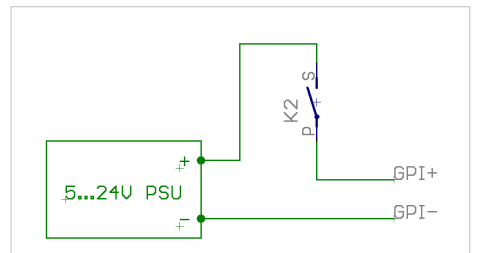

Connection from electromechanical switch or relay to isolated digital input. PSU may be external power supply or 5V supply from J5 connector.

## **Examples**

#### **Wiring axis limit and home switches to J5**

To operate the motor, limit switches must be connected to the GPI1 and GPI2. Feeding logic 1 to one of these ports enables axis motion feed in certain direction.

The behavior of feed enable signals can be configured via [Granity machine tab](http://granitedevices.com/w/index.php?title=Granity_user_guide/Machine). Logic 1 to these pins is required for drive operation:

- GPI1 enable positive direction feed.
- GPI2 enable negative direction feed.

Home switch (optional):

• GPI3 - home switch input. Polarity can be configured via Granity.

In the image below A way to connect switches to J5 port. Inputs are supplied by the J5 connector 5V output. Alternatively the switches may be also supplied from an external 5-24VDC supply.

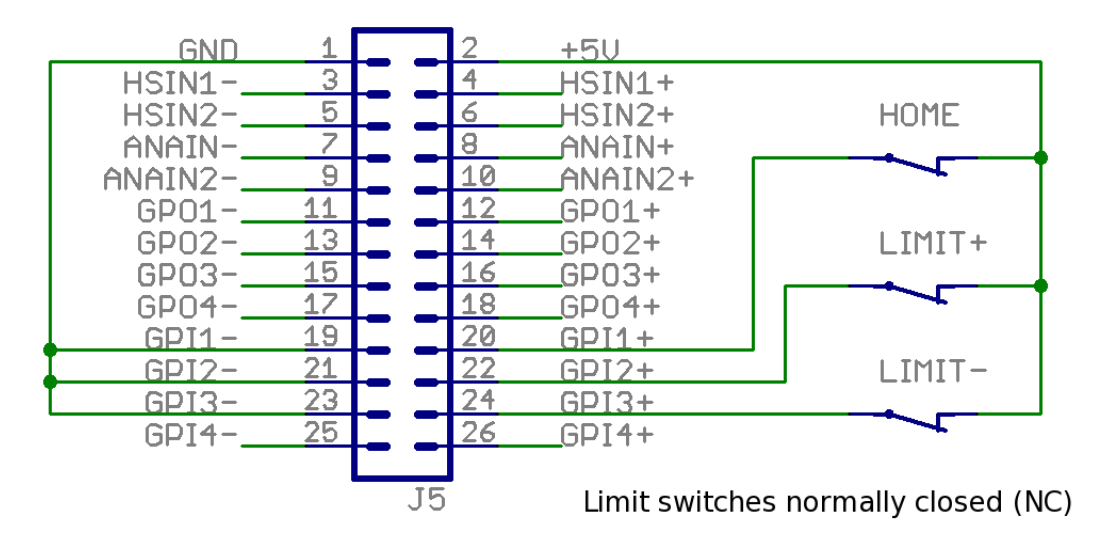

The example below illustrates an alternative way of connecting limit switches that are connected in series. However this way requires that axis is being manually pulled away from end of travel if either switch is open as drive doesn't know which way is the safe running direction.

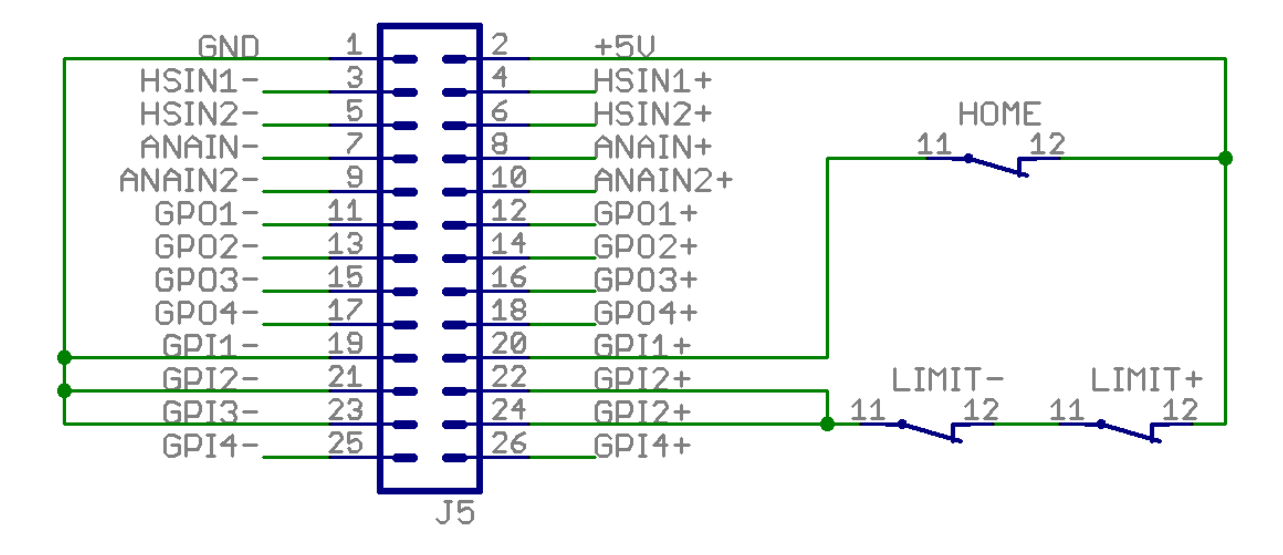

### **Alternative limit switch wiring considerations**

It is possible to connect limit switches several way, or omit them completely. The table below summarizes the different methods:

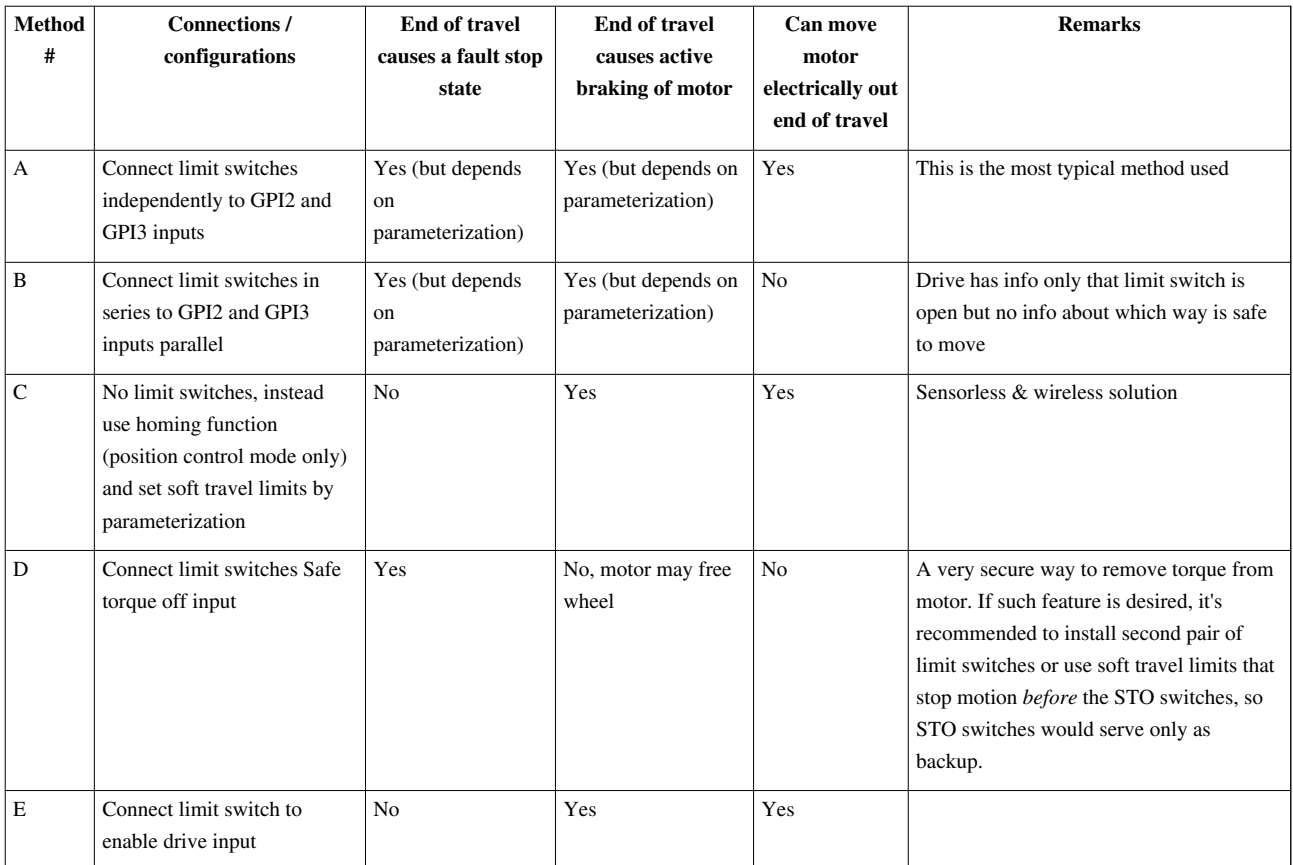

### **Pulse and direction setpoint**

This example shows how to wire a typical single ended [pulse and direction](http://granitedevices.com/w/index.php?title=Pulse_and_direction) controller.

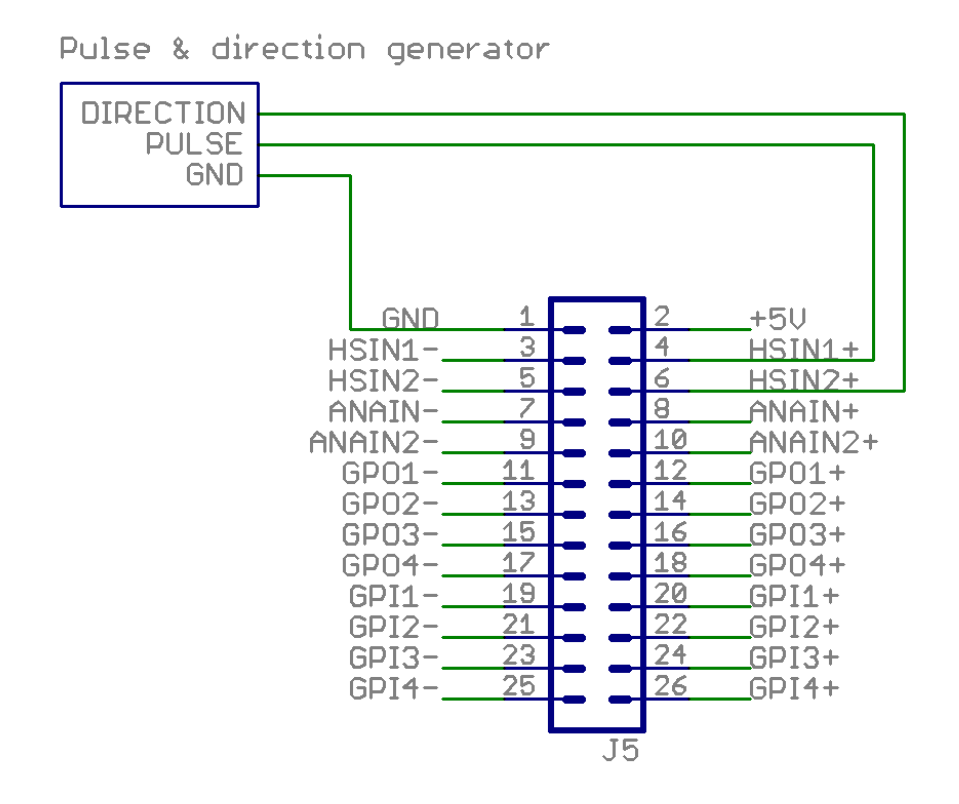

#### **Quadrature signal setpoint**

This example shows how to wire a typical single ended [quadrature c](http://granitedevices.com/w/index.php?title=Quadrature)ontroller.

Quadrature setpoint generator

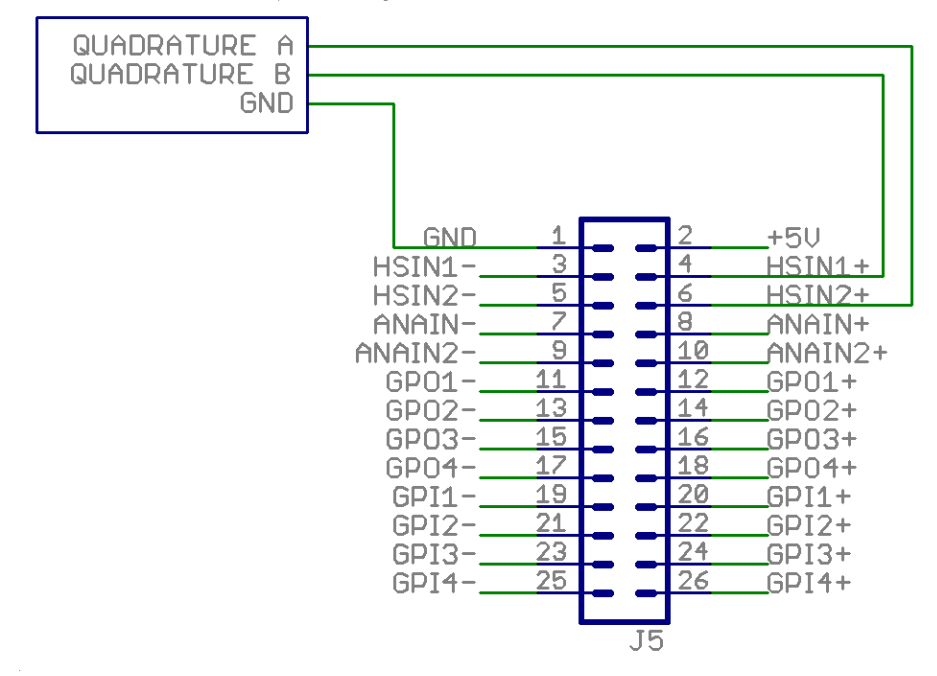

### **PWM signal setpoing**

This example shows how to wire a typical single ended [PWM c](http://granitedevices.com/w/index.php?title=PWM)ontroller.

```
PWM setpoint generator
```
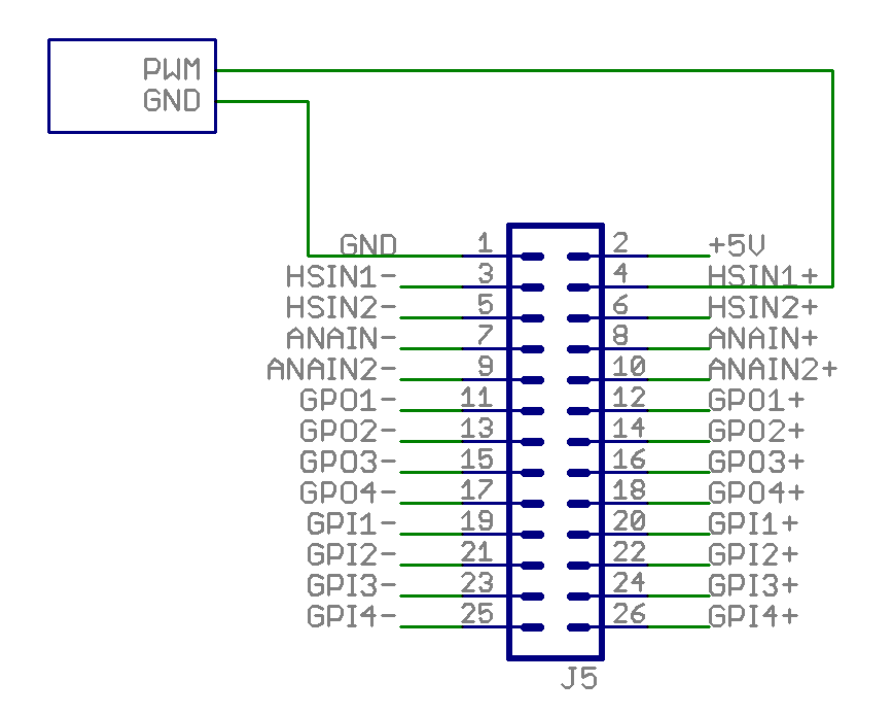

#### **Analog signal setpoint**

This example shows how to wire a typical single ended [Analog setpoint c](http://granitedevices.com/w/index.php?title=Analog_setpoint)ontroller. Maximum analog signal voltage is +/-10V.

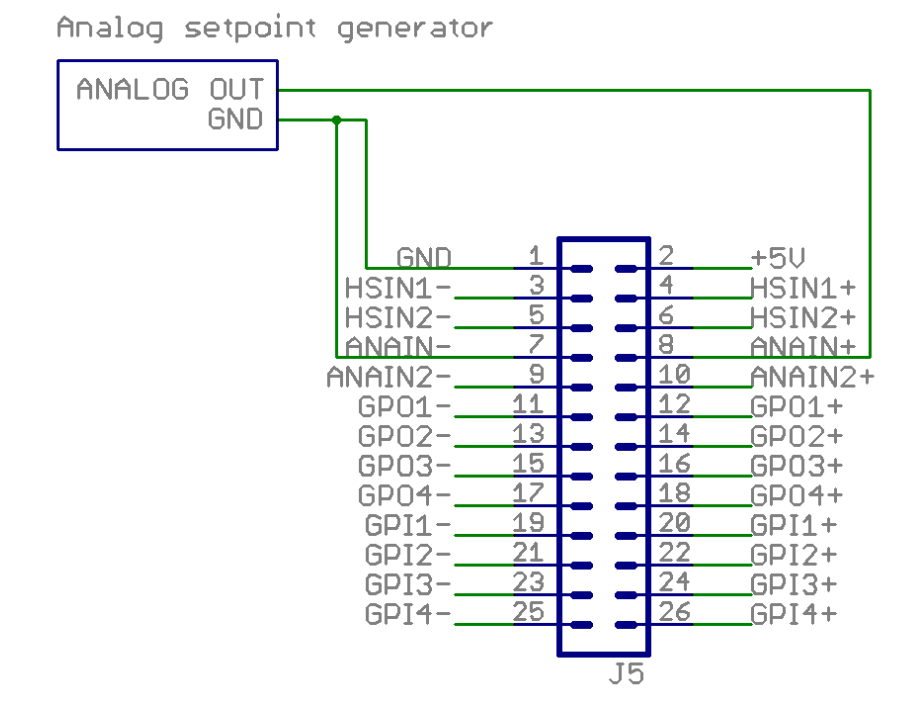
#### **0-10V analog input with digital direction signal**

Follow the earlier guidelines but connect controller's direction signal to ANAIN2+ and the ground reference of digital output to ANAIN2-. Setpoint gets inverted inside the drive if ANAIN2 voltage is between 3-24VDC and non-inverted between 0-3VDC. May require [FW upgrade.](http://granitedevices.com/w/index.php?title=Argon_firmware_releases)

## **Complete example with pulse & direction**

The examples above can be combined to achieve the user goals. The example below has complete set of I/O features used.

- Pulse & direction set point
- Clear faults output (off-on-off pulse generated by controller user if FAULT input goes on)
- Monitoring of drive state: servo ready, tracking error warning, drive fault, motor braking status
- Axis limit switches & home switch

Notes:

- The controller in the example has 5 volt single ended inputs & outputs
- Controller inputs have pull-down resistor or other means to ensure *off* or 0 state when input is floating
- It's not required to to monitor & control the I/O lines at controller

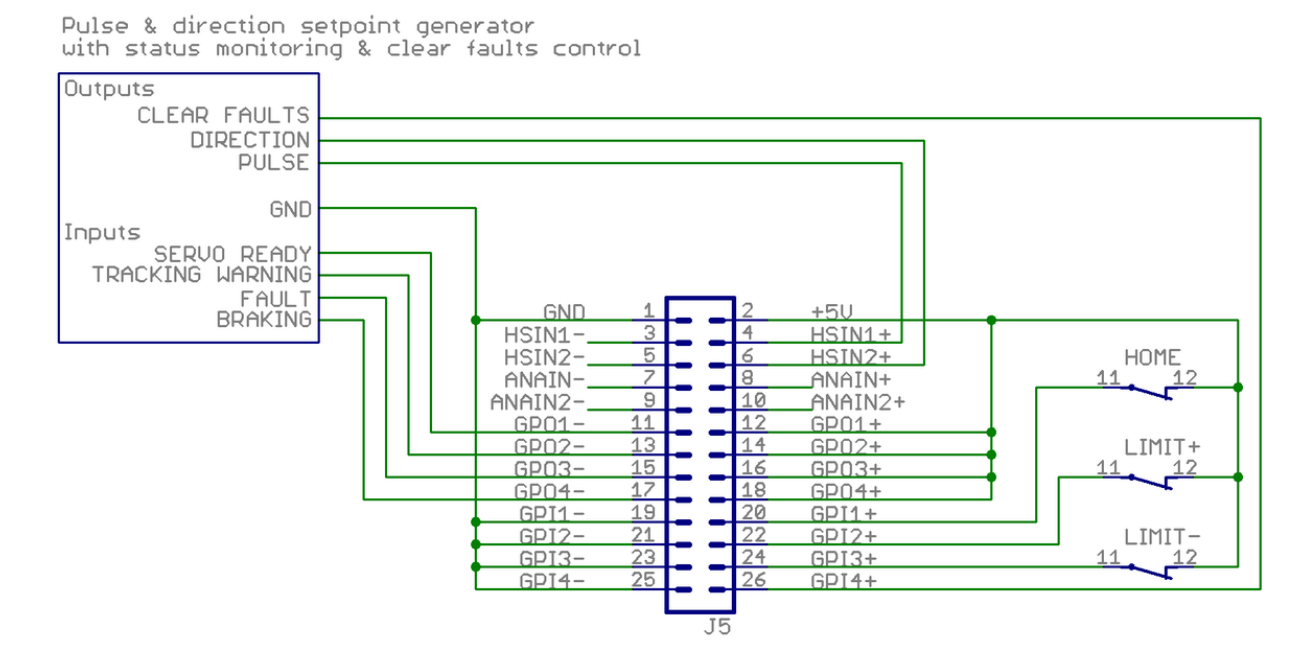

## **Complete example with differential analog setpoint**

Same as above expect this time the setpoint signal is a differential analog voltage output (max +/-10V).

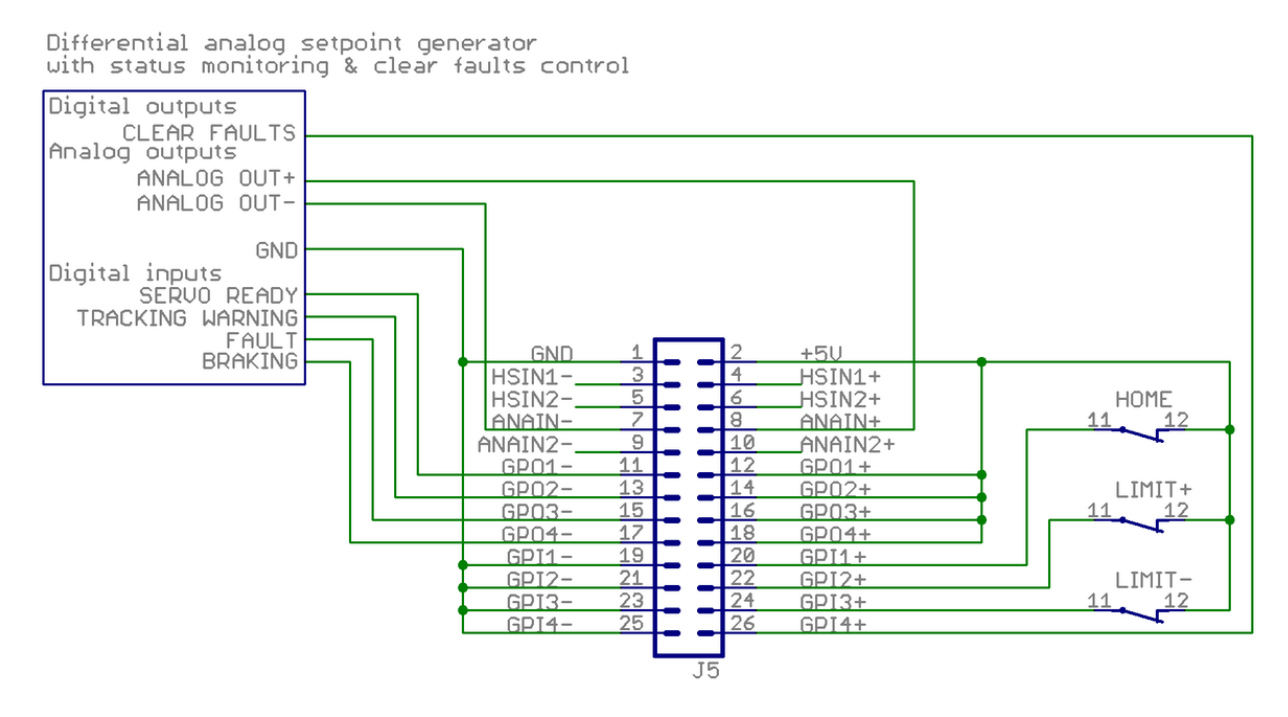

## **References**

[1] [http://en.wikipedia.org/wiki/Extra-low\\_voltage](http://en.wikipedia.org/wiki/Extra-low_voltage)

# **Argon user guide/Braking resistor**

Regenerative resistors are usually a required part with servo drives to absorb returned energy from decelerating or braking servo axis.

Servo drive with motor can act two ways: energy supply and energy generator. The generator behavior occurs during decelerations and this causes current flow from motor to drive power supply capacitors. If that generated energy is not absorbed anywhere, the voltage of capacitors will rise above overvoltage threshold and trigger an software clearable overvoltage fault.

Argon supports connecting braking resistor directly to drive [J4 connector.](http://granitedevices.com/w/index.php?title=Argon_wiring%23J3_24V_power_and_motor_brake_port)

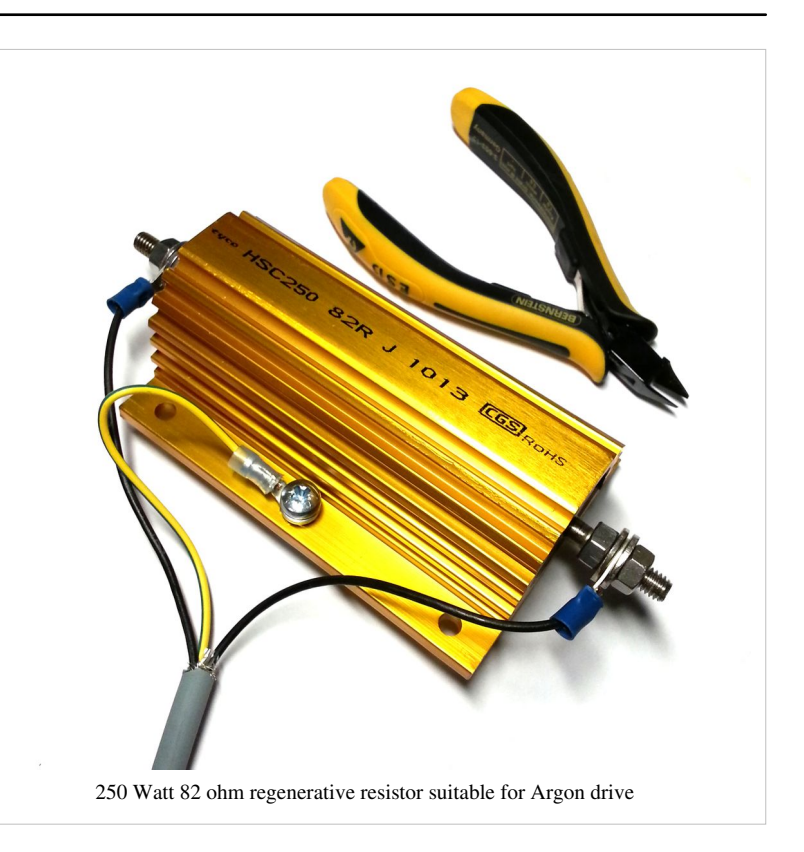

# **Suitable resistor type**

Characteristics of Argon regenerative resistor output:

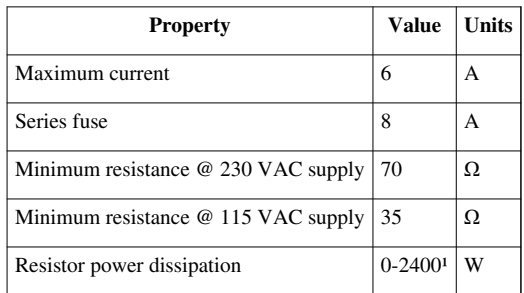

<sup>1</sup>) Power dissipation depends on how much system's kinetic energy is directed to the resistor

Recommended resistor specifications:

- Resistance 80-100 ohms @ 220-240 VAC
- Resistance 40-50 ohms @ 110-120 VAC
- Power rating 150-300 Watts, this may greatly vary depending on how much energy the braking resistor must absorb
- Wire wound construction (no film resistors unless high peak energy capable)
- Preferrable in metal housing for grounding/noise shielding

The 250W resistor in the image can absorb enough peak energy to stop 100 kg mechanical linear axis moving up to 3 m/s.

Example of suitable resistor for most 220-240 VAC installations: Tyco HSC 250 82R [\(data sheet pdf\)](http://granitedevices.com/w/index.php?title=Media:Tyco_power_resistors.pdf).

## **Installation**

The image aside shows proper wiring of braking resistor. Proper installation has:

- Shielded cable with 3 conductors with wire gauge at least 0.75 mm<sup>2</sup>/ 18 AWG
- Cable shield AND earth conductor connected to drive PE terminal
- Earth conductor connected to resistor casing. Place toothed locking washers between wire

Drive J4 **Braking resistor** connector Shielded cable Fuse VP  $\overline{+}$  PF **BR** Wiring of braking resistor to Argon drive

terminal and resistor to break the insulating coating of resistor case.

- Two other conductors connected to resistor terminals through 8A fast blow fuse
- Resistor should be also mounted on heat sink
- Additionally it is a recommended to shield the resistor terminals from accidental touching

## **Resistor sharing**

It is possible to share HV DC link between Argon drives to reduce number of braking resistors needed. Sharing DC bus also forms a higher power HV DC supply between the drives allowing higher power drawn from a single drive if other drives are running on lighter load.

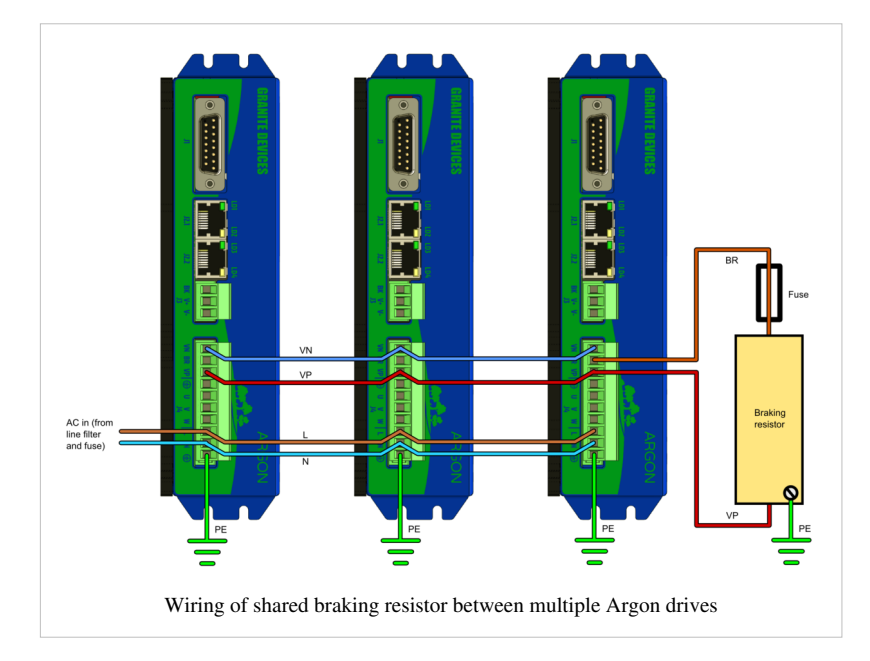

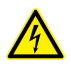

The terminals of the resistors are connected to dangerous voltages. Never touch them before drive power has been [safely discharged.](http://granitedevices.com/w/index.php?title=Power_supply_safe_discharging)

# <span id="page-40-0"></span>Parameterization

# **Argon user guide/Drive parameterization**

This article will describe how to set-up Argon parameters with [Granity](http://granitedevices.com/w/index.php?title=Granity) to make motor operational and ready for [servo tuning](http://granitedevices.com/w/index.php?title=Servo_motor_tuning_guide).

## **Preparations and connection**

As the goal is to parameterize and make motor operational, we should have:

- 1. The drive and motor [fully wired.](#page-13-0) However it's not required to have controller (to J5 port) or braking resistor connected at this point.
- 2. Be familiar with the operation and parameters of [Granity.](http://granitedevices.com/w/index.php?title=Granity) Make sure you have read [Granity user guide](http://granitedevices.com/w/index.php?title=Granity_user_guide).
- 3. Granity connection working. See [Making the first Granity connection](#page-12-0)

## **Walk-through of initial parameterization**

In this chapter we walk-trough all Granity tabs and modify the parameter needed. This guide assumes that the drive is in factory defaults state (not configured before). Restore drive to factory state can be done by [uploading a](http://granitedevices.com/w/index.php?title=Granity_user_guide/Uploading_a_firmware) [firmware f](http://granitedevices.com/w/index.php?title=Granity_user_guide/Uploading_a_firmware)ile to the drive.

## **Connect tab**

No other actions than connect to drive needed on this tab. Once connection successful, proceed to the next tab.

### **Goals tab**

The factory defaults (torque control as control mode and serial only as setpoint) as well as the other defaults are the correct ones for beginning.

## **Machine tab**

In this tab we configure the motor and its feedback device.

#### **Axis mechanics**

Axis type, units and scale parameters [AXT a](http://granitedevices.com/w/index.php?title=AXT)nd [AXS](http://granitedevices.com/w/index.php?title=AXS) affect only on the [unit conversion of Granity](http://granitedevices.com/w/index.php?title=Granity_unit_conversion) parameters (such as acceleration/velocity limit unit conversions) and has no effect on drive operation.

Choose your axis type and scale, or leave them as defaults.

#### **Motor**

Find motor parameters from the motor data sheet/manufacturer specifications.

- 1. Choose motor type from the drowndown list [MT](http://granitedevices.com/w/index.php?title=MT). If motor is linear type, see [configuring linear servo motor](http://granitedevices.com/w/index.php?title=Configuring_linear_servo_motor).
- 2. Set motor pole count [MPC \(](http://granitedevices.com/w/index.php?title=MPC)non-brush DC motors only). If unsure, see [Determining motor pole count.](http://granitedevices.com/w/index.php?title=Determining_motor_pole_count)
- 3. Set maximum rated speed [MMS](http://granitedevices.com/w/index.php?title=MMS) of the motor, or alternatively the maximum allowed motor speed in the target application
- 4. Set motor continuous [MMC](http://granitedevices.com/w/index.php?title=MMC) and peak [MMC](http://granitedevices.com/w/index.php?title=MMC) current values. If non-brush DC motor type has been selected, then these are measured as the [peak value of sine](http://granitedevices.com/w/index.php?title=Peak_value_of_sine).
- 5. Set coil resistance [MR a](http://granitedevices.com/w/index.php?title=MR)nd inductance [ML,](http://granitedevices.com/w/index.php?title=ML) these values are measured [Phase-to-phase.](http://granitedevices.com/w/index.php?title=Phase-to-phase) If unavailable, perform [Tuning torque controller m](#page-49-0)anually after initial parameters are set.
- 6. Set thermal time constant [MTC](http://granitedevices.com/w/index.php?title=MTC). Motor thermal time constant value in seconds, used for thermal modeling of motor to avoid motor overheating with peak current [MMC](http://granitedevices.com/w/index.php?title=MMC). If not available, use formula 200<sup>\*</sup>motor\_weight (kg) as approximate, so a 2 kg motor would get a 400 second time constant. There is no guarantee of accuracy of this method.

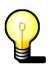

As torque is directly proportional to motor current, it is advisable to set current limits lower at the beginning of testing. I.e. 50% of motor's rated current will produce 50% of motor's rated torque.

#### **Feedback device**

- 1. Choose feedback device type from the dropdown [FBD](http://granitedevices.com/w/index.php?title=FBD)
- 2. Set feedback device resolution. If [FBD i](http://granitedevices.com/w/index.php?title=FBD)s [quadrature](http://granitedevices.com/w/index.php?title=Quadrature) encoder, then manufacturers typically give resolution as pulses per revolution (PPR) or lines per revolution (LPR) which are the same thing and shall be entered directly into [FBR](http://granitedevices.com/w/index.php?title=FBR) field. Some manufactures also call PPR as CPR.
- 3. Configure the polarity of feedback device counting direction by [FBI p](http://granitedevices.com/w/index.php?title=FBI)arameter. Motor and feedback device must have same electrical positive rotation direction to make a stable servo system. If your system shows no stability (instant following error after a motor "jump"), try changing this setting.
- 4. Leave the Hall sensors Off [FBH d](http://granitedevices.com/w/index.php?title=FBH)uring initial setup. Enable later if necessary [\(see when](http://granitedevices.com/w/index.php?title=Argon_user_guide/J1_connector_wiring%23Hall_sensor)).

#### **Tuning**

Tuning tab contains feedback gain values for velocity and position control modes as well as torque bandwidth limit setting. Configuring these parameters are documented in [Servo motor tuning guide](http://granitedevices.com/w/index.php?title=Servo_motor_tuning_guide). However, before proceeding into tuning, go through all other settings listed in this article.

### **Fault limits**

Fault limits define the conditions in which drive is willing to operate. If condition is out of the set values, drive will enter into a fault state and stop motor control until errors are cleared.

#### **Drive fault limits**

These settings specify drive electrical condition such as supply voltage and over current tolerance.

- 1. Leave [FOC](http://granitedevices.com/w/index.php?title=FOC) value as default if no overcurrent faults occur. See [Tuning torque controller i](#page-49-0)f overcurrent faults occur.
- 2. Set [FOV f](http://granitedevices.com/w/index.php?title=FOV)ollowing way depending on your AC mains voltage:
	- 1. 220-240 VAC mains, set this 340-360 VDC
	- 2. 110-120 VAC mains, set this to 170-200 VDC
- 3. Set [FUV f](http://granitedevices.com/w/index.php?title=FUV)ollowing way depending on your AC mains voltage:
	- 1. 220-240 VAC mains, set this 200 VDC
	- 2. 110-120 VAC mains, set this to 100 VDC
- 4. It is important to goal deviation faults (i.e. [FFT](http://granitedevices.com/w/index.php?title=FFT), [FPT](http://granitedevices.com/w/index.php?title=FPT), [FVT](http://granitedevices.com/w/index.php?title=FVT), [FEV](http://granitedevices.com/w/index.php?title=FEV)) as low as possible. Set them so that faults don't occur during normal operation but any anomaly or unexpected behavior will trigger them.

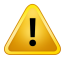

If goal deviation faults are unnecessary high, drive may pose a danger in case of unexpected behavior. For example if motor starts running away full speed without command, then proper velocity fault threshold values may save from damage.

#### **Goal deviation faults**

These faults adjust motor monitoring during operation. Drive will enter into fault state if motor condition deviates more than allowed from the desired condition. See [Granity unit conversion b](http://granitedevices.com/w/index.php?title=Granity_unit_conversion)efore adjusting.

- 1. Goal fault filter time [FFT s](http://granitedevices.com/w/index.php?title=FFT)ets the time how fast [FPT](http://granitedevices.com/w/index.php?title=FPT), [FVT](http://granitedevices.com/w/index.php?title=FVT), [FEV a](http://granitedevices.com/w/index.php?title=FEV)nd [FMO f](http://granitedevices.com/w/index.php?title=FMO)aults react. Setting higher time value allows drive to continue operation over short deviations thus avoid false triggering. Set this from 0.0 to 0.2 seconds in the beginning.
- 2. Set Position tracking error threshold [FPT](http://granitedevices.com/w/index.php?title=FPT) according how much mechanical axis is allowed to deviate from the setpoint position in position control mode.
- 3. Set Velocity tracking error threshold [FVT a](http://granitedevices.com/w/index.php?title=FVT)ccording how much motor or axis speed may may deviate from the velocity setpoint. This affects also in position mode as velocity controller is the intermediate step between torque and position controllers.
- 4. Set Over speed fault [FEV](http://granitedevices.com/w/index.php?title=FEV) according to the maximum speed allowed for the motor or axis. Helps to stop motor if system goes totally out of control and speeds up spuriously.
- 5. Leave Motion fault threshold [FMO a](http://granitedevices.com/w/index.php?title=FMO)s  $0$  (0 = disabled) for the beginning. Using nonzero value enables motion fault.
- 6. Choose Limit switch function [LFS a](http://granitedevices.com/w/index.php?title=LFS)ccording to your preference. If other than *Do nothing* option requires that limit switches are installed and connected to J5 port. Note: at the moment *Servo stop* option is active in the drive [firmware a](http://granitedevices.com/w/index.php?title=Firmware)nd will do nothing until FW upgrade enables it.

## **Testing tab**

These settings does not affect drive operation, so nothing to be changed here at this point. These controls will be used for servo tuning purposes and fault analysis.

## **Servo motor tuning**

Tuning a servo motor is a compulsory task to make motor behave as desired and perform well during operation. Follow the [Servo motor tuning guide.](http://granitedevices.com/w/index.php?title=Servo_motor_tuning_guide)

# **Servo tuning basics**

Driving a servo motor is much like driving a car. Driving a car has many similarities including the key concepts of torque, velocity and position control. Most of this happens in the driver's head the same way than a servo drive does with a motor.

# **Driving (a.k.a servoing) a car**

Driving a car to a destination is much like driving a servo motor to it's destination position. The analogies in between are:

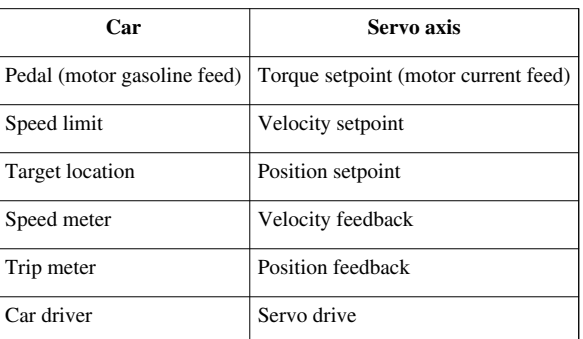

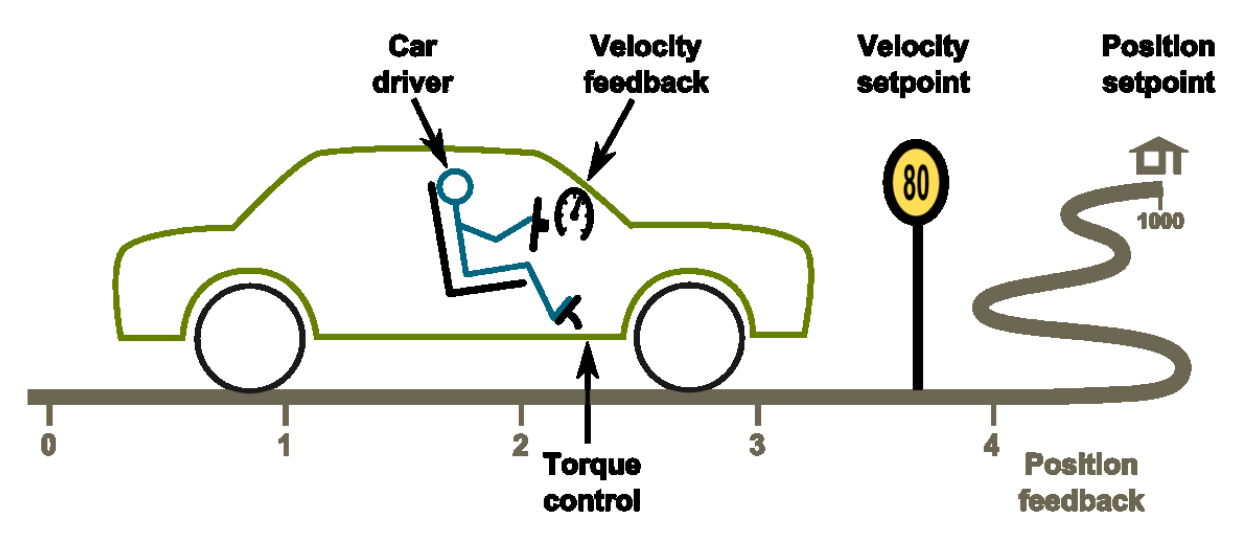

The ultimate goal of driver is to get to the target. To achieve this, he follows the road (trajectory) at certain velocity and decelerates once target is being reached. Without knowing, the driver acts as servo controller where he:

- Controls car's velocity based on the speed meter value and speed limit
- Controls car's position based on trip meter's reading or by observing location trough the windshield
- All actions the driver makes, is based on comparing the setpoints and the actual state

## **Servo controller basics**

### **Controller gains and a PI controller**

Controller gain means **sensitivity to change output** due to *tracking error* (the difference between setpoint and feedback).

The simplest form of feedback based controller is a **proportional** gain controller (P controller) where output follows the formula *output = Pgain\*(setpoint-feedback)*. The problem of proportional gain controller is that it may never reach the setpoint because output starts approaching zero when the following error is reaching zero.

Because of this, it's better to add in **integrating** component to the controller (forming PI controller). Integrator accumulates the tracking error to a integrator variable. Integrator variable is like a bucket of water, when you add water, the water level rises and when you take out water, the level lowers. In controller the equation becomes: *output = Pgain\*(setpoint-feedback) + Igain\*IntegralOf(setpoint-feedback)*.

The characteristics of feedback gain variables:

- P-gain reacts instantly to the tracking error but can't eliminate tracking error completely
- I-gain reacts slowly over time, adjusts output until tracking error is zero

When driving a car, human brain closely resembles the operation of a PI controller. For in-depth info about PI controllers and its variants, see the Wikipedia article PID controller <sup>[\[1\]](http://en.wikipedia.org/wiki/PID_controller)</sup>.

### **Tuning the gains**

Controller tuning means finding of the optimum gain values for the given system.

The proper gain values always depend on many aspects, especially the target system dynamic properties (such as motor properties, axis transmission ratios, inertias and masses). Change of properties introduces the requirement of tuning the gain values as gain values that work fine in one system may not behave satisfactory on a different system.

In servo drive case, this means that each motor type and mechanical axis need to be tuned separately. However, if axis and motors are identical, then the same gains should work equally.

# **Gain tuning (car) example**

The following series of images illustrate an imaginary car driving scenario where the driver acts as velocity controller of the car. The magnitude of PI gain values equal the driver's aggressivity of controlling the pedal to reach the desired speed.

## **Low gains - sluggish response**

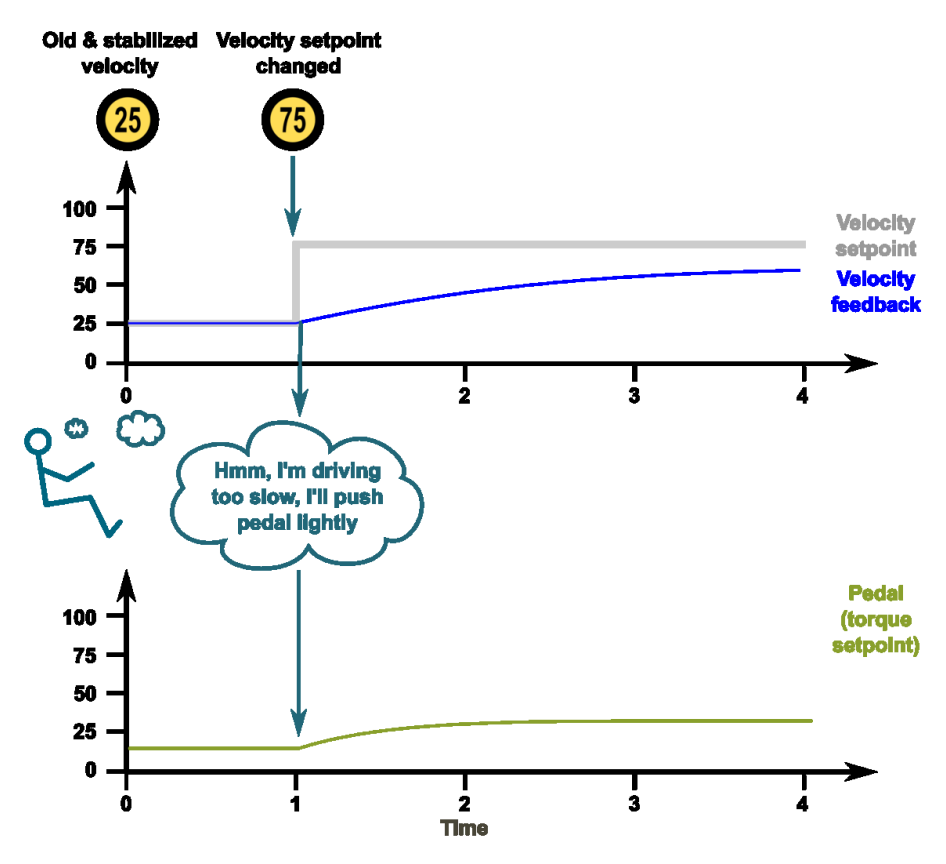

If the gains are set too low, the system response tends to be sluggish and sometimes leave a static tracking error (not reaching setpoint in any time). In this imaginary case we could think PI gains to be P=20 I=10.

**Too high gains - oscillation & instability**

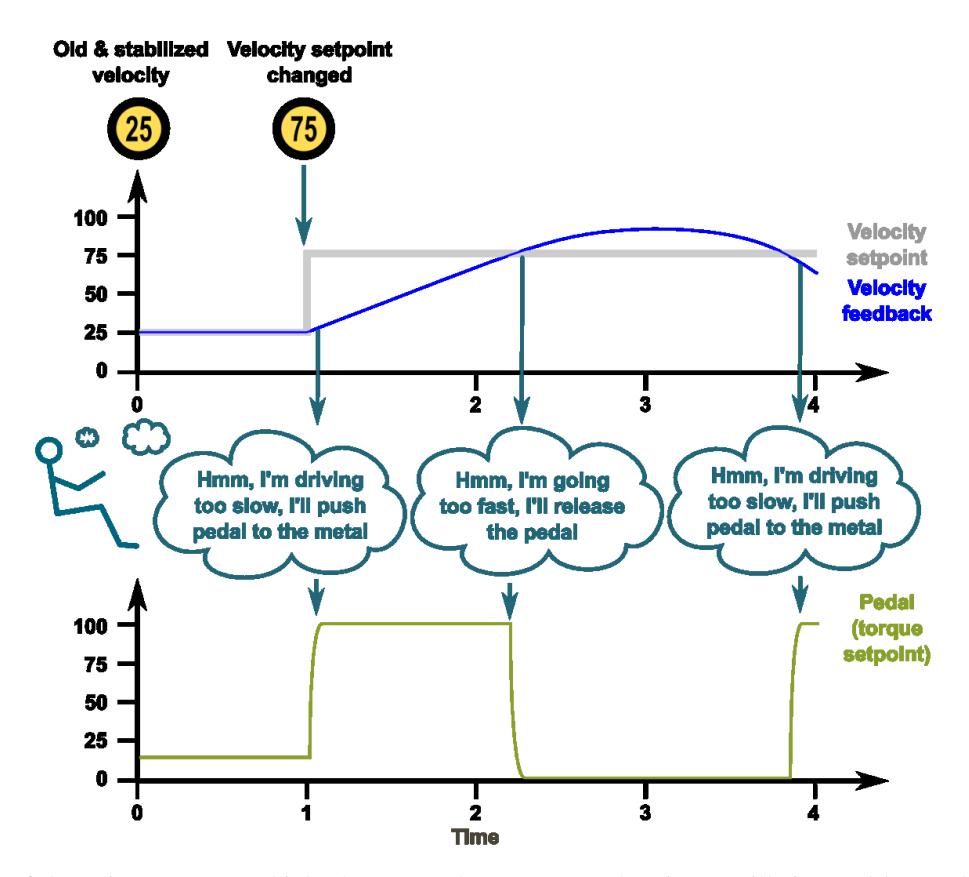

If the gains are set too high, the system becomes [overshooting](http://granitedevices.com/w/index.php?title=Overshooting), oscillating and less stable. Here the comparable PI gains could be P=200 I=100

100

**Optimum gains - only little overshoot** Old & stabilized Velocity setpoint velocity changed 100 75 50 25  $\pmb{0}$  $\frac{1}{3}$  $\frac{1}{2}$  $\mathbf 0$ 4 m Hmm, I'm driving Speed reached, too slow, I'll push I will ease the pedal pedal moderately a bit

#### $\frac{1}{3}$ j.  $\overline{\mathbf{2}}$  $\ddot{\mathbf{0}}$ 4 **Time** When the gains are tuned correctly, the response shows rapid response with low overshoot and no ringing or

**Velocity** 

setpoint **Velocity** 

feedback

**Pedal** 

(torque setpoint)

oscillations. The comparable gains here P=50 I=25.

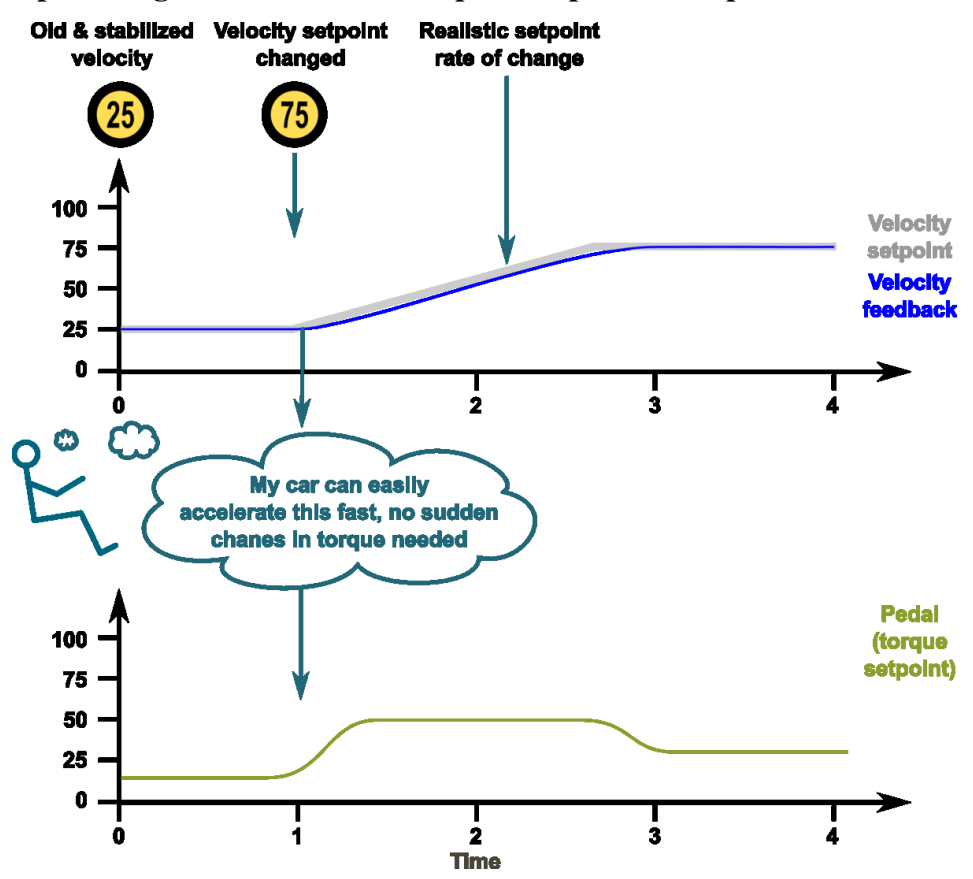

#### **Optimum gains with realistic setpoint - optimum response**

The response can be improved further by introducing a limit to the slew rate of setpoint signal. The controller behaves optimally when the system is able to follow the setpoint continuously with little tracking error. In this case the gains could be same as before, P=50 I=25.

## **References**

[1] [http://en.wikipedia.org/wiki/PID\\_controller](http://en.wikipedia.org/wiki/PID_controller)

# <span id="page-49-0"></span>**Tuning torque controller**

Torque controller tuning means finding the correct gain values for a torque controller inside the servo drive to achieve a proper response from a torque [setpoint c](http://granitedevices.com/w/index.php?title=Setpoint_signal)hange.

## **Direct inductance & resistance setting method**

In [Granity](http://granitedevices.com/w/index.php?title=Granity), there is no dedicated torque control PI gains as the software supports entering motor coil inductance and resistance where the suitable PI gains are calculated from.

If your motor comes with coil specifications containing [phase-to-phase i](http://granitedevices.com/w/index.php?title=Phase-to-phase)nductance and resistance values, then the only necessary step is to enter the given values into motor resistance [MR](http://granitedevices.com/w/index.php?title=MR) and inductance [ML p](http://granitedevices.com/w/index.php?title=ML)arameter fields. In case of troubles with this method, proceed with manual tuning method.

## **Manual tuning method**

Manual tuning of torque controller is some times done in order to optimize the torque controller response or to find the correct motor resistance [MR](http://granitedevices.com/w/index.php?title=MR) and inductance [ML p](http://granitedevices.com/w/index.php?title=ML)arameters if unknown. Manual tuning also usually yields better torque response than the direct method which may help tuning of velocity or position tuning.

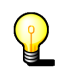

If satisfactory performance was achieved by direct inductance & resistance setting method, you may skip the manual tuning method.

In order to change torque tuning, one needs to change motor resistance [MR](http://granitedevices.com/w/index.php?title=MR) and inductance [ML](http://granitedevices.com/w/index.php?title=ML) parameters until the torque response looks satisfactory.

## **Preparations**

Steps to do to begin torque tuning:

- Ensure that motor is [parameterized](#page-40-0) correctly and working
- Fix the motor shaft so that it cannot rotate under full peak torque of the motor
- Make following parameter changes to Granity and click apply afterwards:
	- Set drive in torque control mode [CM](http://granitedevices.com/w/index.php?title=CM)
	- Set torque bandwidth limit [TBW t](http://granitedevices.com/w/index.php?title=TBW)o maximum
	- Choose *Serial only* setpoint input [CM](http://granitedevices.com/w/index.php?title=CM)
	- Untick Setpoint smoothing [CIS](http://granitedevices.com/w/index.php?title=CIS)
	- Set Goals tab [DIV a](http://granitedevices.com/w/index.php?title=DIV)nd [MUL](http://granitedevices.com/w/index.php?title=MUL) to 50
	- Make other necessary adjustments to have drive powered and enabled
- Set-up the test stimulus and capture settings from Testing tab:
	- Set target setpoint 1 [TSP1 t](http://granitedevices.com/w/index.php?title=TSP1)o 5000-15000
	- Set delay 1 [TSD1](http://granitedevices.com/w/index.php?title=TSD1) to 0.05 seconds
	- Set target setpoint 2 [TSP2 t](http://granitedevices.com/w/index.php?title=TSP2)o 0
	- Set delay1 [STD2 t](http://granitedevices.com/w/index.php?title=STD2)o 0.5 s
	- Choose sample rate [TSR](http://granitedevices.com/w/index.php?title=TSR) of 10000 Hz or more
	- Choose *Capture setpoint change ind positive direction* from the dropdown
	- *Tick Continuously repeating capture*
	- Tick *Torque setpoint* and *Torque achieved* from signals

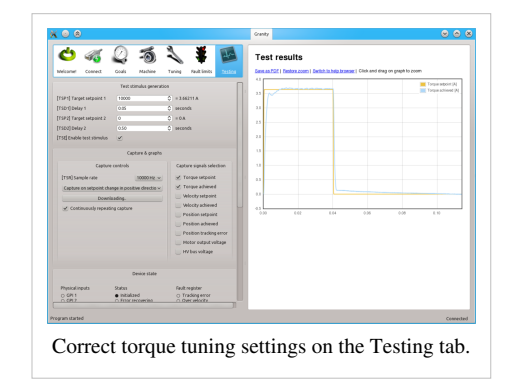

- Tick *Start capture* to begin continous capture.
- Tick Enable test stimulus [TSE t](http://granitedevices.com/w/index.php?title=TSE)o begin a pulsed torque generation

Once the steps above are done, motor should be generating short torque pulses to a fixed shaft and torque response graphs should appear on the right side of Granity about once in 3-5 seconds.

### **Adjusting MR and ML to for optimum torque control**

The task here is to adjust the [MR](http://granitedevices.com/w/index.php?title=MR) and [ML](http://granitedevices.com/w/index.php?title=ML) parameters to achieve near optimum step response for the torque controller. Observe the images below for guidance.

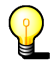

If the drive faults during this testing due to overcurrent, try reducing [TSP1](http://granitedevices.com/w/index.php?title=TSP1) value or increase fault current tolerance [FOC](http://granitedevices.com/w/index.php?title=FOC) parameter. Or try radically different [MR a](http://granitedevices.com/w/index.php?title=MR)nd [ML](http://granitedevices.com/w/index.php?title=ML) values.

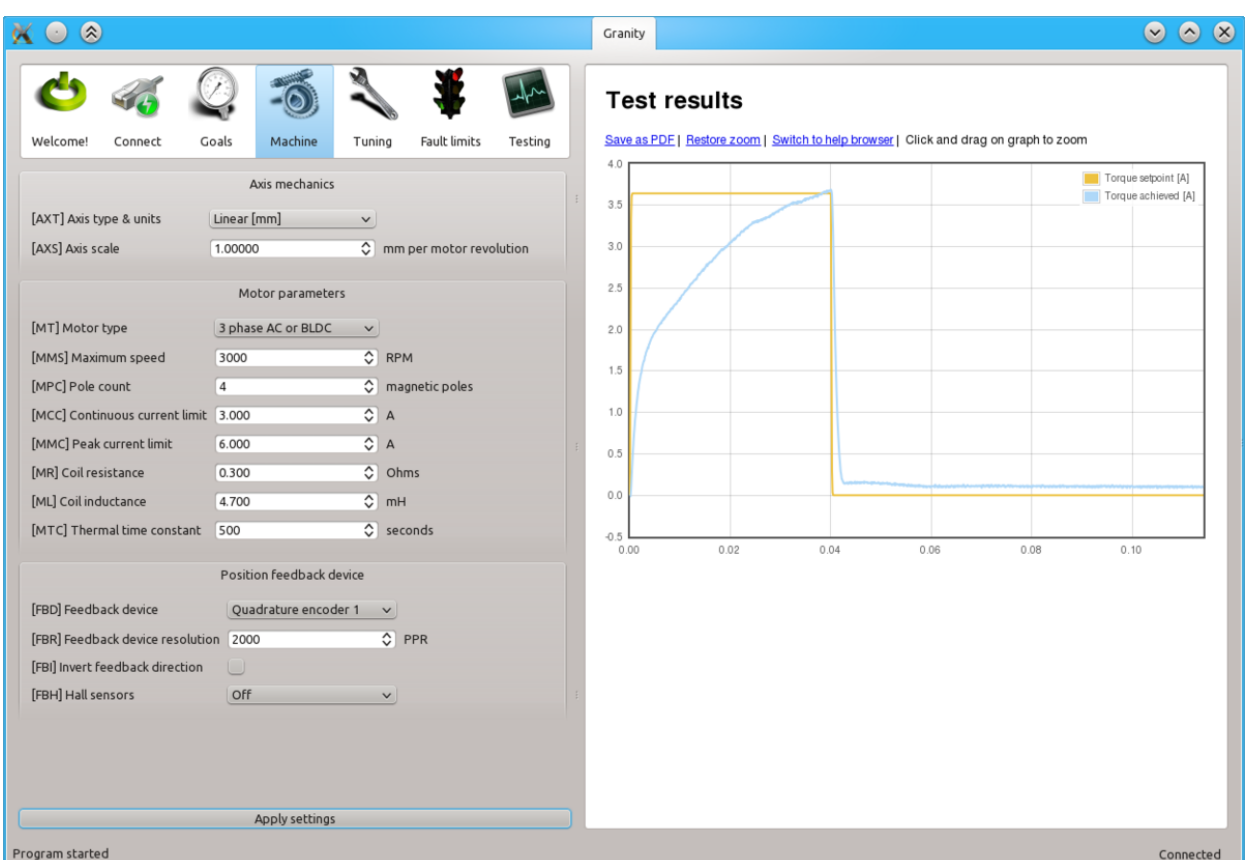

In this case the resistance [MR](http://granitedevices.com/w/index.php?title=MR) value has been set too low causing slowly rising achieved torque curve. Such slow response would reduce servo responsiveness.

|                                       |                          |                                          | <b>Test results</b>                                                                   |
|---------------------------------------|--------------------------|------------------------------------------|---------------------------------------------------------------------------------------|
| Welcome!<br>Connect                   | Goals<br>Machine         | <b>Fault limits</b><br>Tuning<br>Testing | Save as PDF   Restore zoom   Switch to help browser   Click and drag on graph to zoom |
|                                       | Axis mechanics           |                                          | 6.0<br>Torque setpoint [A]<br>Torque achieved [A]                                     |
| [AXT] Axis type & units               | Linear [mm]              | $\checkmark$                             | 5.0                                                                                   |
| [AXS] Axis scale                      | 1.00000                  | $\Diamond$ mm per motor revolution       |                                                                                       |
|                                       |                          |                                          | 4.0                                                                                   |
|                                       | Motor parameters         |                                          |                                                                                       |
| [MT] Motor type                       | 3 phase AC or BLDC       | $\checkmark$                             | 3.0                                                                                   |
| [MMS] Maximum speed                   | 3000                     | $\circ$ RPM                              |                                                                                       |
| [MPC] Pole count                      | $\overline{4}$           | $\Diamond$ magnetic poles                | 2.0                                                                                   |
| [MCC] Continuous current limit 3.000  |                          | $\overline{Q}$ A                         | 1.0                                                                                   |
| [MMC] Peak current limit              | 6.000                    | $\circ$ A                                |                                                                                       |
| [MR] Coil resistance                  | 3.200                    | $\Diamond$ Ohms                          | 0.0                                                                                   |
| [ML] Coil inductance                  | 4.700                    | $\circ$ mH                               |                                                                                       |
| [MTC] Thermal time constant           | 500                      | $\circledcirc$ seconds                   | $-1.0$<br>0.02<br>0.04<br>0.00<br>0.06<br>0.08<br>0.10                                |
|                                       | Position feedback device |                                          |                                                                                       |
| [FBD] Feedback device                 | Quadrature encoder 1     | $\mathbf{v}$                             |                                                                                       |
| [FBR] Feedback device resolution 2000 |                          | $\circ$ PPR                              |                                                                                       |
| [FBI] Invert feedback direction       | $\Box$                   |                                          |                                                                                       |
|                                       | Off                      | $\checkmark$                             |                                                                                       |

In the opposite case (too high [MR](http://granitedevices.com/w/index.php?title=MR) value) the response shows wavy oscillations and ovesrhoot.

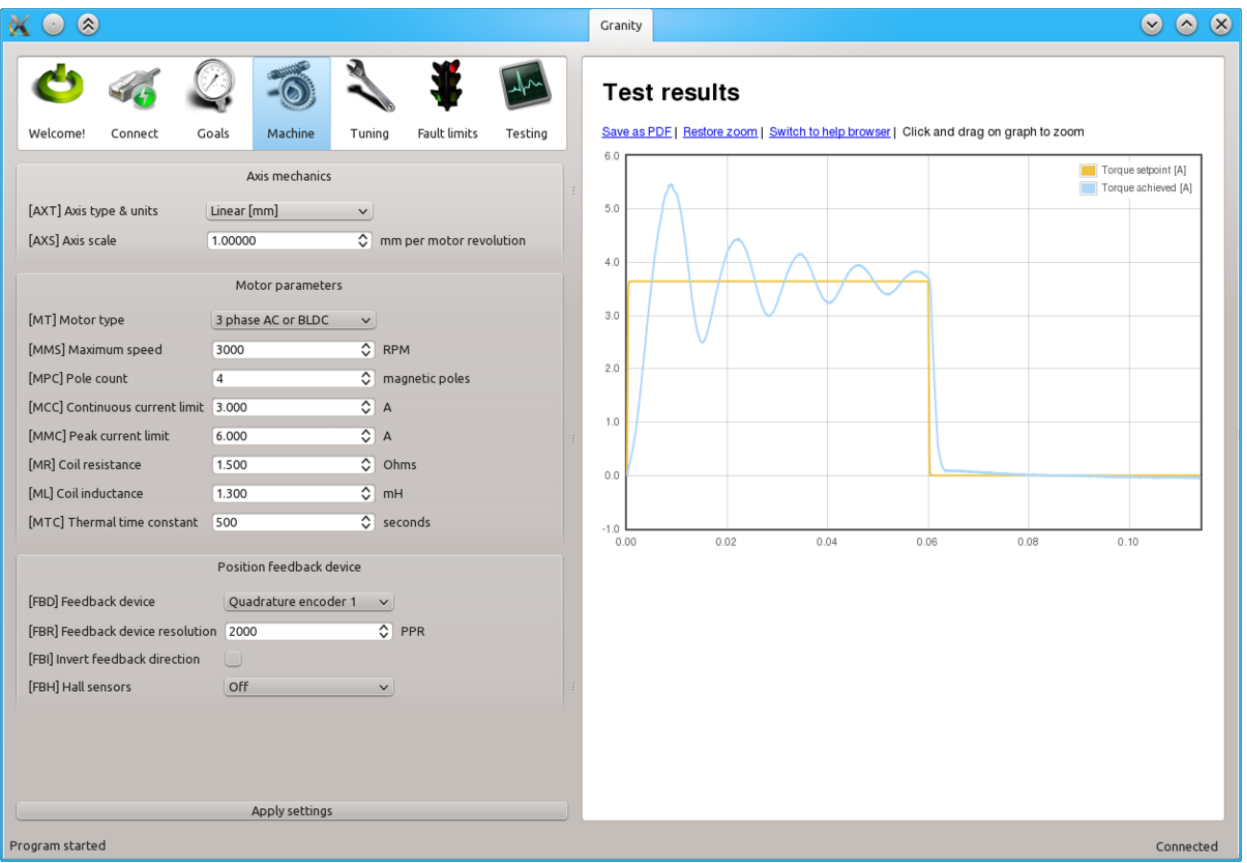

Same kind of phenomenon will be seen if motor inductance [ML](http://granitedevices.com/w/index.php?title=ML) value is too low. Finding oscillation free tuning is finding the correct balance between the MR and ML as both affect each other.

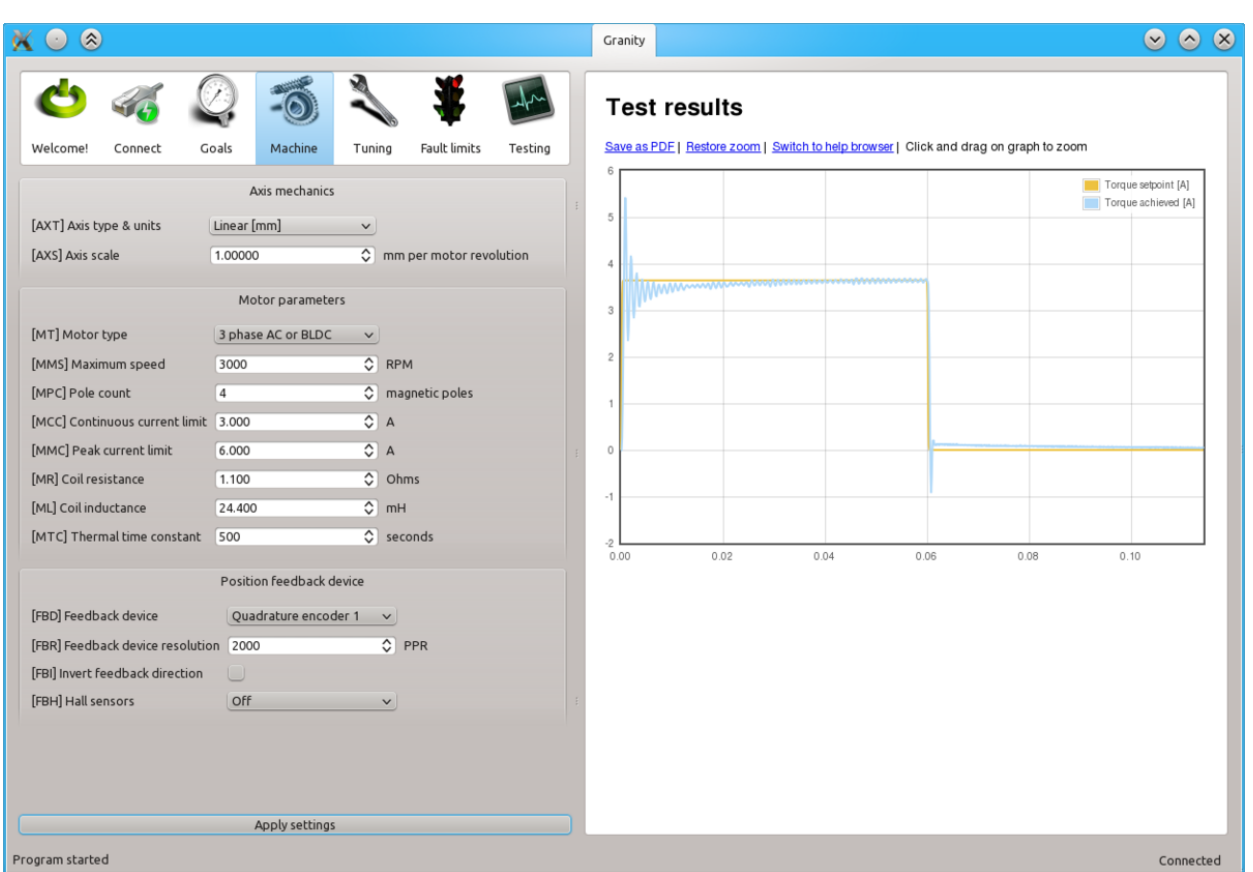

Too high inductance [ML](http://granitedevices.com/w/index.php?title=ML) will cause sharp overshooting and high frequency oscillations. Motor may produce audible noise if oscillations are continuous (occurs with way too high ML).

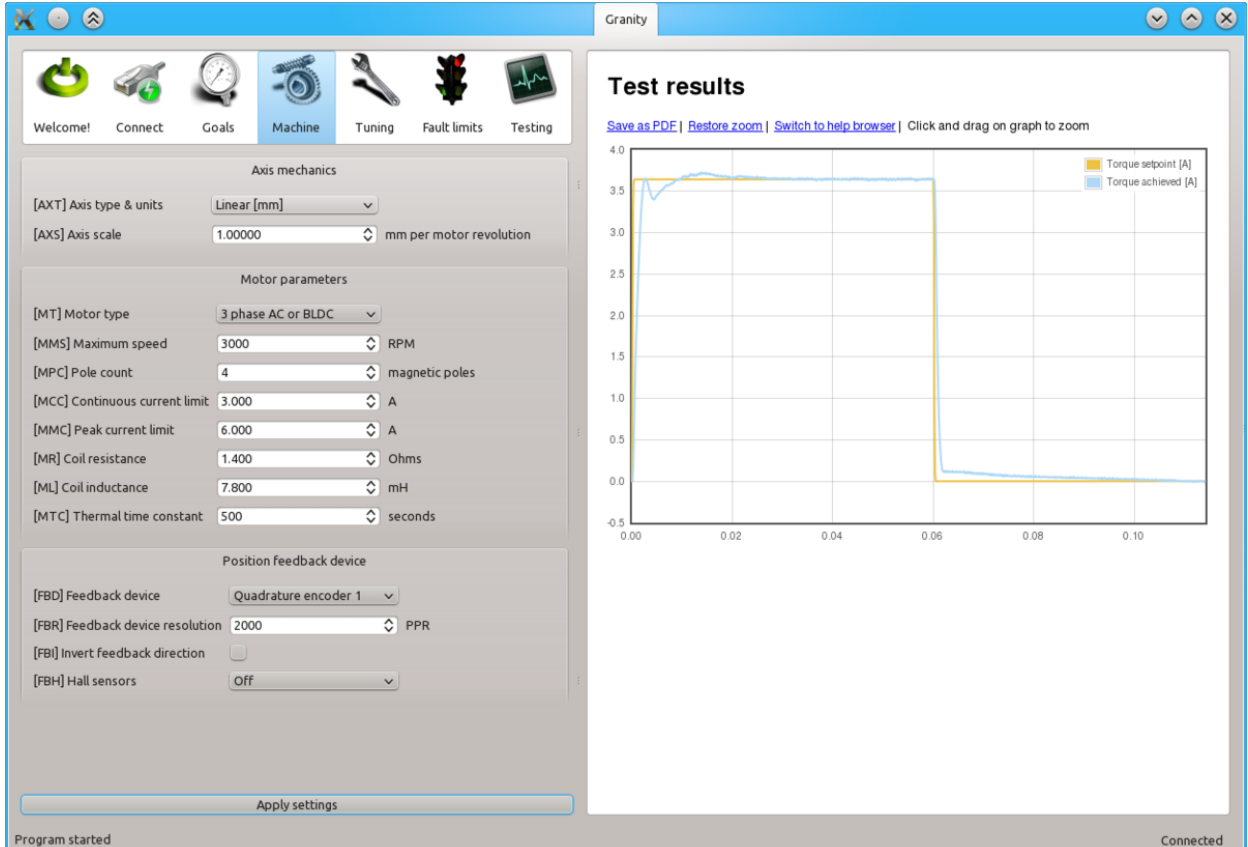

The above image shows near optimum torque response with fast rising edge combined to minimal overshoot.

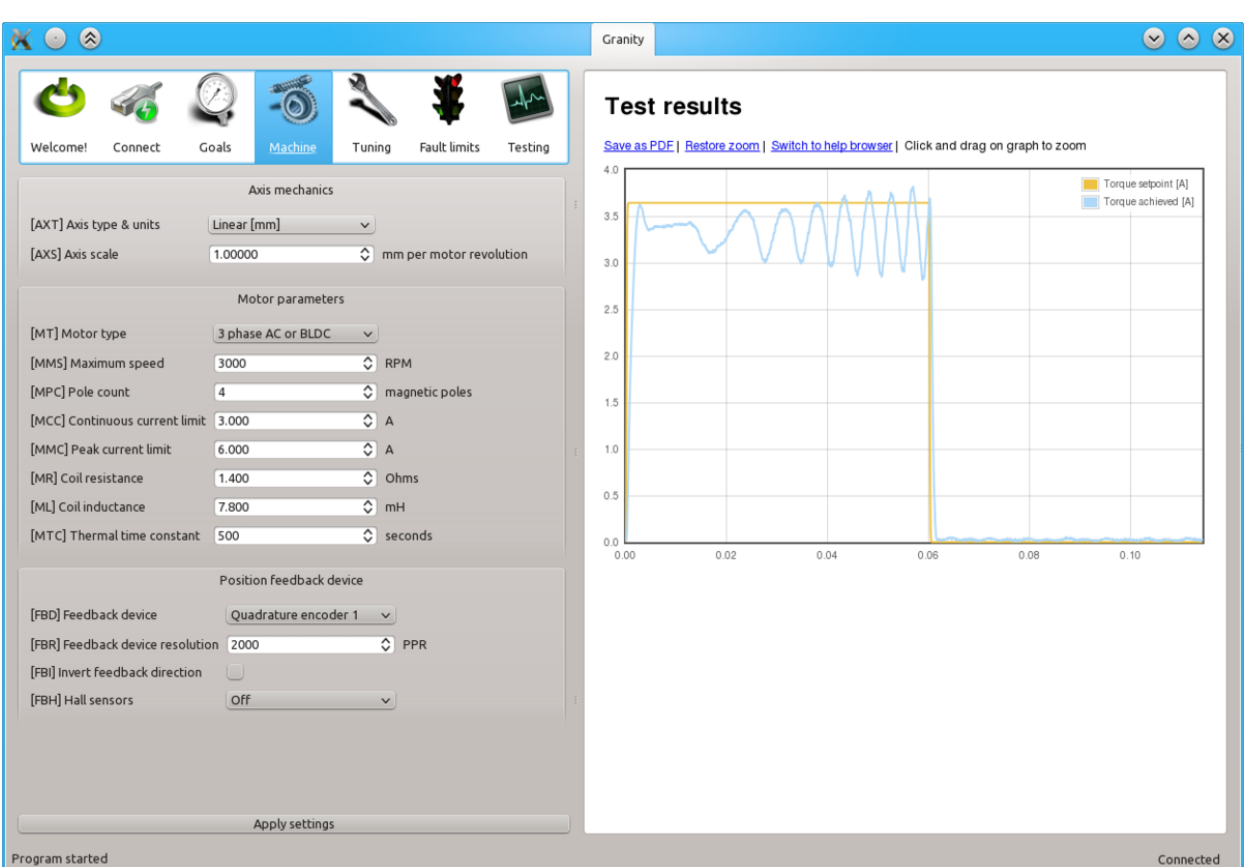

The above image shows what may happen if motor shaft is not fixed properly (allowed to rotate). This is with the same optimum settings like the previous image.

## **Steps to do after manual tuning finished**

- Stop test stimulus by unticking [TSE](http://granitedevices.com/w/index.php?title=TSE)
- Stop scope catpure by unticking *Continuously repeating capture*
- Undo all temporary changes made to settings (such as [TBW,](http://granitedevices.com/w/index.php?title=TBW) [CM](http://granitedevices.com/w/index.php?title=CM), [DIV](http://granitedevices.com/w/index.php?title=DIV), [MUL](http://granitedevices.com/w/index.php?title=MUL)) but leave the optimized [MR](http://granitedevices.com/w/index.php?title=MR) and [ML](http://granitedevices.com/w/index.php?title=ML) values active
- Save settings to drive memory by clicking *Save settings on drive non-volatile memory* button

# **Tuning velocity controller**

Velocity controller tuning means finding the correct drive settings and feedback gain values to achieve a proper [Servo stiffness](http://granitedevices.com/w/index.php?title=Servo_stiffness) and response to a velocity [setpoint c](http://granitedevices.com/w/index.php?title=Setpoint_signal)hange.

This tuning guide is for you if the final application uses the motor in velocity [control mode](http://granitedevices.com/w/index.php?title=Control_modes) such as spindle or as position mode with external closed loop position controller such as [LinuxCNC.](http://granitedevices.com/w/index.php?title=LinuxCNC)

## **Velocity control tuning method**

If motor has been tuned without the real load (i.e. motor shaft not attached), tuning parameters should be re-adjusted with the real load as the dynamic properties of the load has a significant effect on them. Large change of load properties may even cause servo instability.

## **Preparations**

Steps to do to begin position tuning:

- Ensure that motor is [parameterized](#page-40-0) correctly and working and [torque control tuning h](#page-49-0)as been properly done.
- Attach motor to the target load and ensure it can rotate in both directions **infinitely**
- Make following parameter changes to Granity and click apply afterwards:
	- Set drive in velocity control mode [CM](http://granitedevices.com/w/index.php?title=CM)
	- Choose *Serial only* setpoint input [CM](http://granitedevices.com/w/index.php?title=CM)
	- Make other necessary adjustments to have drive powered and enabled
	- Untick Setpoint smoothing [CIS](http://granitedevices.com/w/index.php?title=CIS)
	- Set Goals tab [DIV a](http://granitedevices.com/w/index.php?title=DIV)nd [MUL](http://granitedevices.com/w/index.php?title=MUL) to 50
	- Set acceleration [CAL](http://granitedevices.com/w/index.php?title=CAL) & velocity [CVL l](http://granitedevices.com/w/index.php?title=CVL)imits reasonably to the levels that motor is expected to handle
- Set-up the test stimulus and capture settings from Testing tab (an example, may be varied):
	- Set target setpoint 1 [TSP1 b](http://granitedevices.com/w/index.php?title=TSP1)etween 1000 and 16383 (16383 equals the max speed that is configured via [CVL\)](http://granitedevices.com/w/index.php?title=CVL)
	- Set delay 1 [TSD1](http://granitedevices.com/w/index.php?title=TSD1) to 0.25 seconds
	- Set target setpoint 2 [TSP2 t](http://granitedevices.com/w/index.php?title=TSP2)o same, but *negative*, value of TSP1
	- Set delay1 [STD2 t](http://granitedevices.com/w/index.php?title=STD2)o 0.25 s
	- Choose sample rate [TSR](http://granitedevices.com/w/index.php?title=TSR) of 500 to 2500 Hz
	- Choose *Capture setpoint change in positive direction* from the dropdown
	- *Tick Continuously repeating capture*
	- Tick *Velocity setpoint* and *Velocity achieved* from signals
	- Tick *Start capture* to begin continous capture.
	- Tick Enable test stimulus [TSE t](http://granitedevices.com/w/index.php?title=TSE)o begin a continuous position back and forth spinning motion generation

Once the steps above are done, motor should be generating direction reversing spinning and velocity response graphs should appear on the right side of Granity about once in 3-5 seconds.

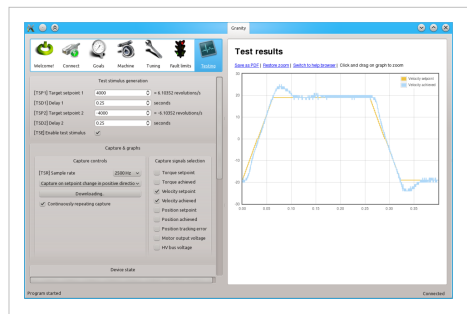

An example of Testing tab settings for velocity controller tuning. Different settings should be experimented during the process to observe the stability and behavior of the settings.

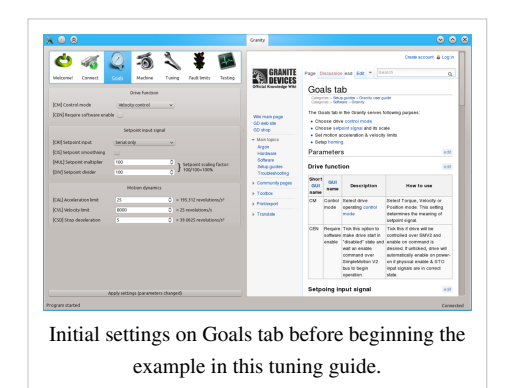

## **Finding velocity control gain values**

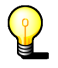

If the drive faults during this testing due to overcurrent, see [Tuning torque controller](#page-49-0) for solutions. If drive faults due to following error or motion fault, increase the goal deviation fault limits at Fault limits tab.

#### **Tuning protocol**

Tuning is begun with low or medium target speeds (TSP1 & 2 values below 5000).

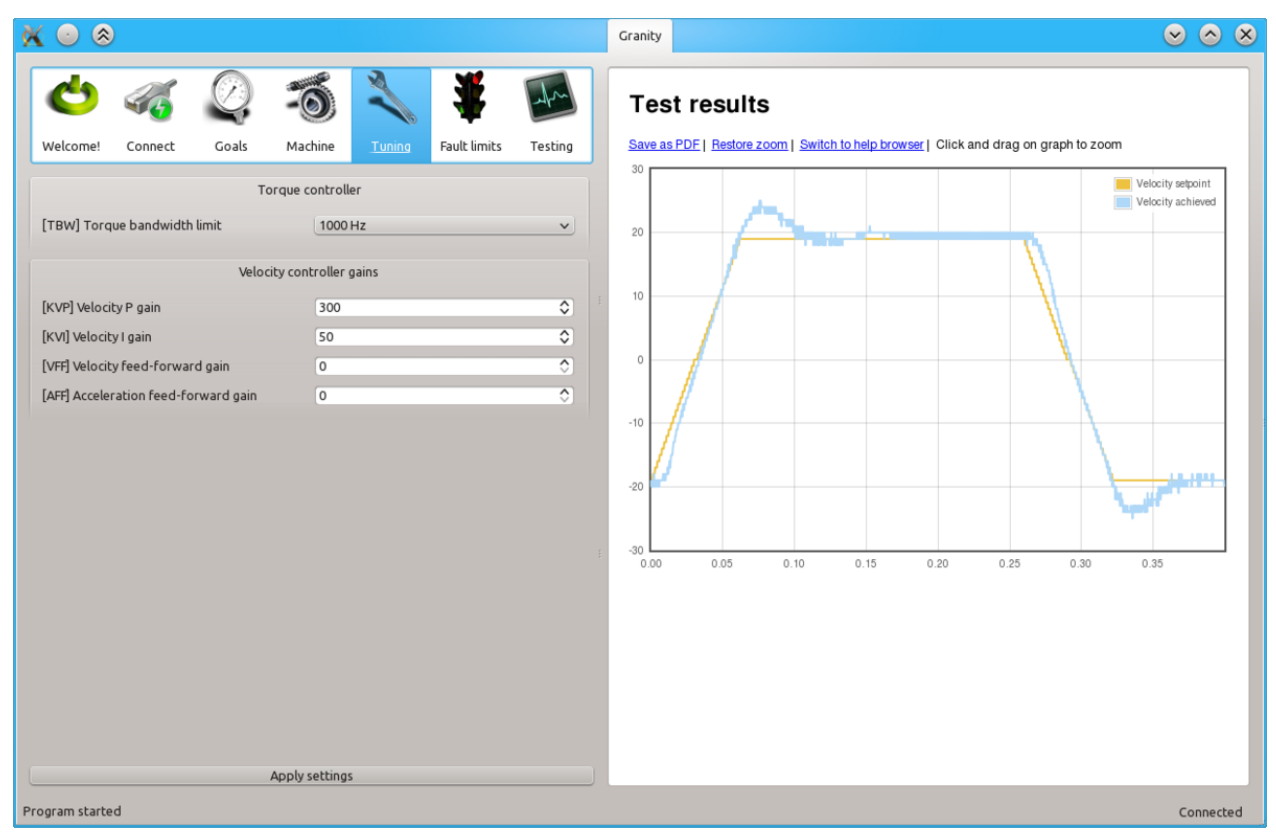

Initial velocity response with the default settings. As seen from the achieved velocity graph, it follows the setpoint velocity lazily and exhibits [overshooting](http://granitedevices.com/w/index.php?title=Overshooting). In such state motor [servo stiffness](http://granitedevices.com/w/index.php?title=Servo_stiffness) is low can be easily decelerated by adding load to the shaft.

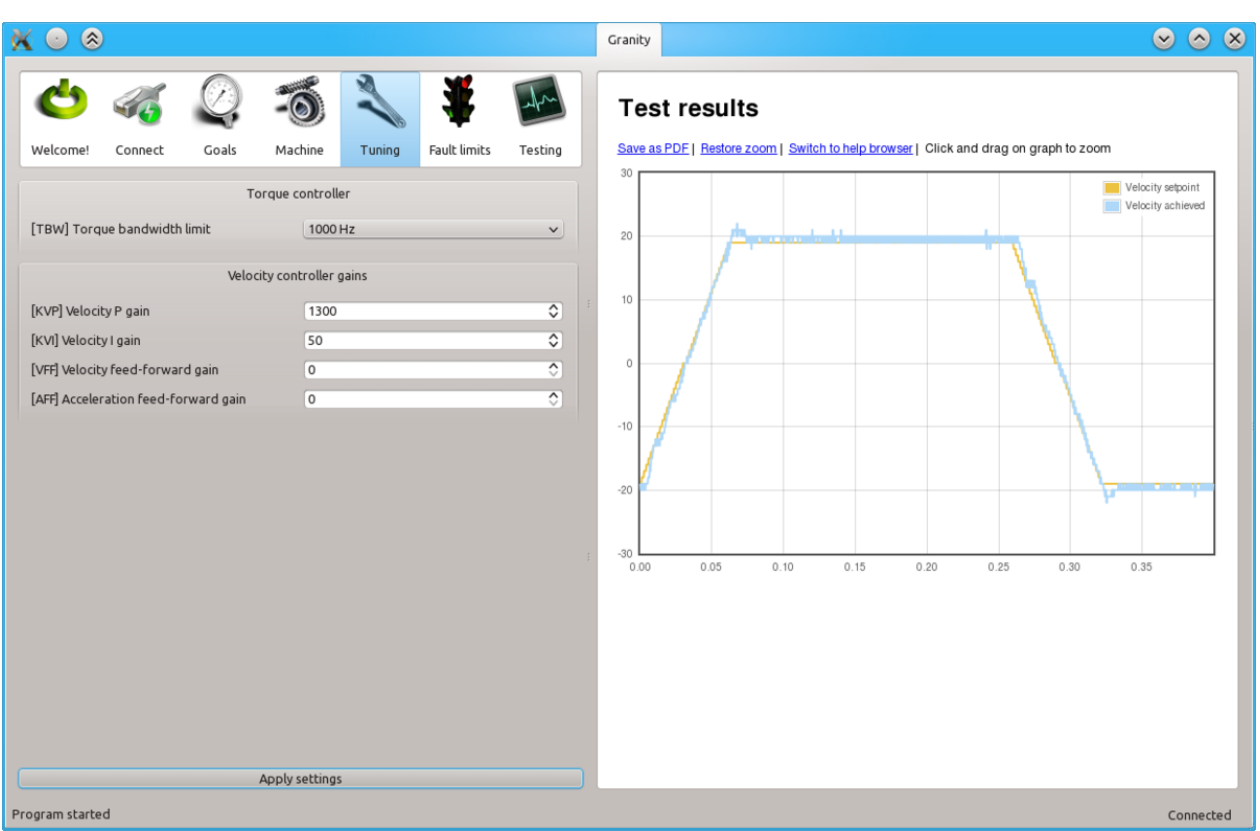

Begin tuning by increasing [KVP g](http://granitedevices.com/w/index.php?title=KVP)ain. This makes motor follow velocty setpoint much better.

To try different gains, go to Tuning tab, change value and click the Apply settings button.

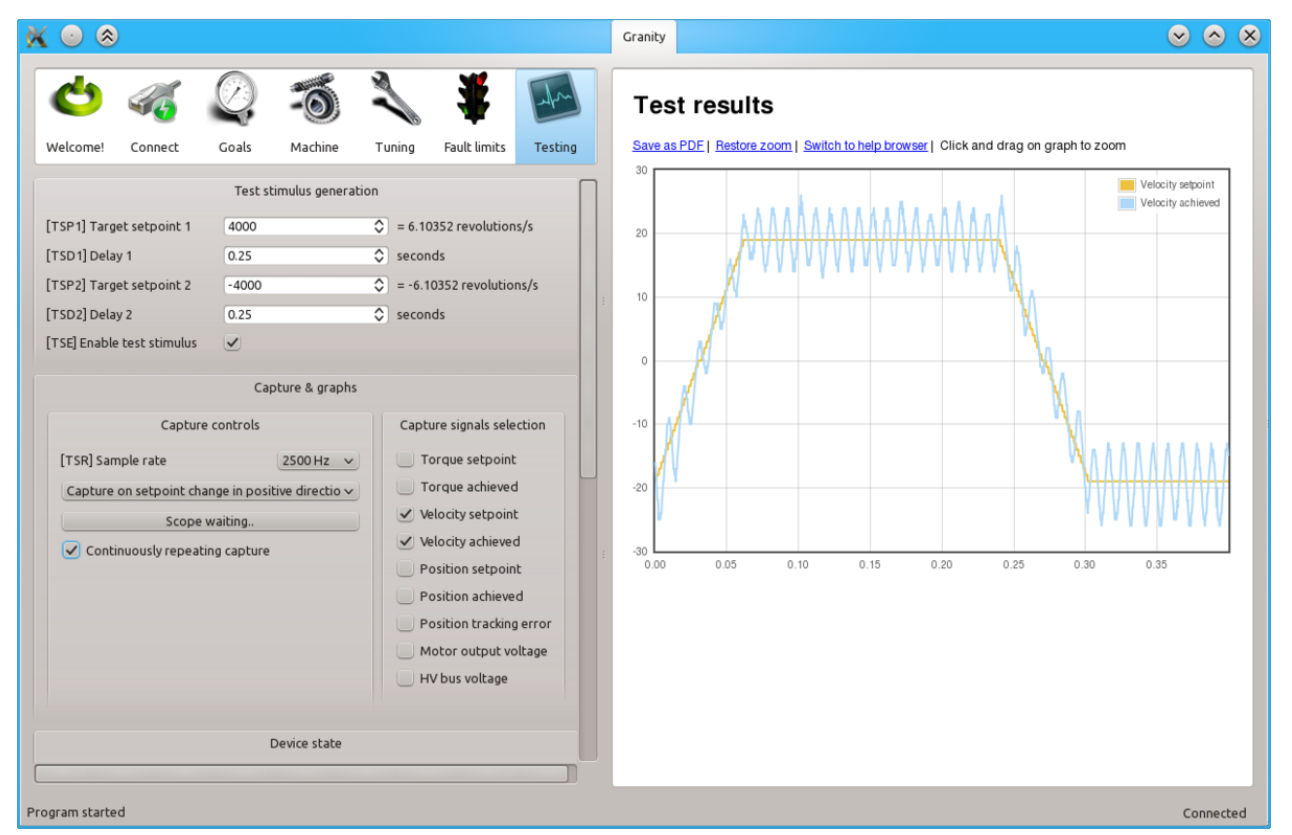

When [KVP h](http://granitedevices.com/w/index.php?title=KVP)as been increased too much, the system becomes unstable and may start oscillating. In such case, you may hit Esc button to disable drive, reduce the gain and enable drive again.

Tip: torque bandwidth has significant effect on the behavior of KVP value and the point where it goes unstable. One may experiment different [TBW s](http://granitedevices.com/w/index.php?title=TBW)ettings to find the optimum.

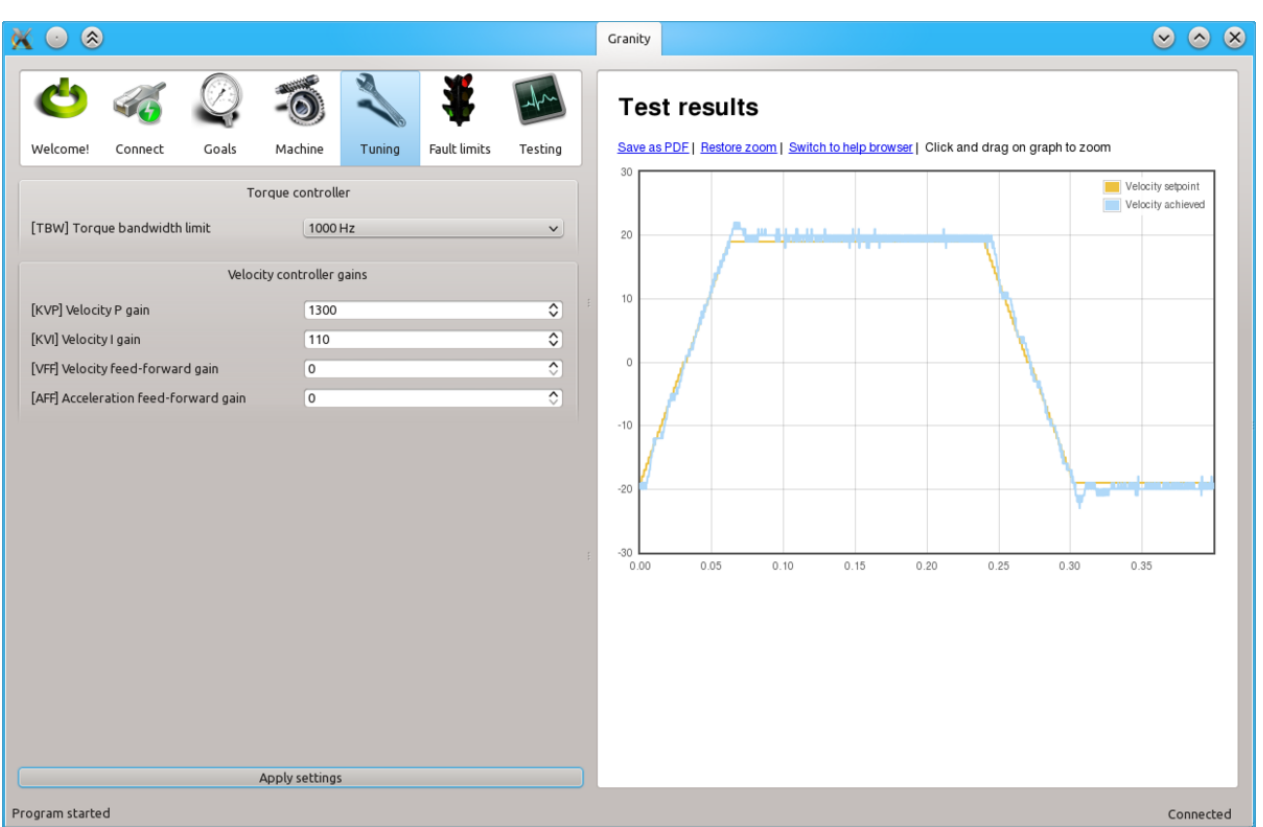

Once a maximum perfectly stable [KVP](http://granitedevices.com/w/index.php?title=KVP) value has been found, start increasing [KVI](http://granitedevices.com/w/index.php?title=KVI) gain by a similar fashion. The higher KVI value is, the better servo stiffness.

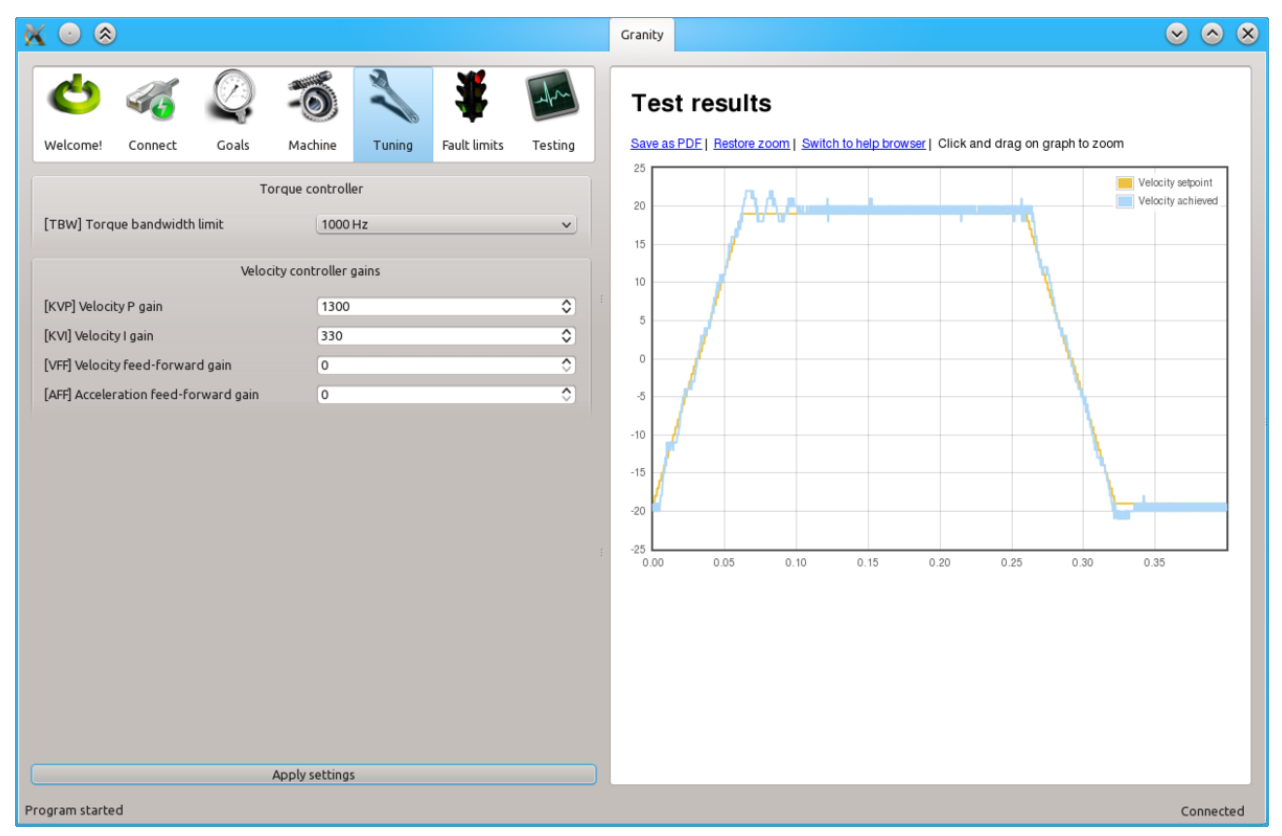

If [KVP i](http://granitedevices.com/w/index.php?title=KVP)s increased too much, the result is [overshooting](http://granitedevices.com/w/index.php?title=Overshooting) and even sustained oscillation. The cure is similar to the too high [KVP](http://granitedevices.com/w/index.php?title=KVP) gain as described earlier.

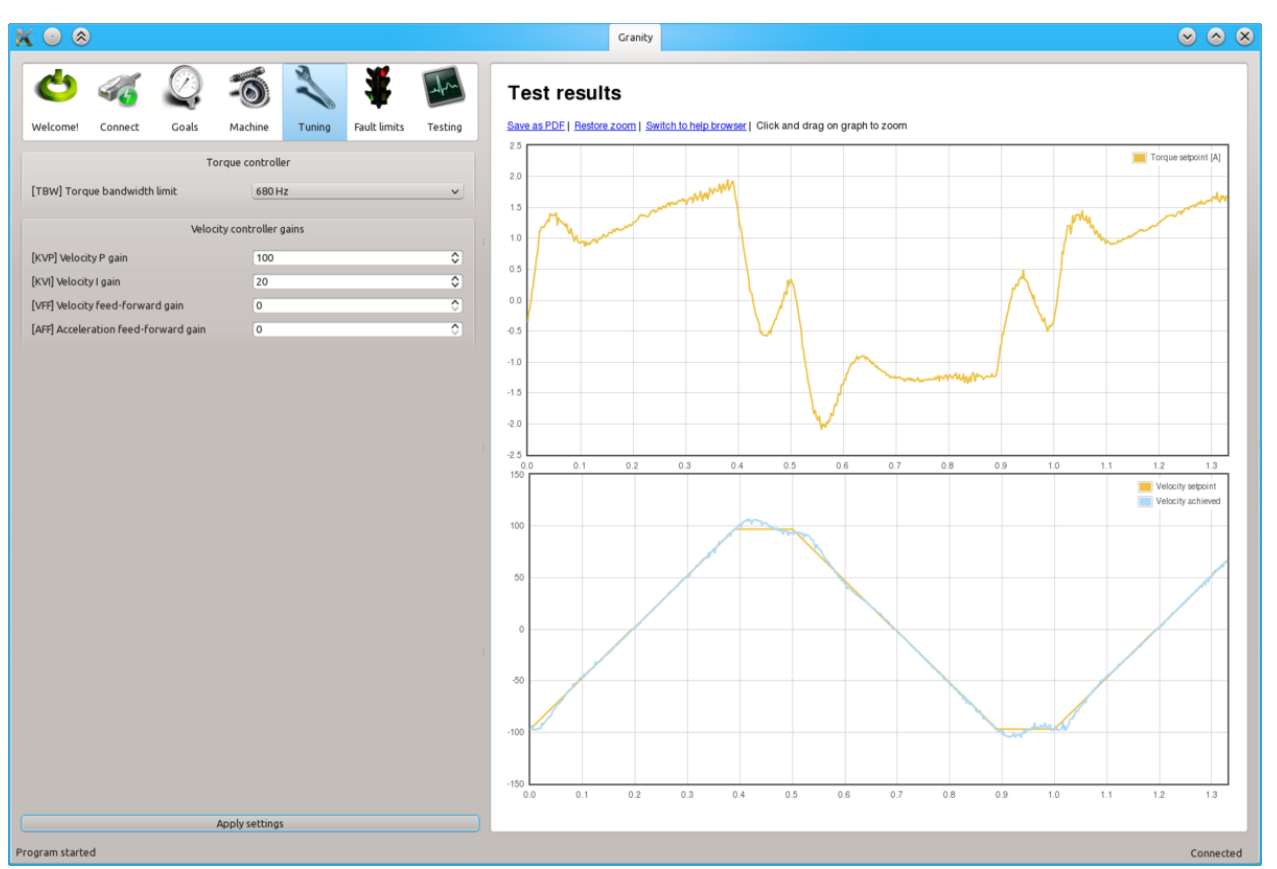

Once stable and stiff gains has been found, increase setpoint values (TSP1 & 2) to test the settings with higher speeds. If necessary adjust the gains experimentally to find the optimum tuning that works satisfactory on all needed speeds.

#### **Advanced tuning: Feed-forwards**

[Feed-forward p](http://granitedevices.com/w/index.php?title=Feed-forward)arameters may be used to boost motor responsiveness to setpoint change. Feed-forward gains [VFF](http://granitedevices.com/w/index.php?title=VFF) and [AFF](http://granitedevices.com/w/index.php?title=AFF) essentially compensate system friction and mass limiting the dynamic performance.

The recommended way to tune FF gains, is to start increasing velocity feed-forward [VFF u](http://granitedevices.com/w/index.php?title=VFF)ntil the optimum level has been found. After that, increase acceleration feed-forward [AFF u](http://granitedevices.com/w/index.php?title=AFF)ntil the optimum point has been reached.

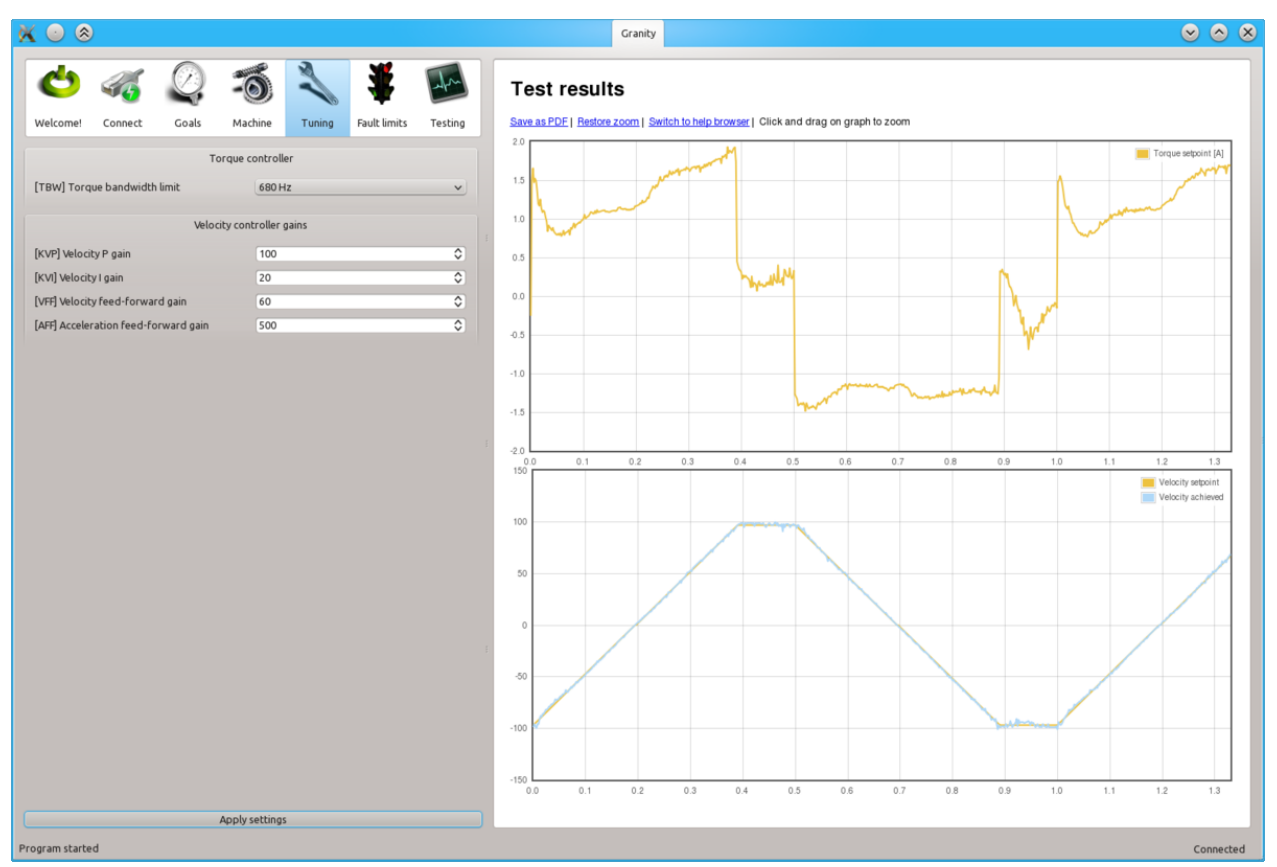

In the image above a sharp response has been achieved even with low feedback gains as feed-forward gains help motor to accelerate as demanded.

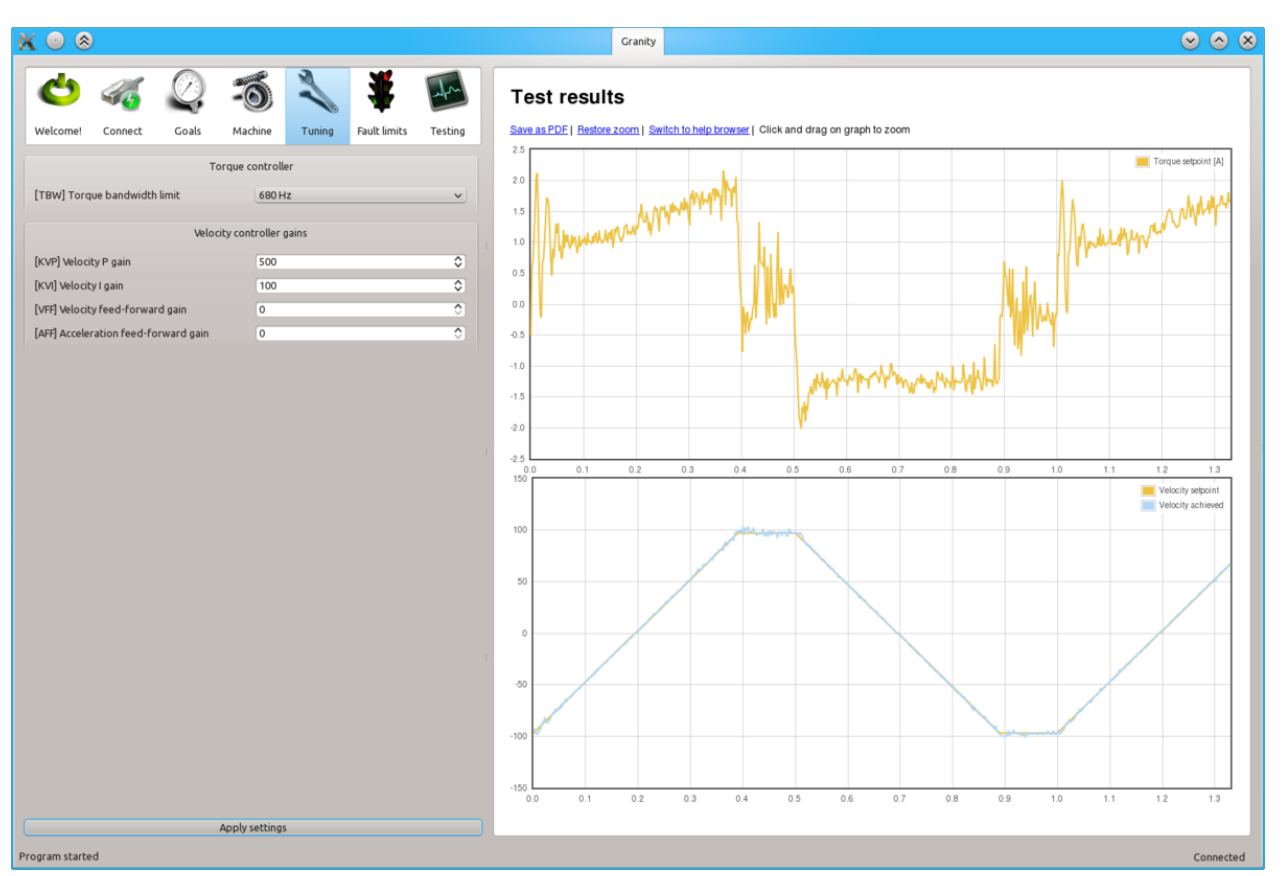

The image above shows similar response without feed-forwards but using high feedback gain values (optimally tuned according to the previous chapter).

#### **Problem cases**

In this test we run motor with higher speeds (TSPn > 10000) and illustrate few typical problem cases.

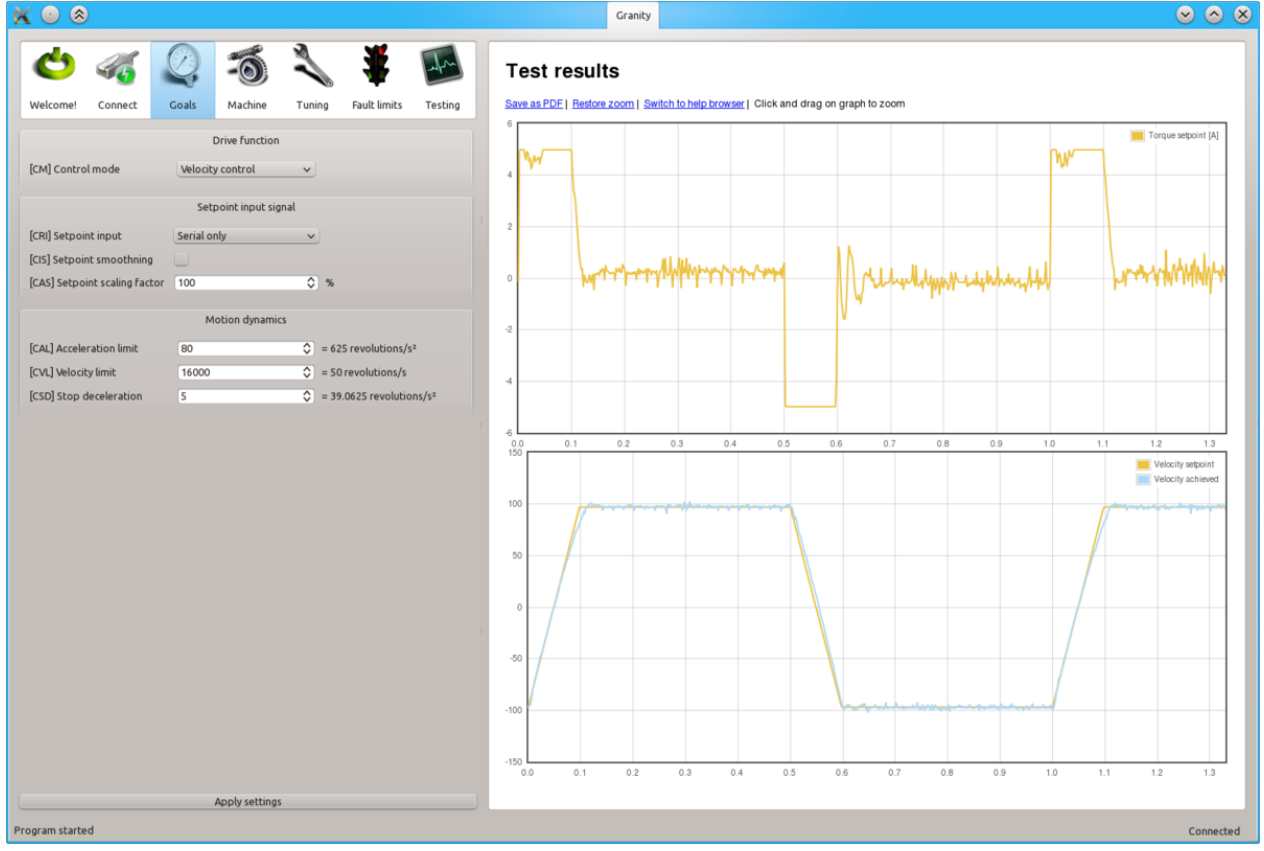

To verify if the problem happens due to torque limit, tick also Torque achieved and Torque setpoint signals from the Testing tab settings. In such way also motor currents will be displayed simultaneously with the position response curves. If the torque curve is limited to the set peak current limit [MMC](http://granitedevices.com/w/index.php?title=MMC), then the problem is insufficient torque. In the image above we can see that the torque curves are saturated/clipping at 5A and -5A levels which matches the configured [MMC](http://granitedevices.com/w/index.php?title=MMC) value of 5A in this demonstration.

To help this, try:

- Increasing current limits [MMC a](http://granitedevices.com/w/index.php?title=MMC)nd [MCC i](http://granitedevices.com/w/index.php?title=MCC)f possible
- Reducing acceleration [CAL a](http://granitedevices.com/w/index.php?title=CAL)nd/or velocity [CVL](http://granitedevices.com/w/index.php?title=CVL) limits

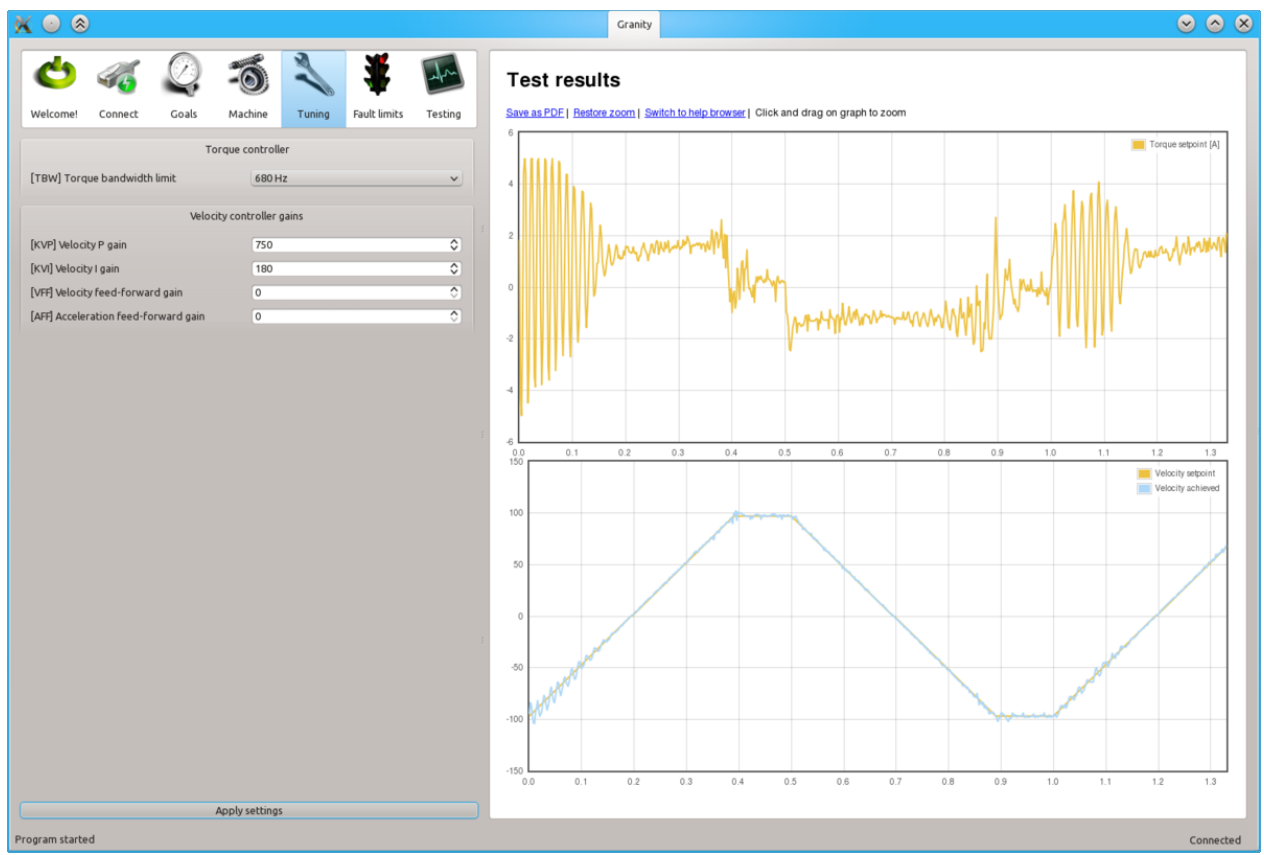

The above example shows instability and oscillation with high speeds even when the system was stable at lower speeds with the same parameters. In such case tune the system again at the most infavourable conditions and speeds to achieve stability over all required operating conditions.

## **Steps to do after tuning finished**

- Stop test stimulus by unticking [TSE](http://granitedevices.com/w/index.php?title=TSE)
- Stop scope catpure by unticking *Continuously repeating capture*
- Undo all temporary changes made to settings
- Save settings to drive memory by clicking *Save settings on drive non-volatile memory* button
- Set preferred setpoint source [CRI,](http://granitedevices.com/w/index.php?title=CRI) also consider the use of [CIS](http://granitedevices.com/w/index.php?title=CIS)
- If setpoint signal scaling is needed, adjust [MUL a](http://granitedevices.com/w/index.php?title=MUL)nd [DIV](http://granitedevices.com/w/index.php?title=DIV) values

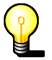

If drive will be controlled by an external motion [controller w](http://granitedevices.com/w/index.php?title=Controller)ith acceleration & velocity limits, such as CNC controller programs like [Mach3 o](http://granitedevices.com/w/index.php?title=Mach3)r [LinuxCNC](http://granitedevices.com/w/index.php?title=LinuxCNC), then its recommended to increase acceleration limit [CAL t](http://granitedevices.com/w/index.php?title=CAL)o the maximum value of 32767 and disable setpoint smoothing [CIS t](http://granitedevices.com/w/index.php?title=CIS)o prevent drive's internal acceleration limiter modifying the [setpoint signal](http://granitedevices.com/w/index.php?title=Setpoint_signal). Using these settings effectively disables the internal acceleration limit and let's external controller to control accelerations.

# **Tuning position controller**

Position controller tuning means finding the correct drive settings and feedback gain values to achieve a proper [Servo stiffness](http://granitedevices.com/w/index.php?title=Servo_stiffness) and response to a position [setpoint c](http://granitedevices.com/w/index.php?title=Setpoint_signal)hange.

# **Position control tuning method**

This article describes a practical approach for finding proper drive parameters to achieve a stable and stiff position control.

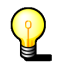

If motor has been tuned without the real load (i.e. motor shaft not attached), tuning parameters should be re-adjusted with the real load as the dynamic properties of the load has a significant effect on them. Large change of load properties may even cause servo instability.

## **Preparations**

Steps to do to begin position tuning:

- Ensure that motor is [parameterized](#page-40-0) correctly and working and [torque control tuning h](#page-49-0)as been properly done.
- Attach motor to the target machine in a position where it can rotate in both directions
- Make following parameter changes to Granity and click apply afterwards:
	- Set drive in position control mode [CM](http://granitedevices.com/w/index.php?title=CM)
	- Choose *Serial only* setpoint input [CM](http://granitedevices.com/w/index.php?title=CM)
	- Make other necessary adjustments to have drive powered and enabled
	- Untick Setpoint smoothing [CIS](http://granitedevices.com/w/index.php?title=CIS)
	- Set Goals tab [DIV a](http://granitedevices.com/w/index.php?title=DIV)nd [MUL](http://granitedevices.com/w/index.php?title=MUL) to 50
	- Set acceleration [CAL](http://granitedevices.com/w/index.php?title=CAL) & velocity [CVL l](http://granitedevices.com/w/index.php?title=CVL)imits reasonably to the levels that motor is expected to handle
- Set-up the test stimulus and capture settings from Testing tab (an example, may be varied):
	- Set target setpoint 1 [TSP1 t](http://granitedevices.com/w/index.php?title=TSP1)o 100
	- Set delay 1 [TSD1](http://granitedevices.com/w/index.php?title=TSD1) to 0.25 seconds
	- Set target setpoint 2 [TSP2 t](http://granitedevices.com/w/index.php?title=TSP2)o -100
	- Set delay1 [STD2 t](http://granitedevices.com/w/index.php?title=STD2)o 0.25 s
	- Choose sample rate [TSR](http://granitedevices.com/w/index.php?title=TSR) of 500 to 2500 Hz
	- Choose *Capture setpoint change in positive direction* from the dropdown
	- *Tick Continuously repeating capture*
	- Tick *Position setpoint* and *Position achieved* from signals
	- Tick *Start capture* to begin continous capture.
	- Tick Enable test stimulus [TSE t](http://granitedevices.com/w/index.php?title=TSE)o begin a continuous position back and forth motion generation

Once the steps above are done, motor should be generating short distance back and forth motion motion and position response graphs should appear on the right side of Granity about once in 3-5 seconds.

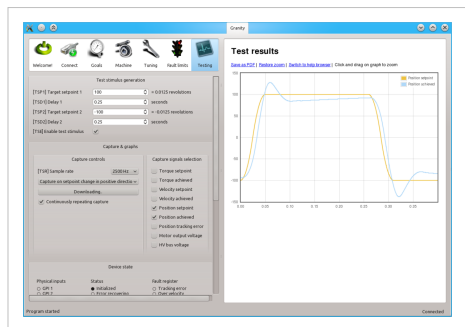

An example of Testing tab settings for position controller tuning. Different settings should be experimented during the process to observe the stability and behavior of the settings.

### **Finding velocity & position control gain values**

The task here is to adjust the [MR](http://granitedevices.com/w/index.php?title=MR) and [ML](http://granitedevices.com/w/index.php?title=ML) parameters to achieve near optimum step response for the torque controller. Observe the images below for guidance.

If the drive faults during this testing due to overcurrent, see [Tuning torque controller](#page-49-0) for solutions. If drive faults due to following error or motion fault, increase the goal deviation fault limits at Fault limits tab.

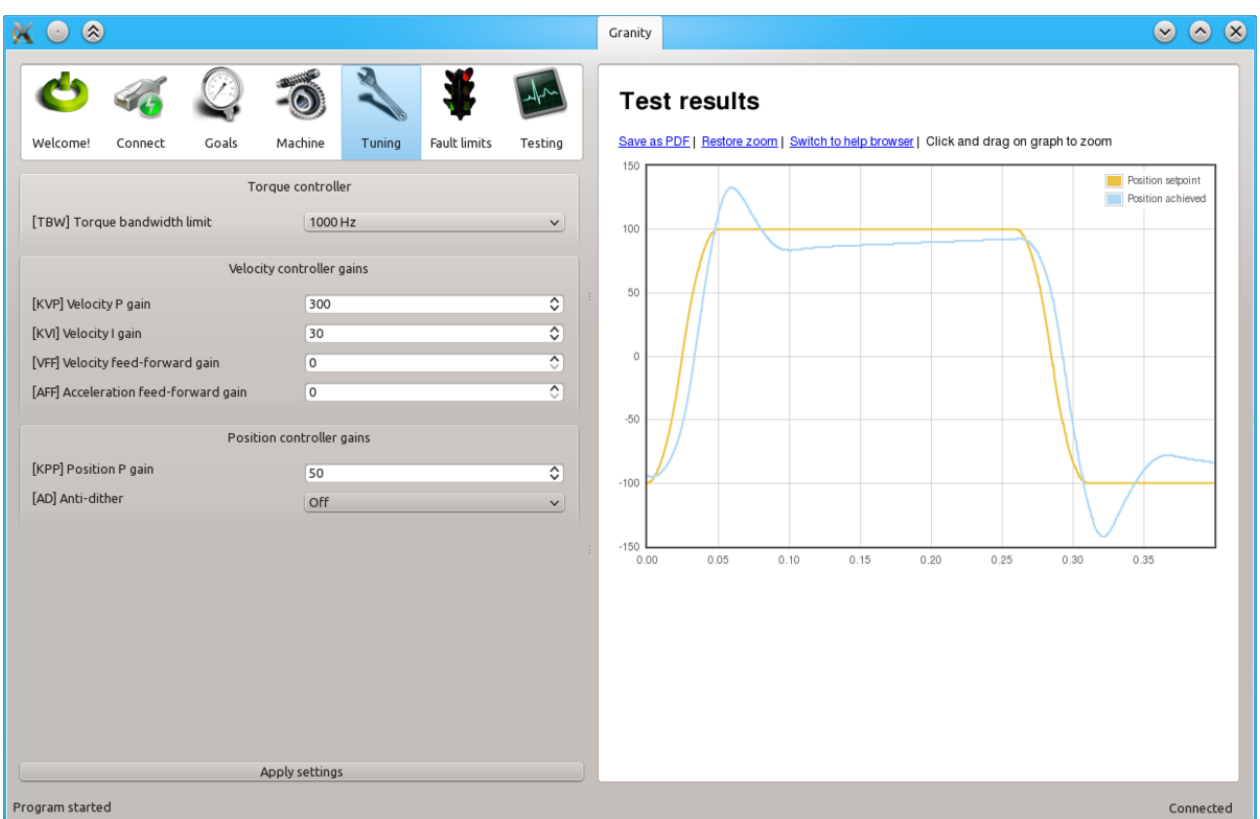

The image above represents the initial position step response with low feedback gains. As seen, motor reaction is sluggish, lagging and has [overshooting.](http://granitedevices.com/w/index.php?title=Overshooting)

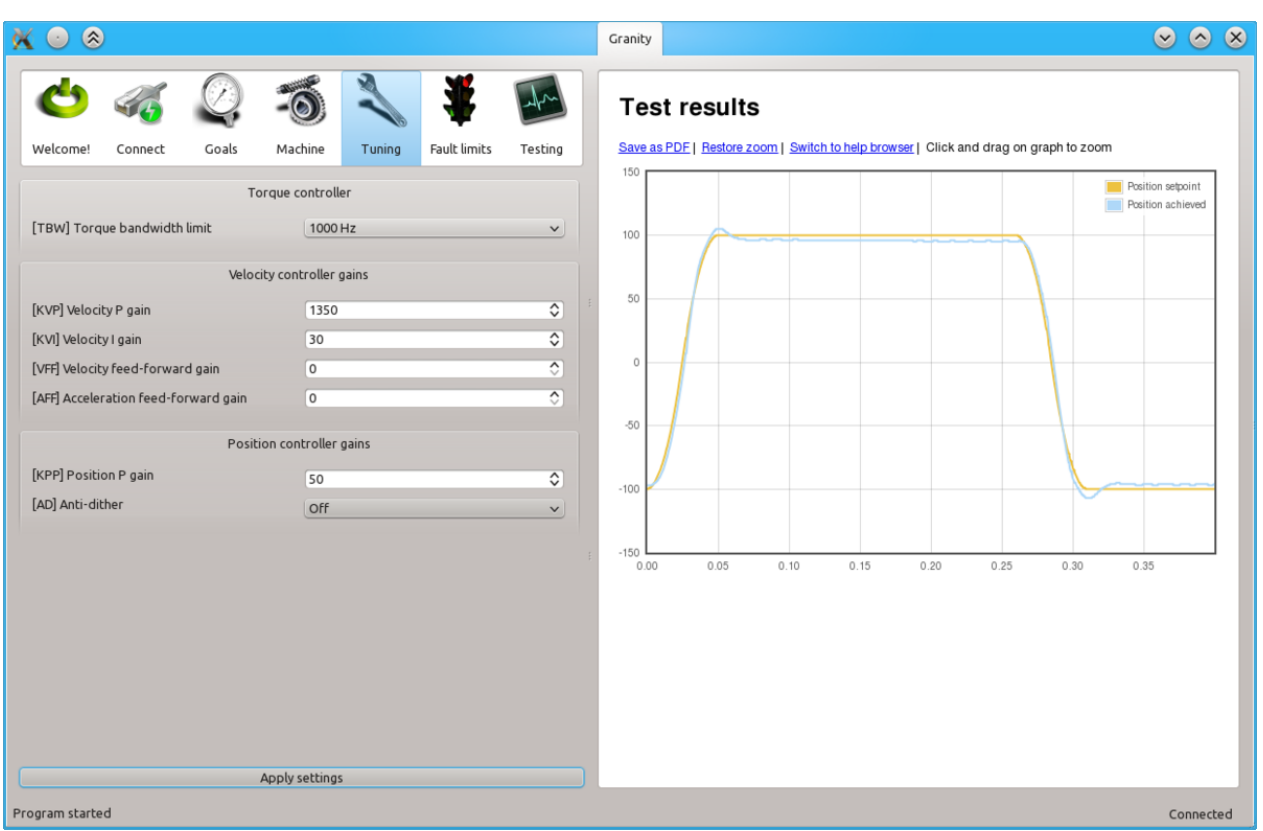

The next step is to increase [KVP g](http://granitedevices.com/w/index.php?title=KVP)ain as much as possible. The graph may start looking acceptable but it motor still has low stiffness thus it will get lag once mechanical load increases.

To try different gains, go to Tuning tab, change value and click the Apply settings button.

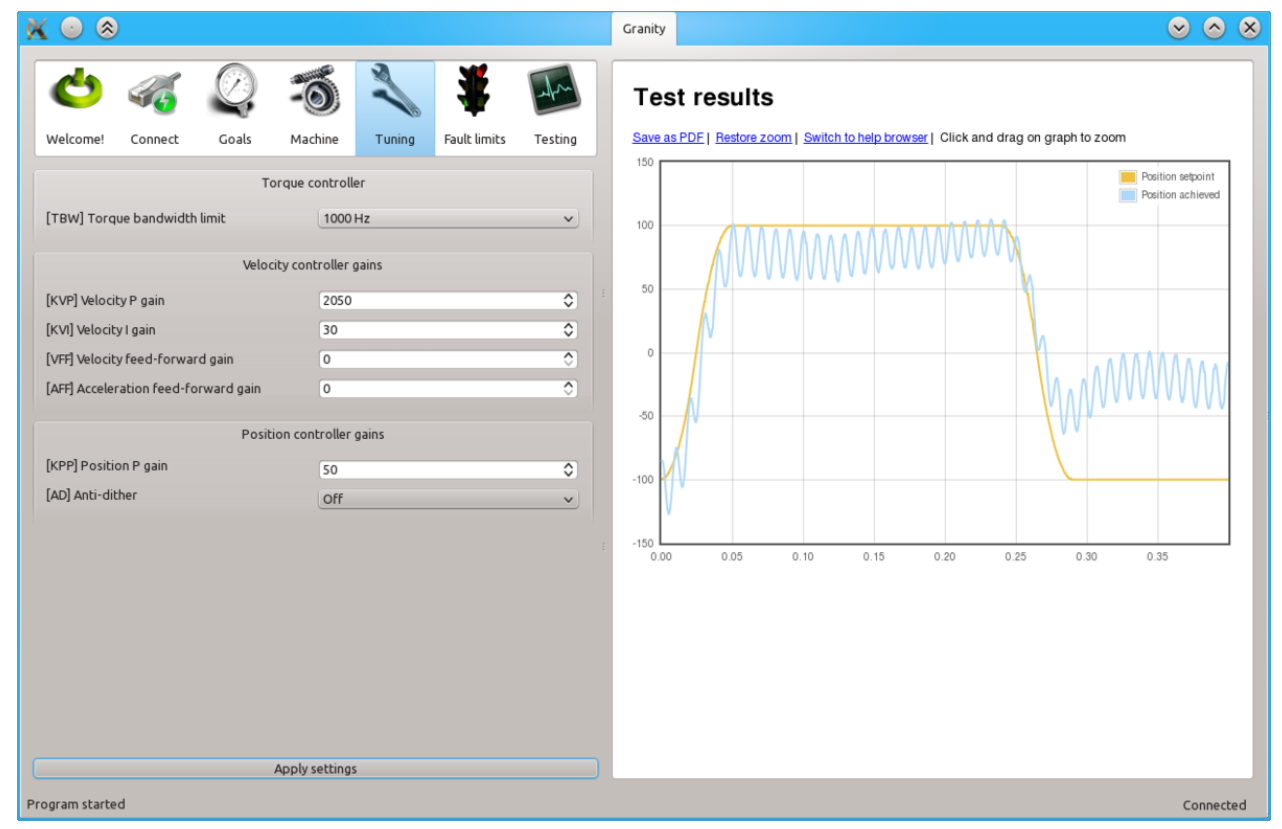

When [KVP h](http://granitedevices.com/w/index.php?title=KVP)as been increased too much, the system becomes unstable and may start oscillating. In such case, you may hit Esc button to disable drive, reduce the gain and enable drive again.

Tip: torque bandwidth has significant effect on the behavior of KVP value and the point where it goes unstable. One may experiment different [TBW s](http://granitedevices.com/w/index.php?title=TBW)ettings to find the optimum.

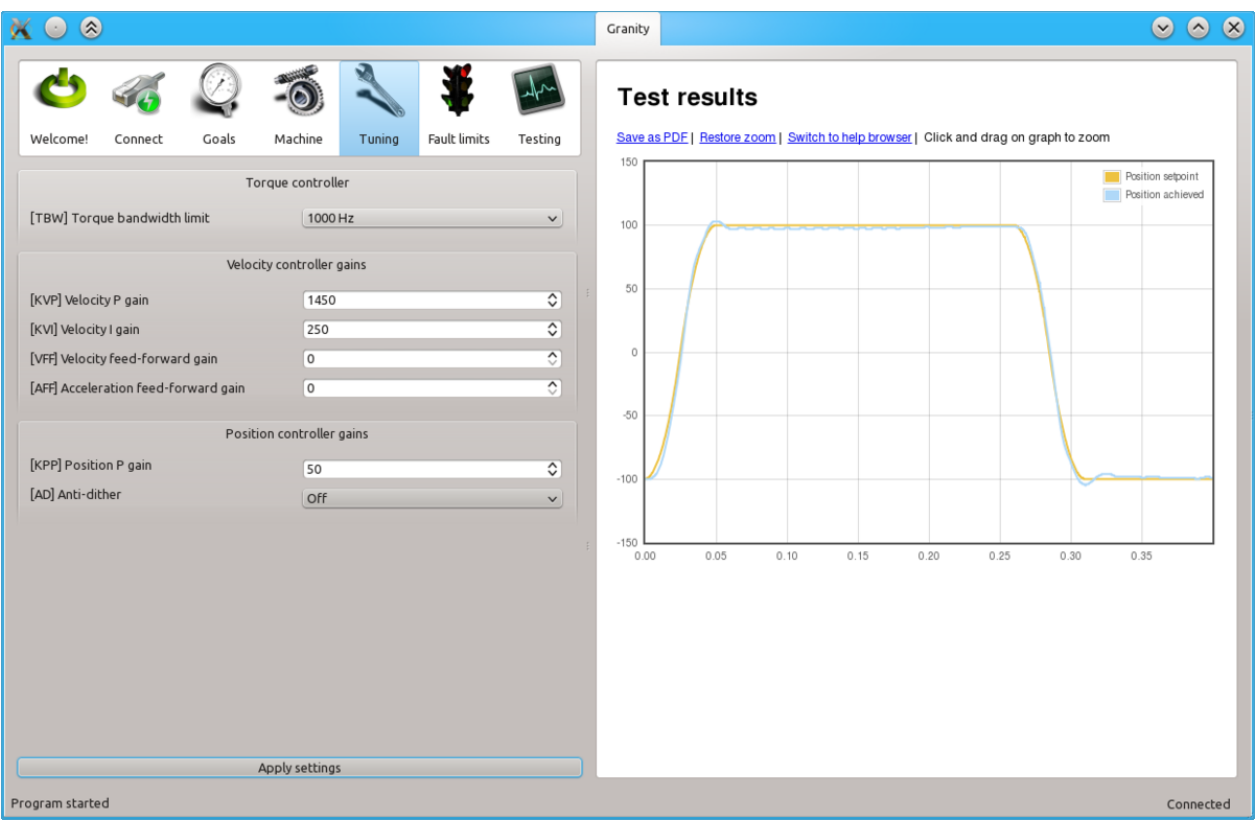

Once a maximum perfectly stable [KVP](http://granitedevices.com/w/index.php?title=KVP) value has been found, start increasing [KVI](http://granitedevices.com/w/index.php?title=KVI) gain by a similar fashion. The higher KVI value is, the better servo stiffness.

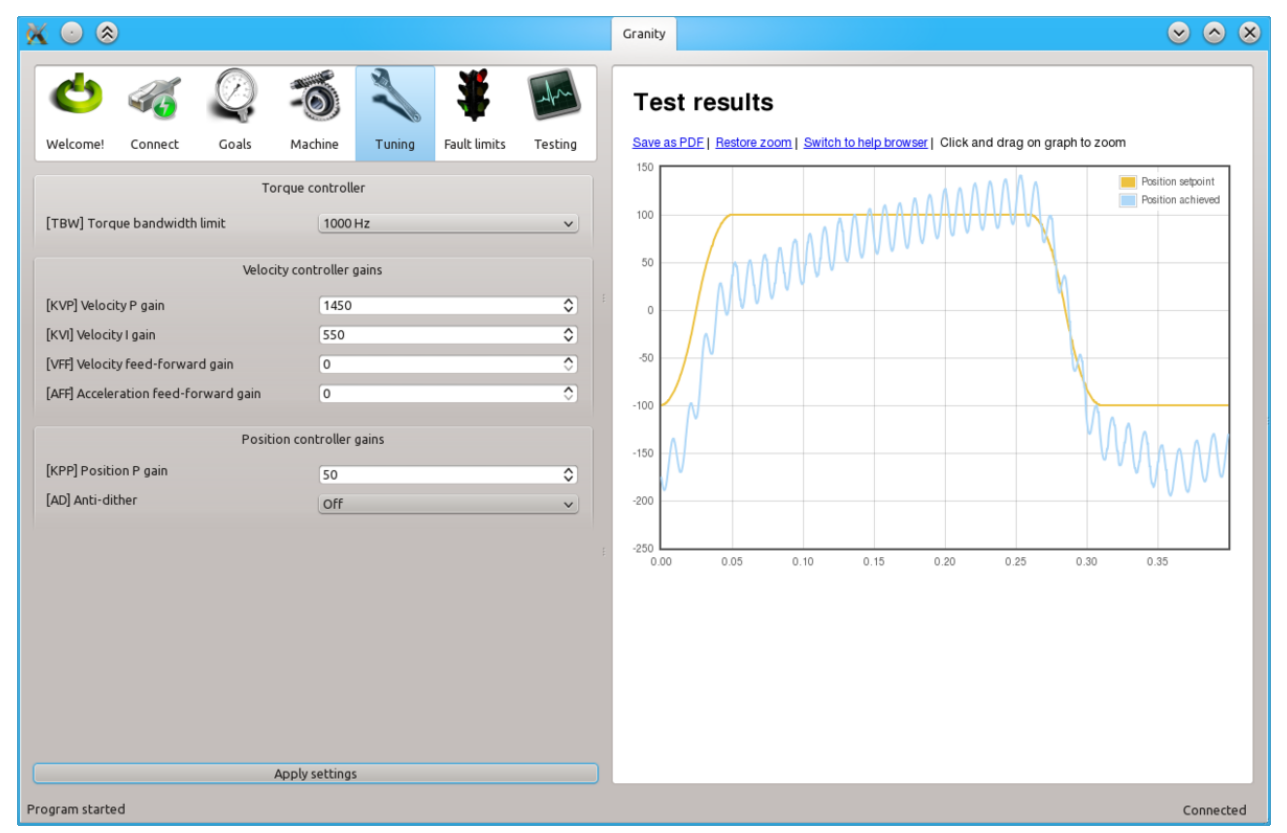

If [KVP i](http://granitedevices.com/w/index.php?title=KVP)s increased too much, the result is instability and oscillation. The cure is similar to the too high [KVP](http://granitedevices.com/w/index.php?title=KVP) gain as described earlier.

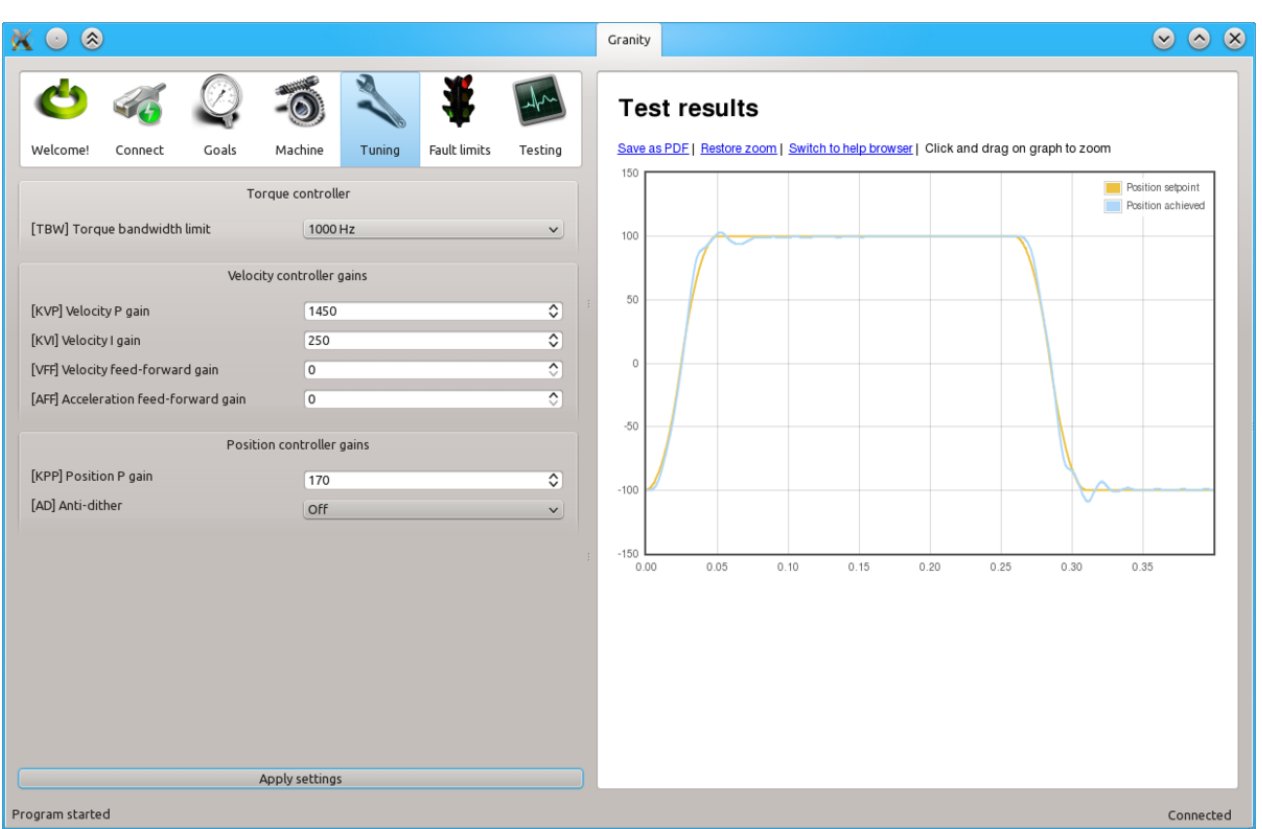

Once both [KVP](http://granitedevices.com/w/index.php?title=KVP) and [KVI h](http://granitedevices.com/w/index.php?title=KVI)as been optimized, the next step is to increase [KPP](http://granitedevices.com/w/index.php?title=KPP) gain the same way. Increasing [KPP](http://granitedevices.com/w/index.php?title=KPP) gives better servo stiffness but may also increase [overshooting.](http://granitedevices.com/w/index.php?title=Overshooting) Overshoot less than 10 feedback device counts is generally considered good.

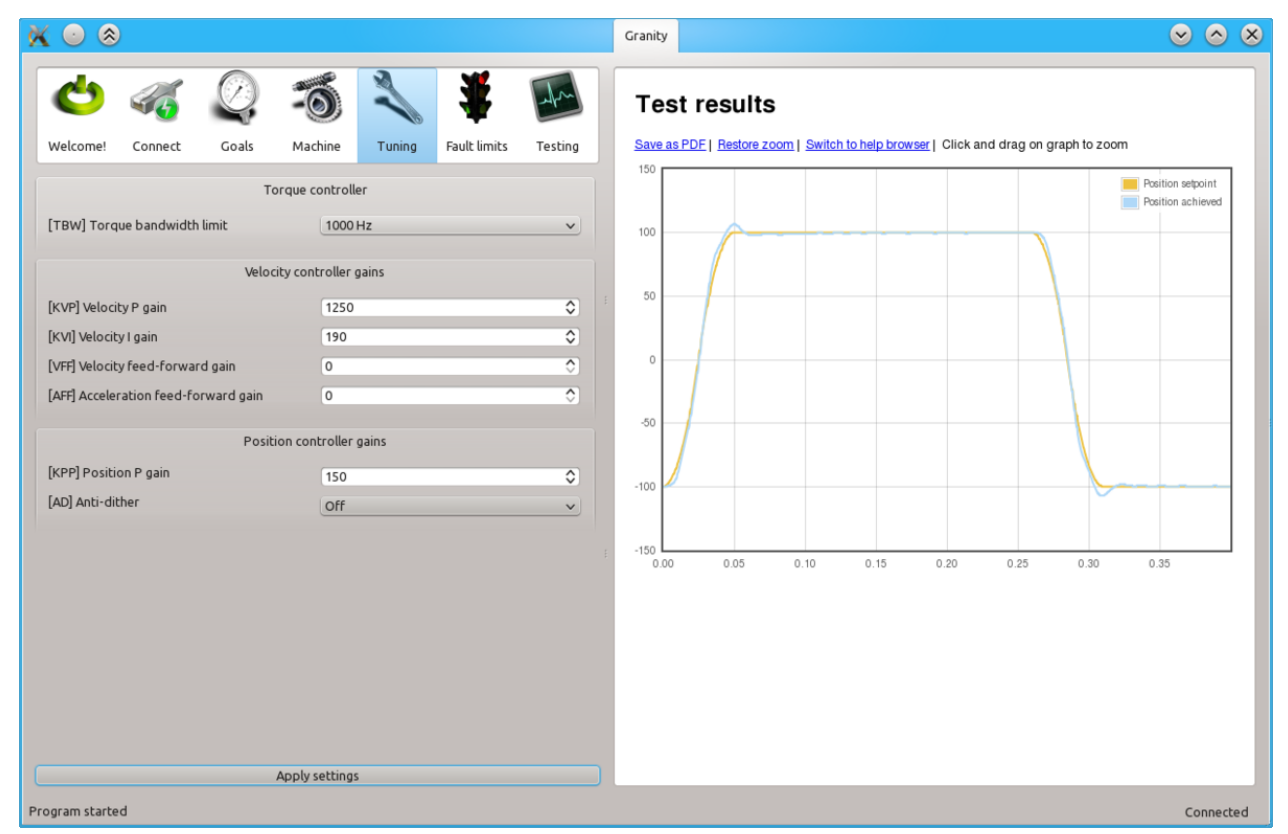

Finally after playing little bit with all of [KVP](http://granitedevices.com/w/index.php?title=KVP), [KVI a](http://granitedevices.com/w/index.php?title=KVI)nd [KPP g](http://granitedevices.com/w/index.php?title=KPP)ains experimentally, we find a less overshooting response without losing much stiffness.

## **Curing tracking error and overshoot**

If servo overshoots too much, or can't follow the trajectory precisely, several cures may be tried.

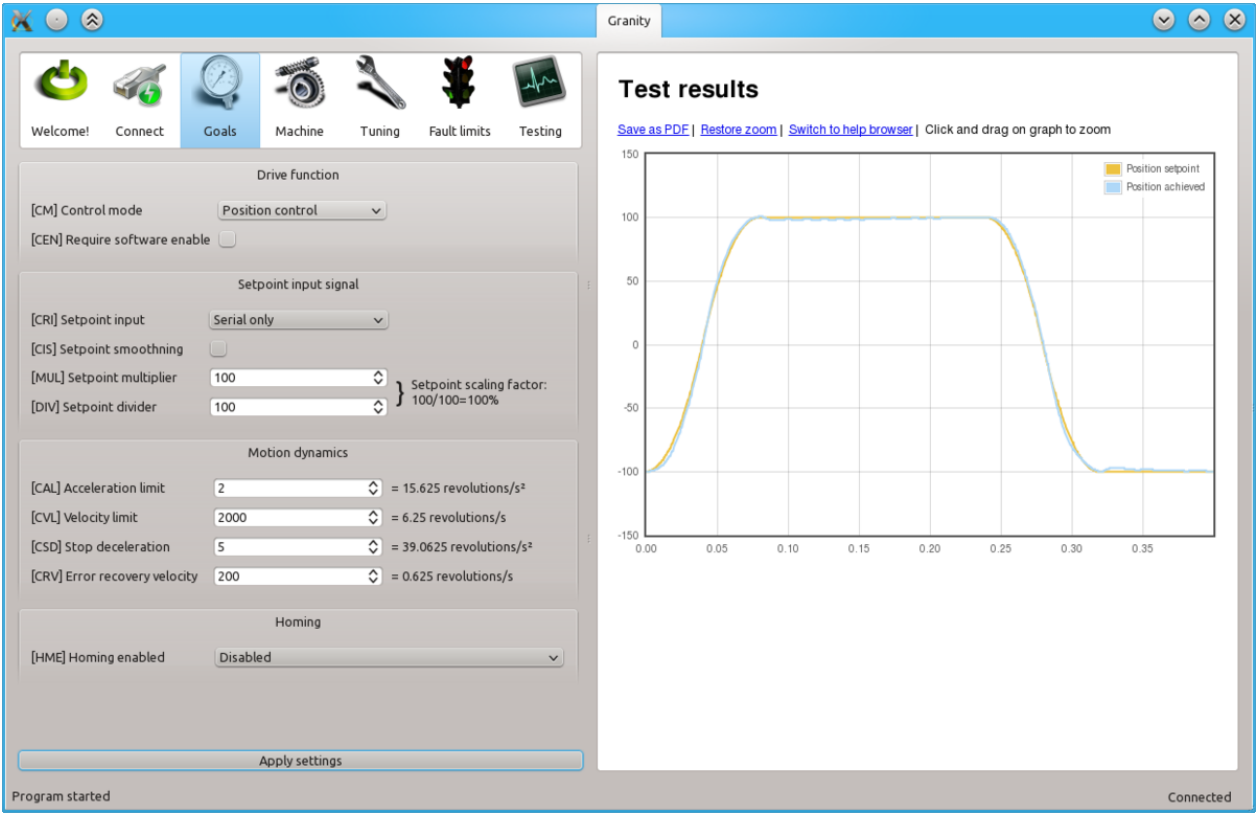

Reducing acceleration [CAL a](http://granitedevices.com/w/index.php?title=CAL)nd/or velocity [CVL l](http://granitedevices.com/w/index.php?title=CVL)imits makes the trajectory easier to follow and reduces tracking error and overshooting.

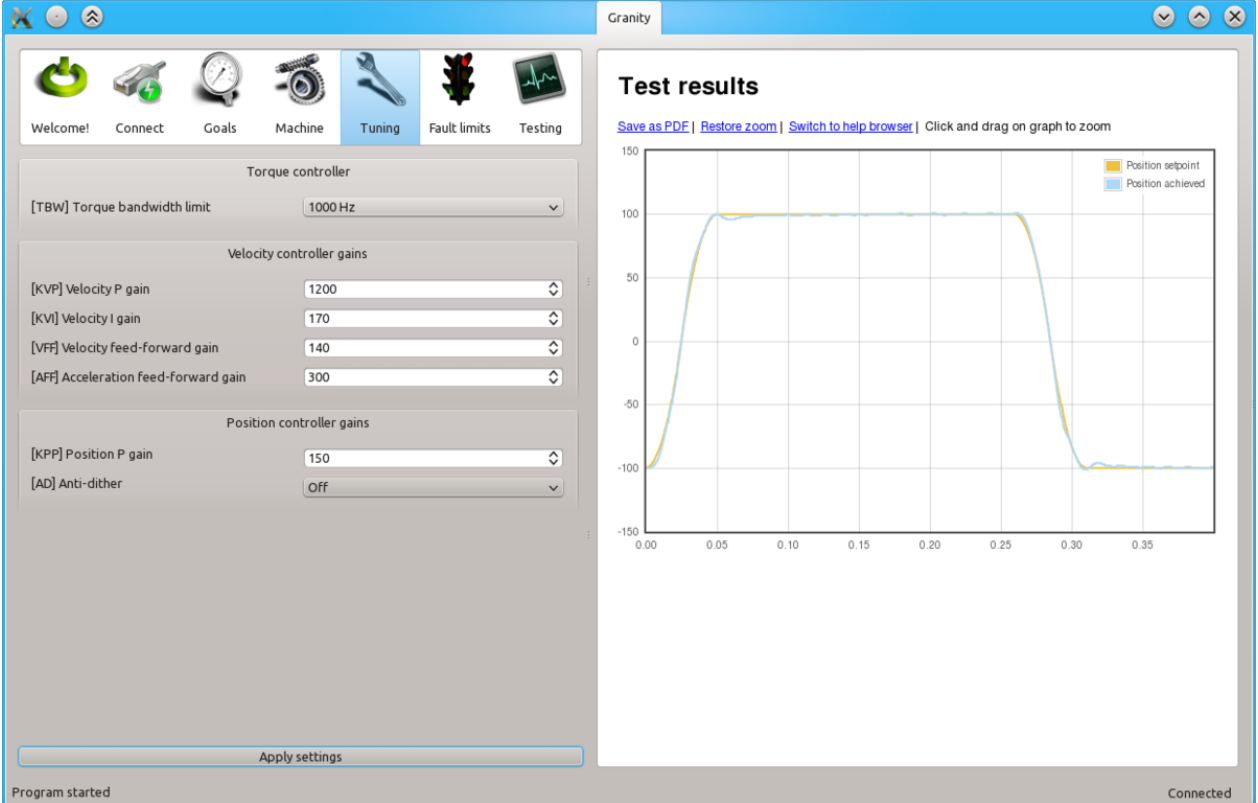

The same may be also achieved by utilizing [Feed-forward g](http://granitedevices.com/w/index.php?title=Feed-forward)ains [VFF](http://granitedevices.com/w/index.php?title=VFF) and [AFF w](http://granitedevices.com/w/index.php?title=AFF)hich essentially compensate system friction and mass limiting the dynamic performance.

The recommended way to tune FF gains, is to start increasing velocity feed-forward [VFF u](http://granitedevices.com/w/index.php?title=VFF)ntil the optimum level has been found. After that, increase acceleration feed-forward [AFF u](http://granitedevices.com/w/index.php?title=AFF)ntil the optimum point has been reached.

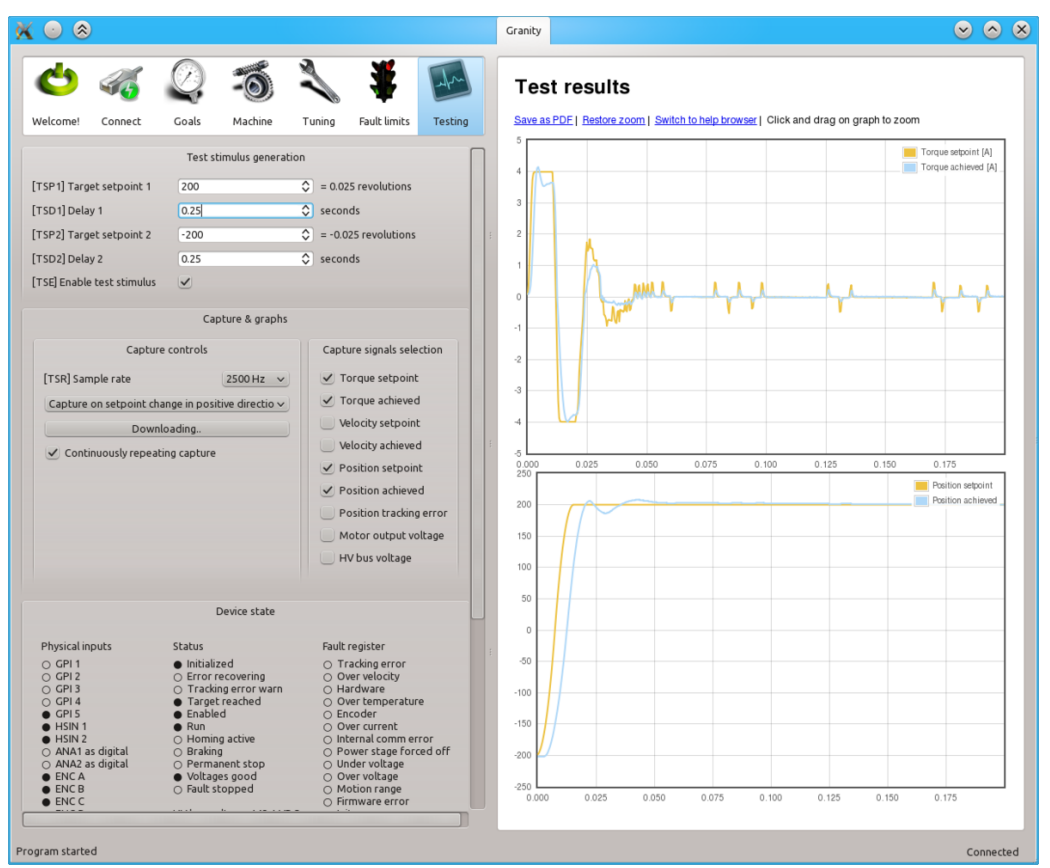

If following the tuning procedure does not result in satisfactory tracking performance, the problem may be asking too much from the motor. In the example above the acceleration limit is set too high to be accelerated with the given motor torque limits (or current limits).

To verify if the problem happens due to torque limit, tick also Torque achieved and Torque setpoint signals from the Testing tab settings. In such way also motor currents will be displayed simultaneously with the position response curves. If the torque curve is limited to the set peak current limit [MMC](http://granitedevices.com/w/index.php?title=MMC), then the problem is insufficient torque. In the image above we can see that the torque curves are saturated at 4A and -4A levels which matches the configured [MMC v](http://granitedevices.com/w/index.php?title=MMC)alue of 4A in this demonstration.

To help this, try:

- Increasing current limits [MMC a](http://granitedevices.com/w/index.php?title=MMC)nd [MCC i](http://granitedevices.com/w/index.php?title=MCC)f possible
- Reducing acceleration [CAL a](http://granitedevices.com/w/index.php?title=CAL)nd/or velocity [CVL](http://granitedevices.com/w/index.php?title=CVL) limits

## **Steps to do after tuning finished**

- Stop test stimulus by unticking [TSE](http://granitedevices.com/w/index.php?title=TSE)
- Stop scope catpure by unticking *Continuously repeating capture*
- Undo all temporary changes made to settings
- Save settings to drive memory by clicking *Save settings on drive non-volatile memory* button
- Set preferred setpoint source [CRI,](http://granitedevices.com/w/index.php?title=CRI) also consider the use of [CIS](http://granitedevices.com/w/index.php?title=CIS)
- If setpoint signal scaling is needed, adjust [MUL a](http://granitedevices.com/w/index.php?title=MUL)nd [DIV](http://granitedevices.com/w/index.php?title=DIV) values

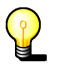

If drive will be controlled by an external motion [controller w](http://granitedevices.com/w/index.php?title=Controller)ith acceleration & velocity limits, such as CNC controller programs like [Mach3 o](http://granitedevices.com/w/index.php?title=Mach3)r [LinuxCNC](http://granitedevices.com/w/index.php?title=LinuxCNC), then its recommended to increase acceleration limit [CAL t](http://granitedevices.com/w/index.php?title=CAL)o the maximum value of 32767 and disable setpoint smoothing [CIS t](http://granitedevices.com/w/index.php?title=CIS)o prevent drive's internal acceleration limiter modifying the [setpoint signal](http://granitedevices.com/w/index.php?title=Setpoint_signal). Using these settings effectively disables the internal acceleration limit and let's external controller to control accelerations.

# LED indicators

# **Argon user guide/LED indicators**

Argon has four front panel led indicators which have dedicated indicating tasks:

- LD1 SimpleMotion transmit led. Blinks when drive transmits data to bus.
- LD2 SimpleMotion receive led. Blinks when drive receives data from bus.
- LD3 Fault indicator
- LD4 Motor control state indicator

## **How to read indications**

- LD1 and LD2, blink very briefly during data transmission. Due to short light pulses, these lights appear dimmer than other leds.
- LD3 and LD4 have programmed blinking sequences. Sequences consists series of short (S) and long (L) light pulses. For example LLS means the led will blink two long flashs and then one short flash. After sequence there will be a pause before the sequence repeats.
- LD3 and LD4 are independent and can show fault and motor state simultaneously. To easier reading sequence, cover one led with a thumb to be able to concentrate to one led.
- LD3 and shows the first fault occurred if multiple fault states are active simultaneously.

# **List of all LD3 and LD4 sequences**

To see animated images, view this Wiki page in a web browser with animations enabled.

## **Faults originated from I/O side of drive**

Only LD3 is being controlled by these faults.

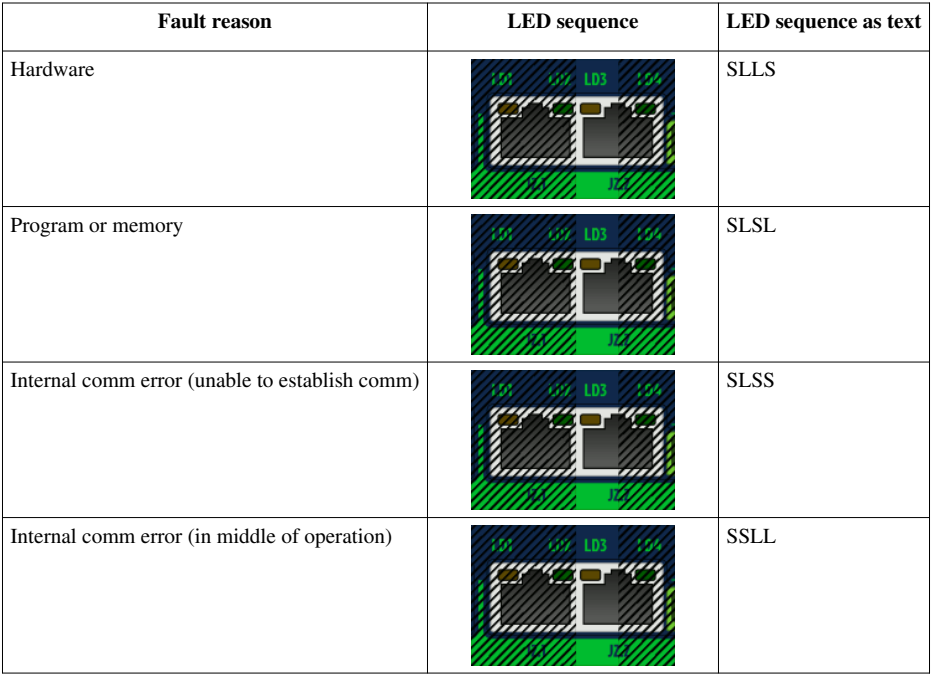

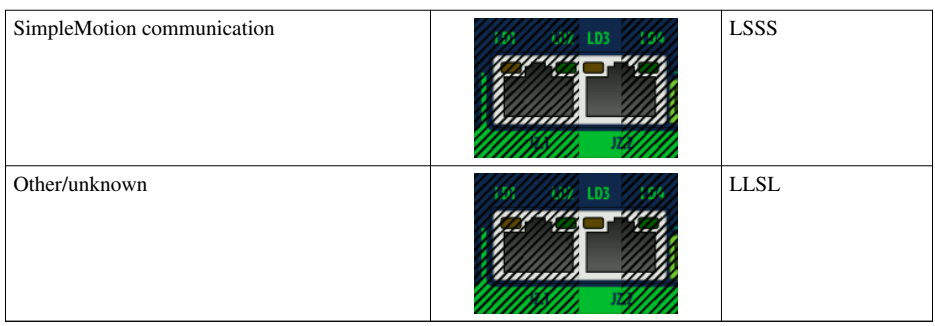

# **Faults originated from GraniteCore side of drive**

Only LD3 is being controlled by these faults.

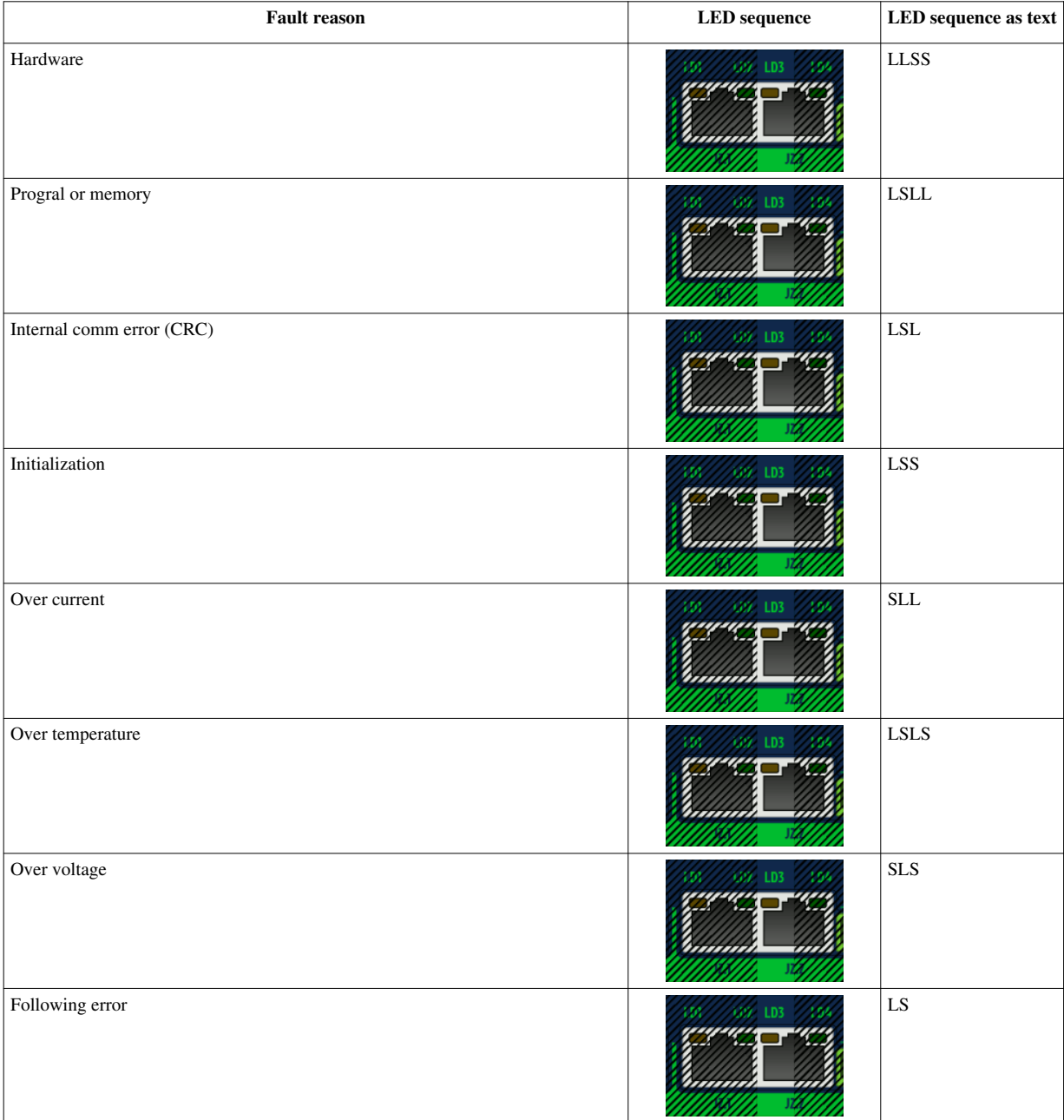
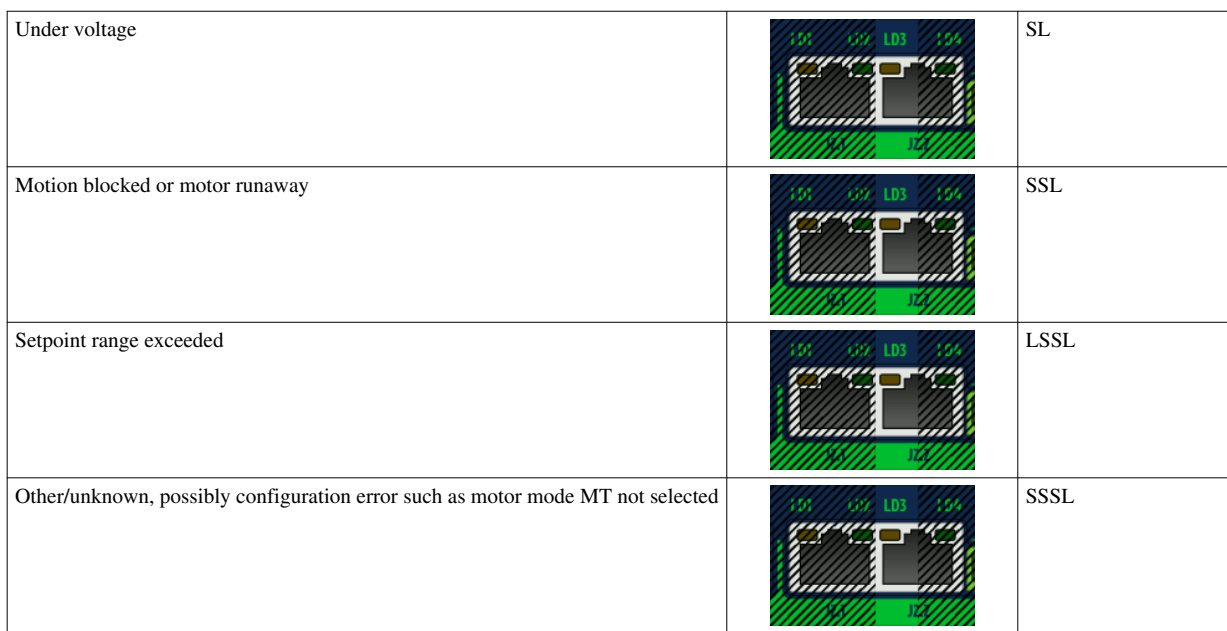

## **Motor control states**

Only LD4 is being controlled by these faults.

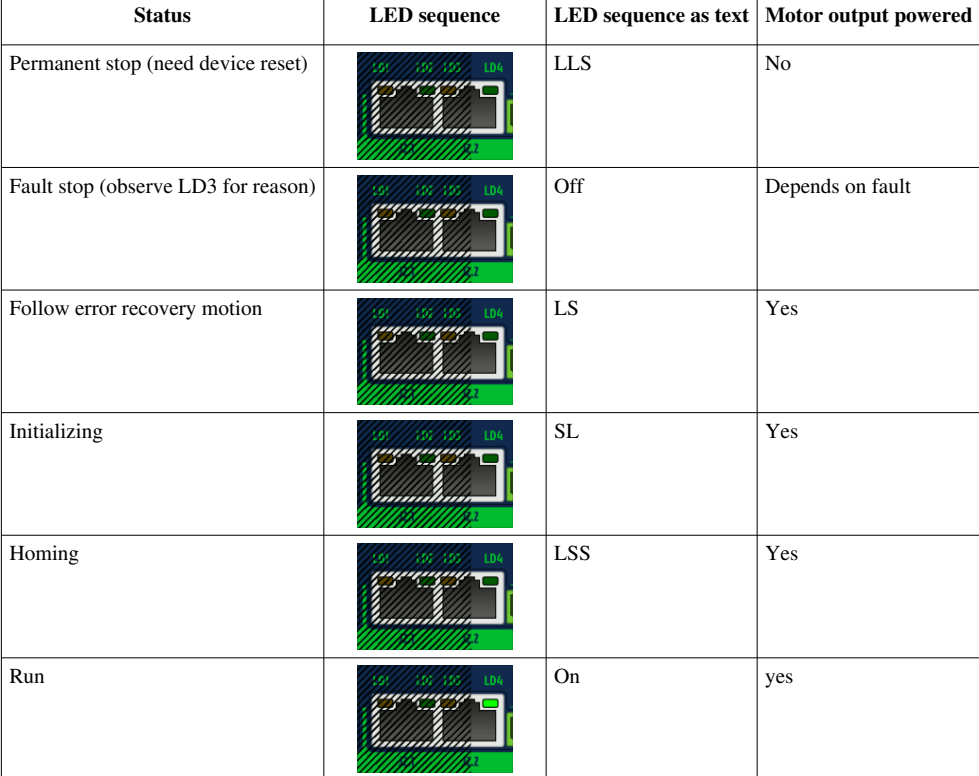

# Argon specifications & accessories

# **Argon specifications**

This page lists official functional, electrical and physical specifications of the [ARGON Servo Drive.](#page-3-0)

# **Main functionality**

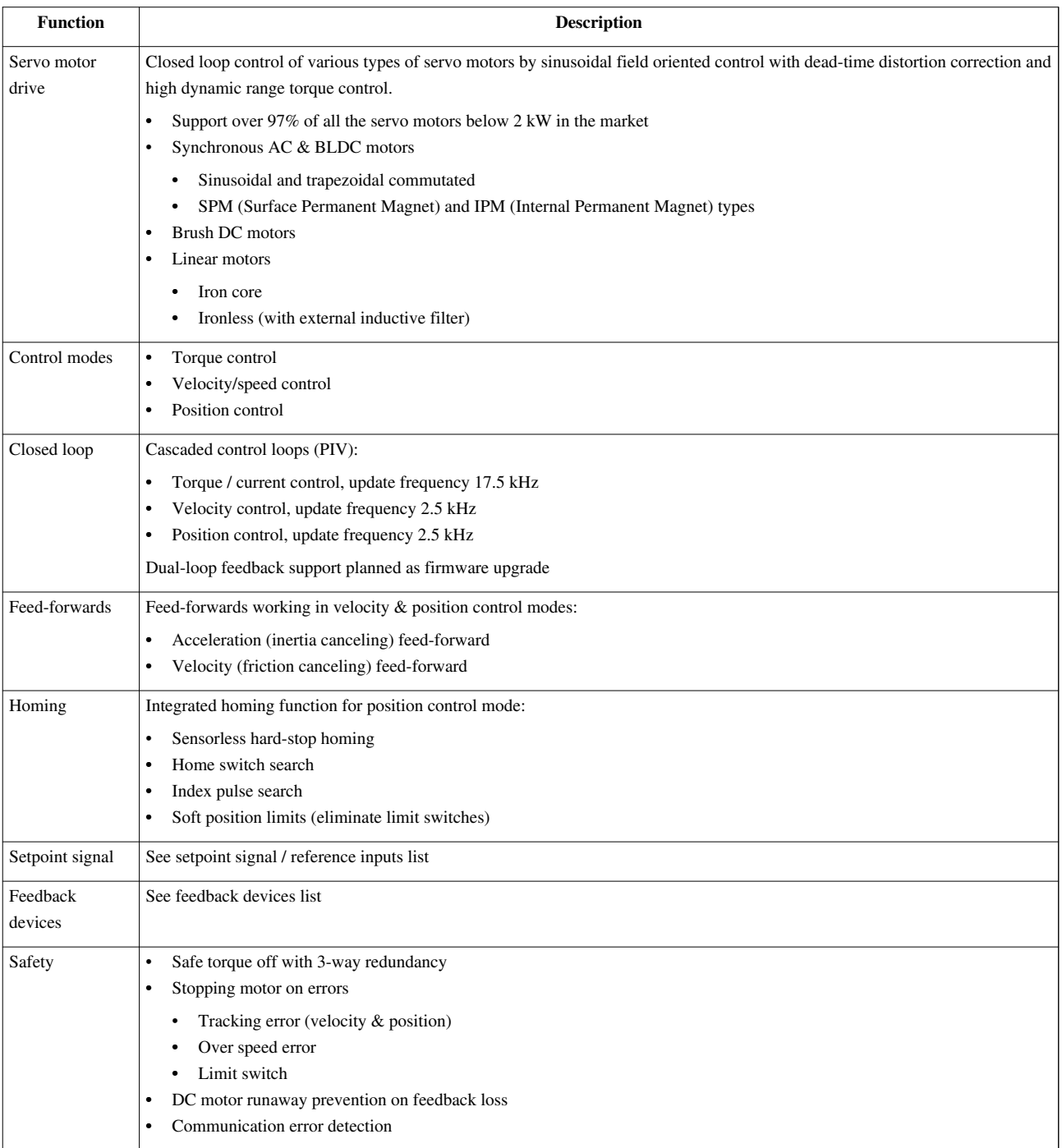

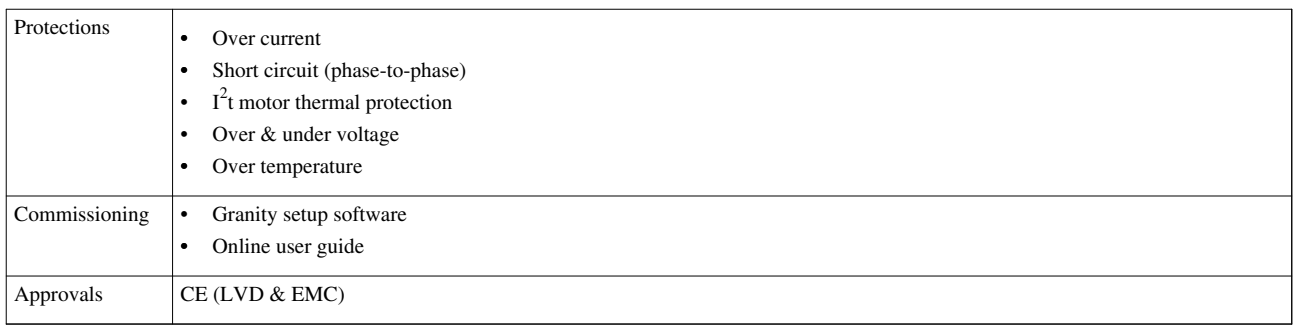

# **Mechanical**

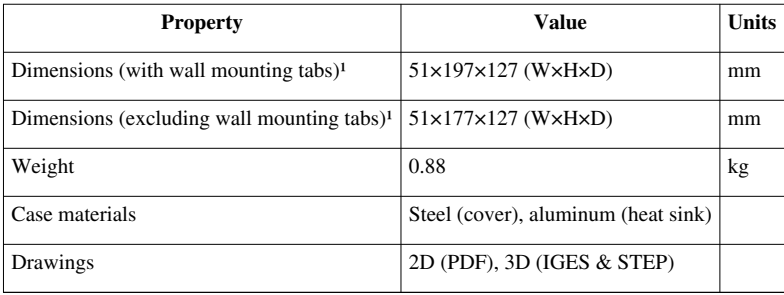

<sup>1</sup>) Wall mounting tabs are fixed part of enclosure

### **Environment**

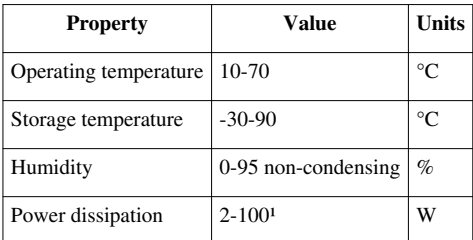

<sup>1</sup>) Power dissipation is output current and input voltage related.

## **Power supply**

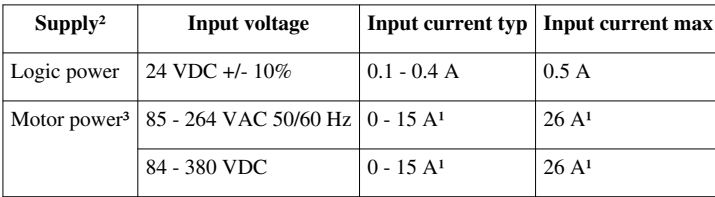

<sup>1</sup>) Estimating true current or power consumption based on this table may be difficult as current demand typically varies greatly and and almost completely depends on motor load conditions.

²) Both logic and motor supplies are required.

³) Features internal inrush current limiter

# **Motor output**

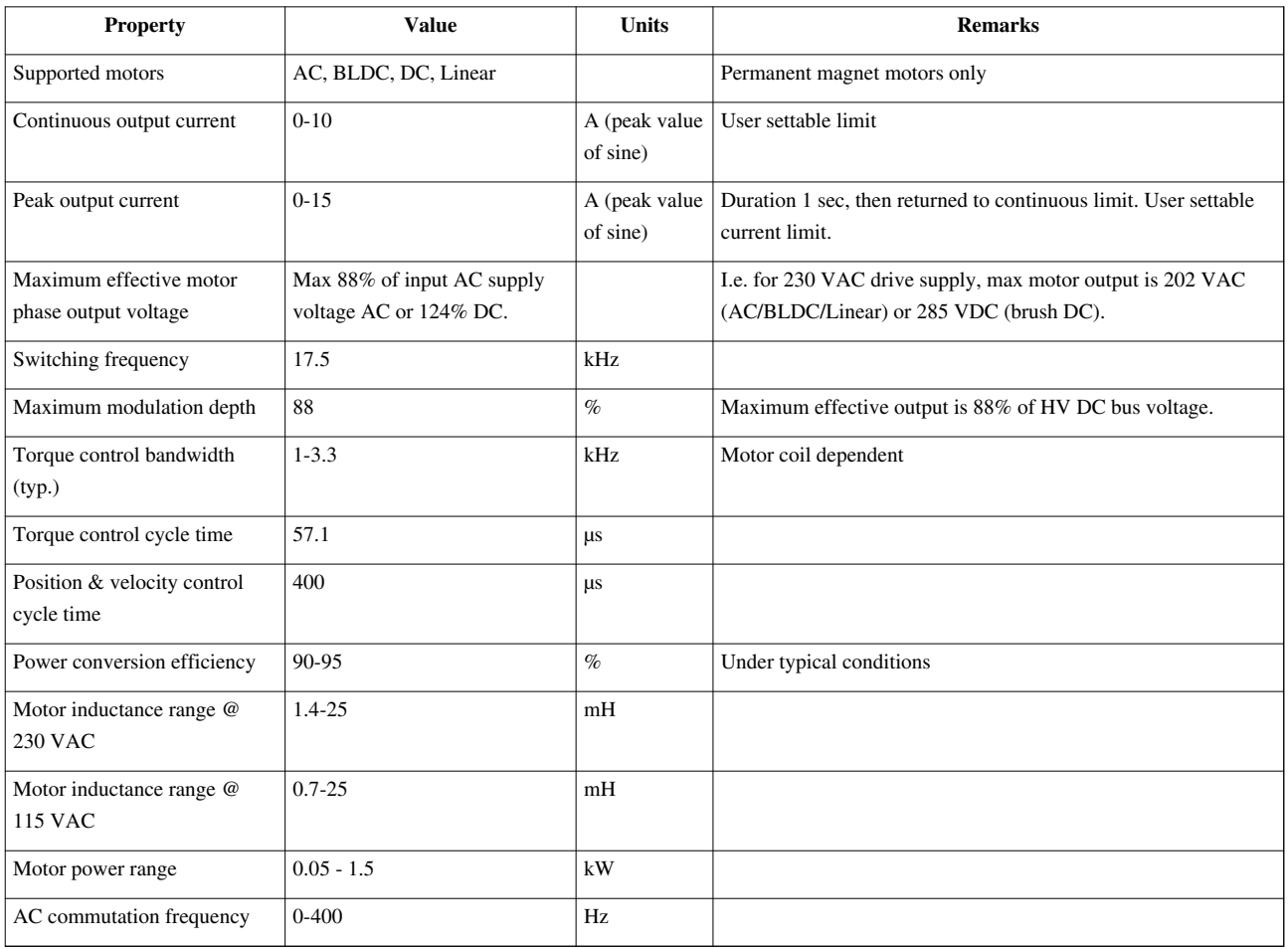

# **Regenerative resistor**

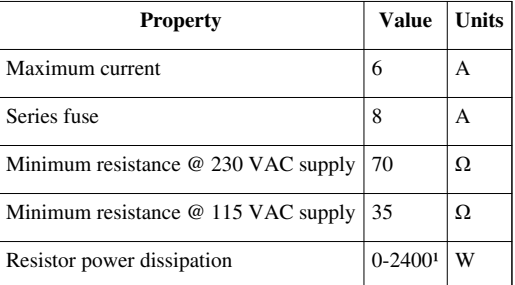

<sup>1</sup>) Power dissipation depends on how much system's kinetic energy is directed to the resistor

## **Feedback devices**

### **Status of feedback device support**

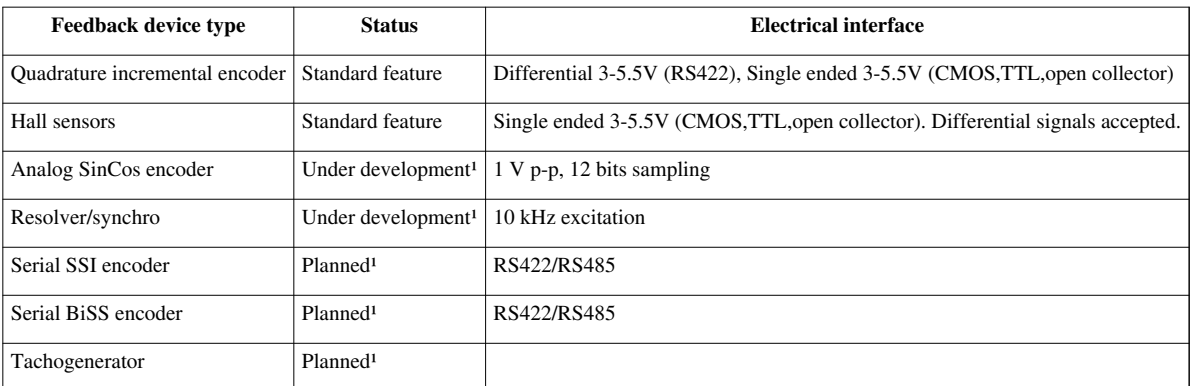

<sup>1</sup>) Supported already by hardware, usage possible after firmware upgrade

### **Quadrature encoder electrical properties**

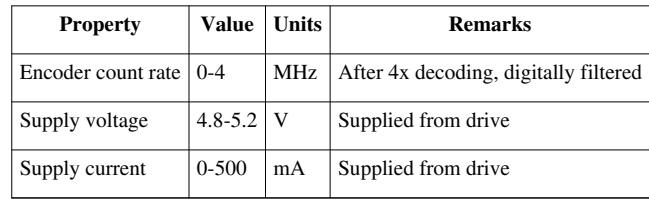

## **Setpoint signal / reference inputs**

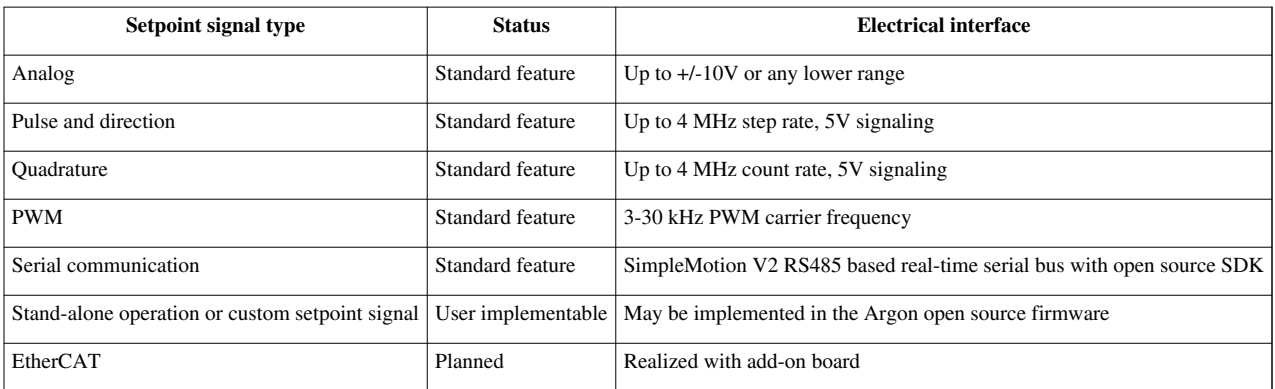

## **Inputs / outputs**

### **List of I/O's**

- Isolated digital inputs (4 channels) used for limit  $\&$  home switches and clear faults signal<sup>1</sup>
- Isolated digital outputs  $(4$  channels) used for status indication  $1$
- Differential analog inputs  $(2 \text{ channels})$  used as Analog [setpoint](http://granitedevices.com/w/index.php?title=Setpoint_signal)  $1$
- Differential digital inputs (2 channels) used for [pulse/direction](http://granitedevices.com/w/index.php?title=Pulse_and_direction) or second encoder <sup>1</sup>
- Digital inputs (3 channels) used for [safe torque off](http://granitedevices.com/w/index.php?title=Safe_torque_off) and drive enable
- Digital output (1 channel) used for motor solenoid brake

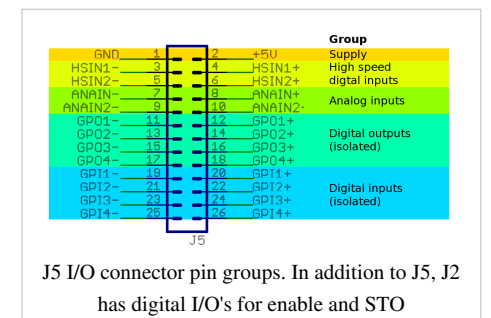

<sup>1</sup>) Functions may be altered by modifying the Argon open source firmware

#### **Electrical characteristics**

For detailed specifications, see [I/O electrical interfacing](#page-28-0) and [pinout & wiring.](#page-13-0)

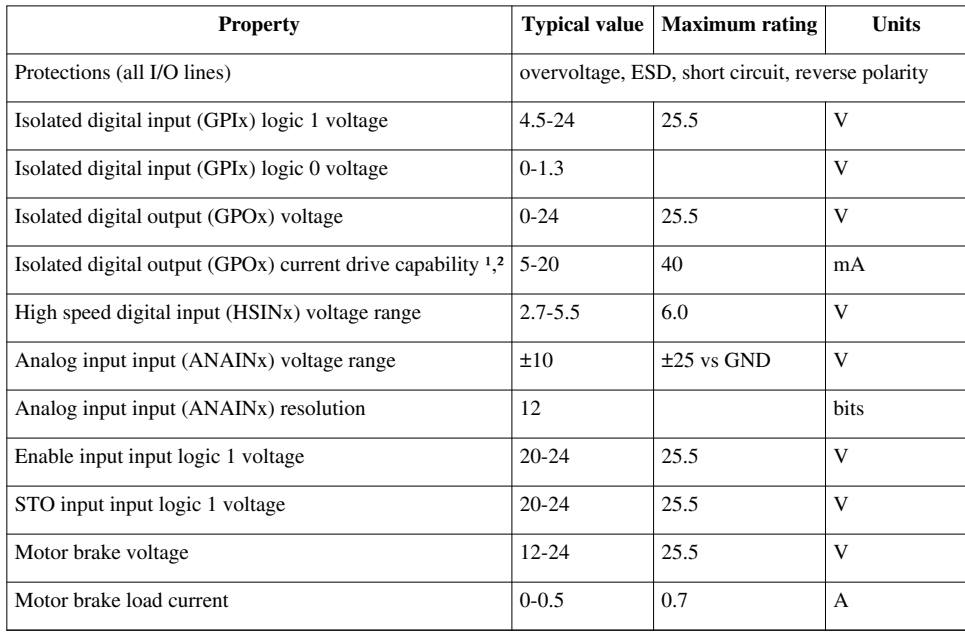

<sup>1</sup>) Actual output drive capability may vary from unit to unit. Minimum guaranteed capability is 5 mA.

²) Do not exceed GPO safe operating area (SOA). Loading GPOx pin is within SOA when following equation is true: Voltage\_drop\_over\_GPOx\_pin\_pair\*Load\_current < 0.1W. Example: if voltage over GPOx pins is 5V and current 0.01A, then 5V\*0.01A=0.05W which is less than 0.1W so the operation is safe. The recommended practice is to drive only high impedance circuits with GPO to avoid overloading.

### **Communication**

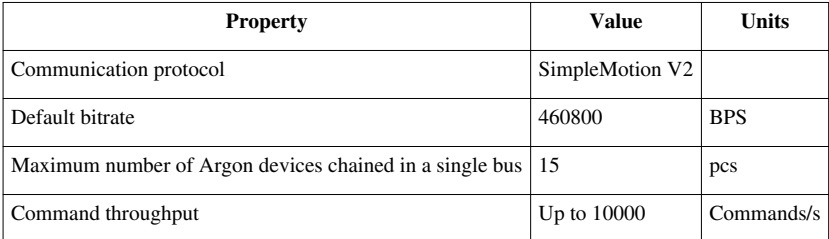

### **Safety**

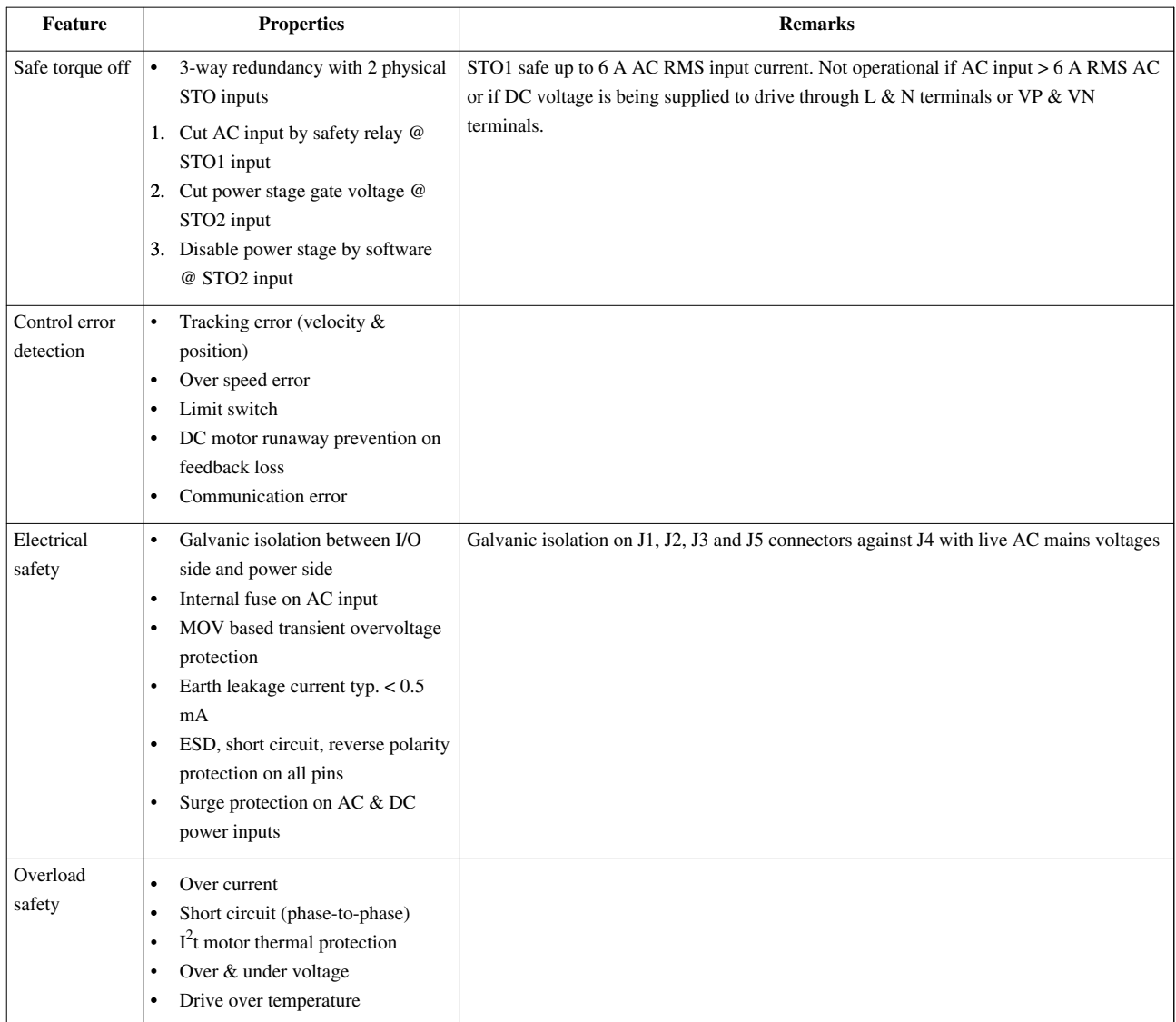

# **Warnings**

 $\tilde{\mathbf{r}}$ 

Exceeding ratings may affect drive operation and cause instability or even damage the drive or other equipment. Damaged equipment may pose danger to users.

# **Argon user guide/Mating connectors and accessories**

This page lists available mating connectors, accessories and spare parts for [Argon \(servo drive\).](http://granitedevices.com/w/index.php?title=Argon_%28servo_drive%29) Most parts or equivalents are available from large number of distributors. Feel free to extend this list.

# **Connectors**

### **J1 connector**

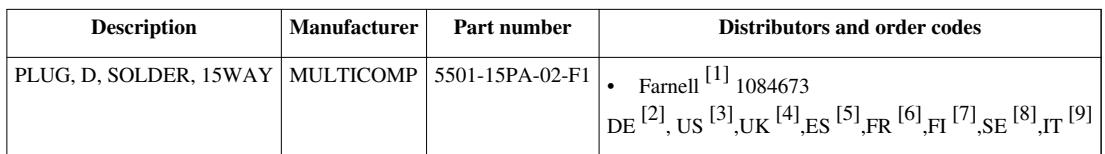

### **Accessories**

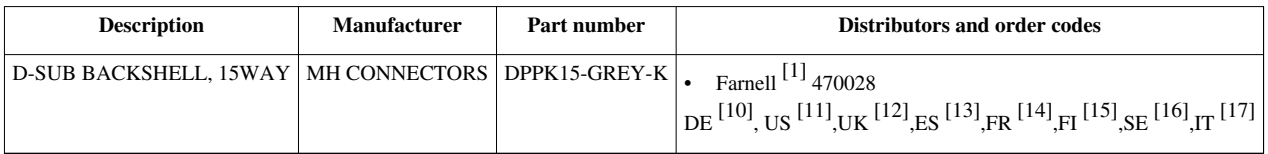

## **J2 connector**

#### **Cable assemblies**

Cable used for J2 should be shielded (S/FTP or FTP, *not UTP*) type and preferrably with standed wires.

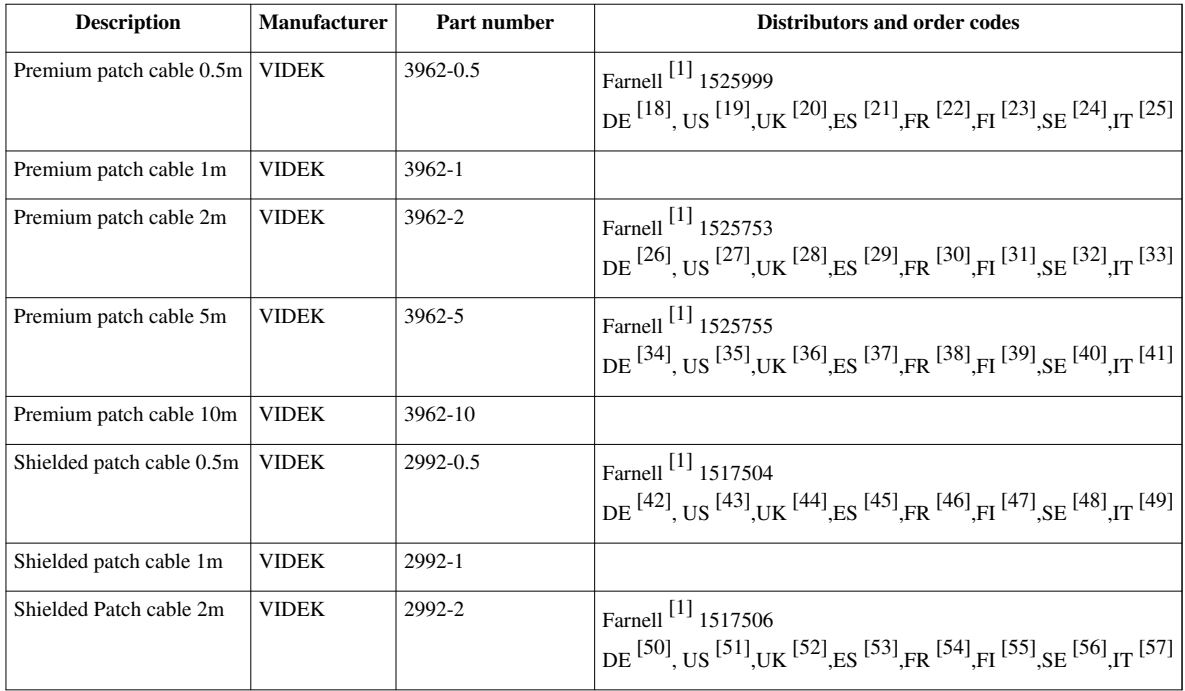

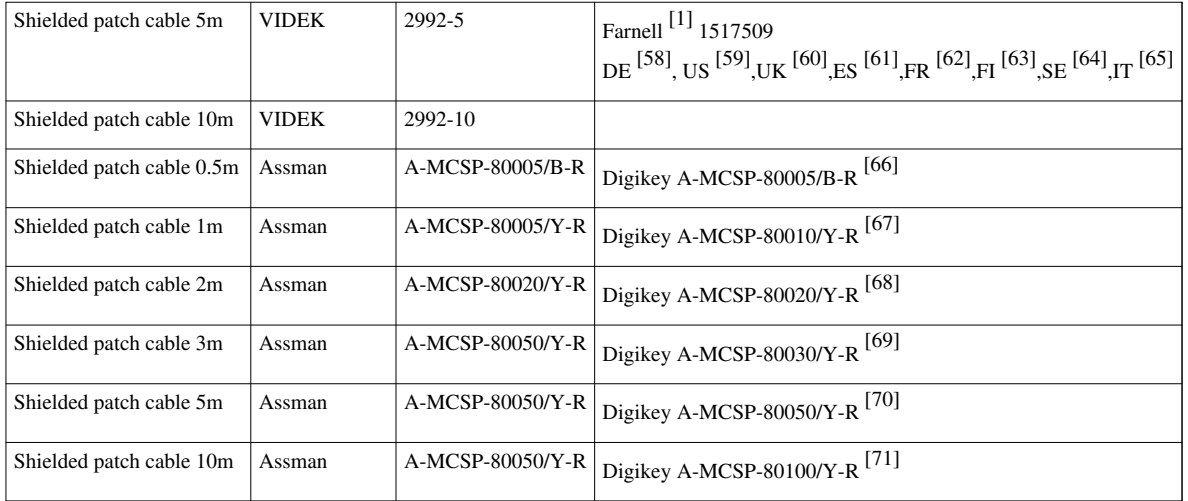

### **Accessories**

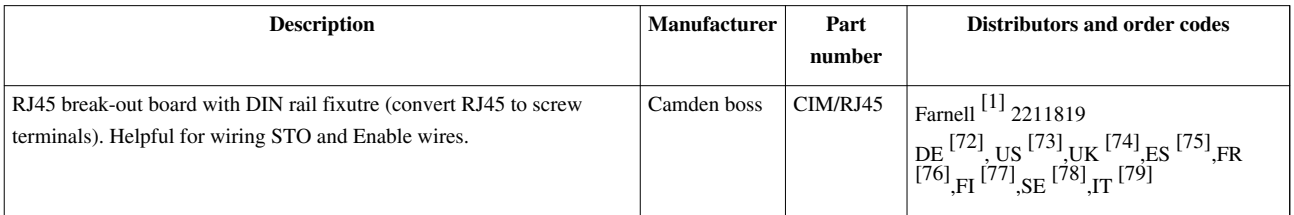

## **J3 connector**

This part is included with Argon package.

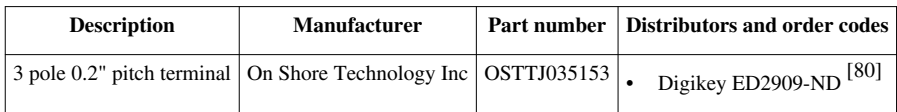

## **J4 connector**

This part is included with Argon package.

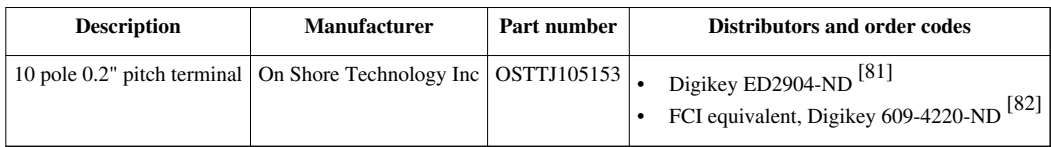

## **J5 connector**

Mating connector type is 0.1" pitch 26 pin IDC ribbon cable socket, see [example \(pdf\)](http://granitedevices.com/w/index.php?title=Media:Idc_connector_data.pdf).

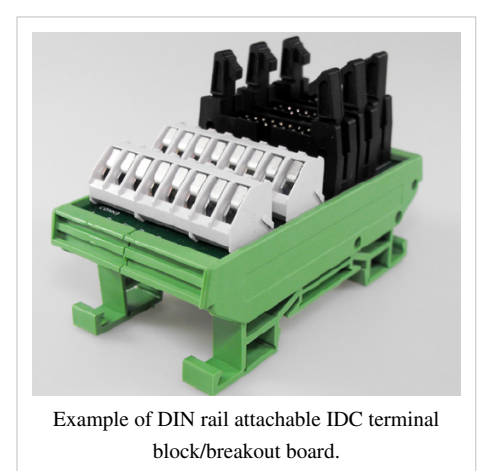

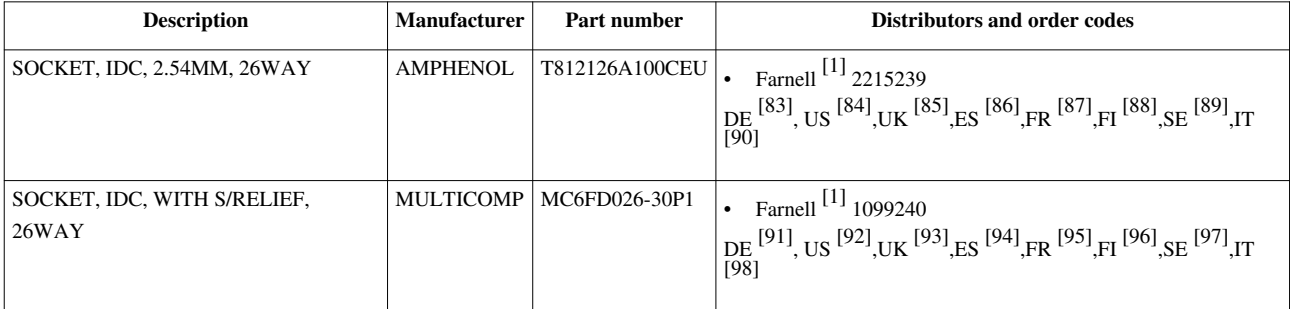

### **Accessories**

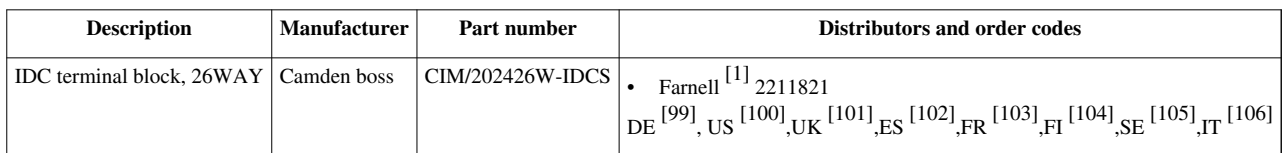

# **Heat sinks & cooling & high power application**

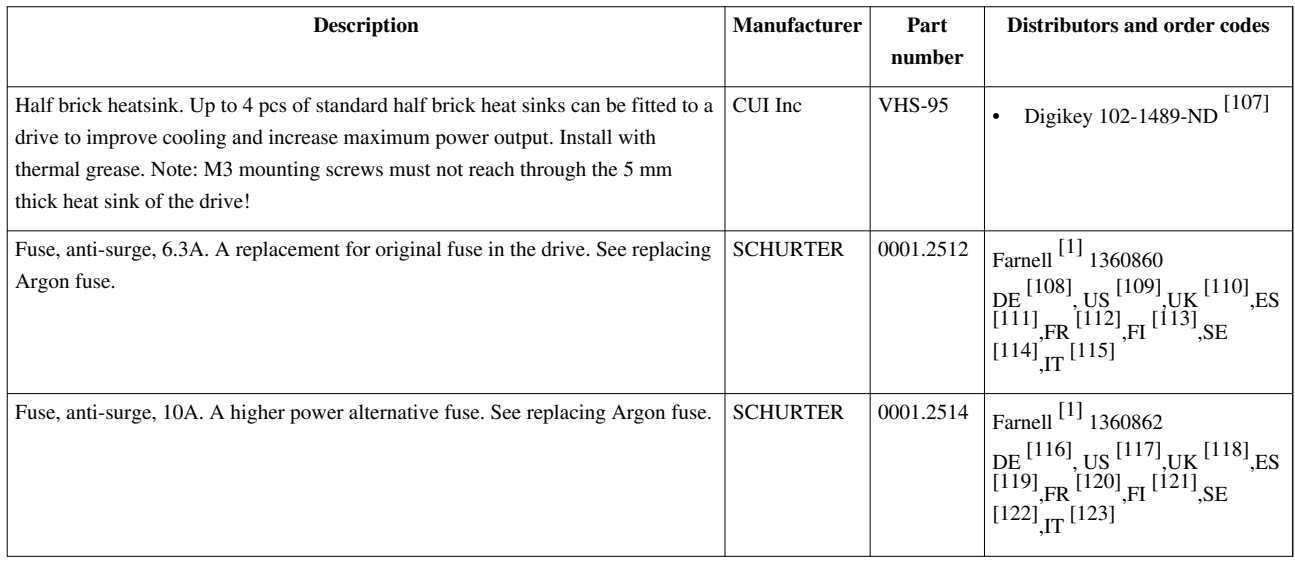

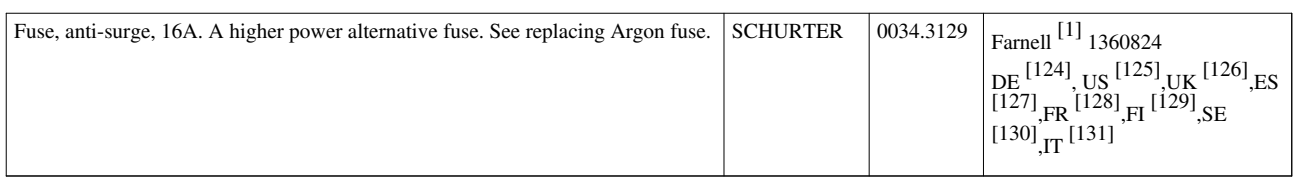

# **[Electromagnetic interference](http://granitedevices.com/w/index.php?title=Electromagnetic_interference) filtering**

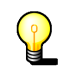

Multiple drives may be connected behind one power line filter as long as total current consumption doesn't exceed filter rating

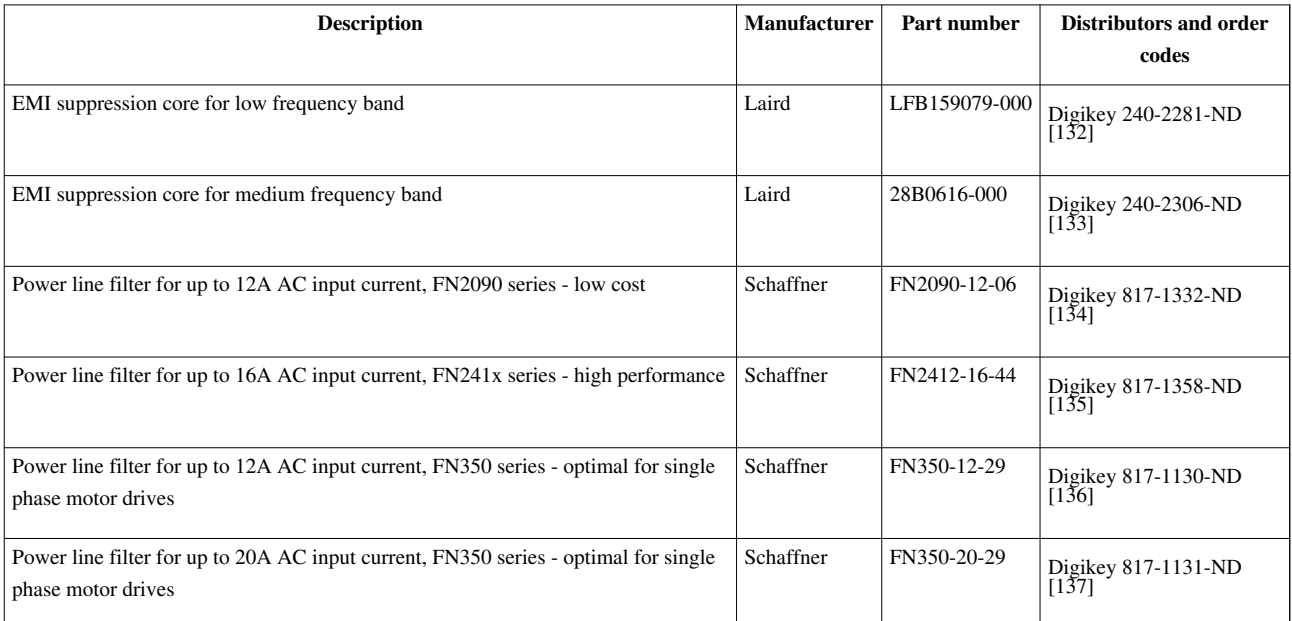

# **[Braking resistors](#page-37-0)**

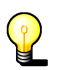

One resistor in a multiaxis system may be sufficient if drives are [wired to share the HV DC bus between them](http://granitedevices.com/w/index.php?title=Sharing_HV_DC_bus_of_Argon)

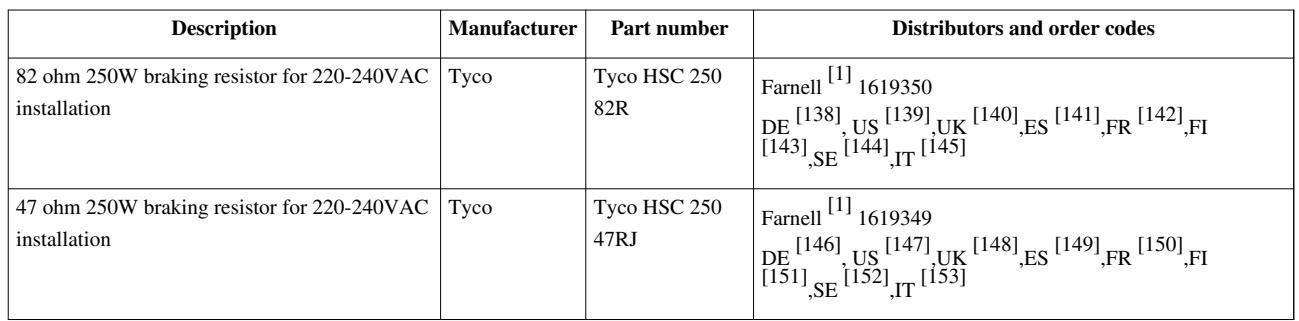

#### **References**

[1] <http://farnell.com> [2] <http://de.farnell.com/1084673> [3] <http://newark.com/1084673> [4] <http://uk.farnell.com/1084673> [5] <http://es.farnell.com/1084673> [6] <http://fr.farnell.com/1084673> [7] <http://fi.farnell.com/1084673> [8] <http://se.farnell.com/1084673> [9] <http://it.farnell.com/1084673> [10] <http://de.farnell.com/470028> [11] <http://newark.com/470028> [12] <http://uk.farnell.com/470028> [13] <http://es.farnell.com/470028> [14] <http://fr.farnell.com/470028> [15] <http://fi.farnell.com/470028> [16] <http://se.farnell.com/470028> [17] <http://it.farnell.com/470028> [18] <http://de.farnell.com/1525999> [19] <http://newark.com/1525999> [20] <http://uk.farnell.com/1525999> [21] <http://es.farnell.com/1525999> [22] <http://fr.farnell.com/1525999> [23] <http://fi.farnell.com/1525999> [24] <http://se.farnell.com/1525999> [25] <http://it.farnell.com/1525999> [26] <http://de.farnell.com/1525753> [27] <http://newark.com/1525753> [28] <http://uk.farnell.com/1525753> [29] <http://es.farnell.com/1525753> [30] <http://fr.farnell.com/1525753> [31] <http://fi.farnell.com/1525753> [32] <http://se.farnell.com/1525753> [33] <http://it.farnell.com/1525753> [34] <http://de.farnell.com/1525755> [35] <http://newark.com/1525755> [36] <http://uk.farnell.com/1525755> [37] <http://es.farnell.com/1525755> [38] <http://fr.farnell.com/1525755> [39] <http://fi.farnell.com/1525755> [40] <http://se.farnell.com/1525755> [41] <http://it.farnell.com/1525755> [42] <http://de.farnell.com/1517504> [43] <http://newark.com/1517504> [44] <http://uk.farnell.com/1517504> [45] <http://es.farnell.com/1517504> [46] <http://fr.farnell.com/1517504> [47] <http://fi.farnell.com/1517504> [48] <http://se.farnell.com/1517504> [49] <http://it.farnell.com/1517504> [50] <http://de.farnell.com/1517506> [51] <http://newark.com/1517506> [52] <http://uk.farnell.com/1517506> [53] <http://es.farnell.com/1517506> [54] <http://fr.farnell.com/1517506> [55] <http://fi.farnell.com/1517506> [56] <http://se.farnell.com/1517506> [57] <http://it.farnell.com/1517506>

[58] <http://de.farnell.com/1517509> [59] <http://newark.com/1517509> [60] <http://uk.farnell.com/1517509> [61] <http://es.farnell.com/1517509> [62] <http://fr.farnell.com/1517509> [63] <http://fi.farnell.com/1517509> [64] <http://se.farnell.com/1517509> [65] <http://it.farnell.com/1517509> [66] <http://www.digikey.com/scripts/dksearch/dksus.dll?vendor=0&keywords=A-MCSP-80005/B-R> [67] <http://www.digikey.com/scripts/dksearch/dksus.dll?vendor=0&keywords=A-MCSP-80010/Y-R> [68] <http://www.digikey.com/scripts/dksearch/dksus.dll?vendor=0&keywords=A-MCSP-80020/Y-R> [69] <http://www.digikey.com/scripts/dksearch/dksus.dll?vendor=0&keywords=A-MCSP-80030/Y-R> [70] <http://www.digikey.com/scripts/dksearch/dksus.dll?vendor=0&keywords=A-MCSP-80050/Y-R> [71] <http://www.digikey.com/scripts/dksearch/dksus.dll?vendor=0&keywords=A-MCSP-80100/Y-R> [72] <http://de.farnell.com/2211819> [73] <http://newark.com/2211819> [74] <http://uk.farnell.com/2211819> [75] <http://es.farnell.com/2211819> [76] <http://fr.farnell.com/2211819> [77] <http://fi.farnell.com/2211819> [78] <http://se.farnell.com/2211819> [79] <http://it.farnell.com/2211819> [80] <http://www.digikey.com/scripts/dksearch/dksus.dll?vendor=0&keywords=ED2909-ND> [81] <http://www.digikey.com/scripts/dksearch/dksus.dll?vendor=0&keywords=ED2904-ND> [82] <http://www.digikey.com/scripts/dksearch/dksus.dll?vendor=0&keywords=609-4220-ND> [83] <http://de.farnell.com/2215239> [84] <http://newark.com/2215239> [85] <http://uk.farnell.com/2215239> [86] <http://es.farnell.com/2215239> [87] <http://fr.farnell.com/2215239> [88] <http://fi.farnell.com/2215239> [89] <http://se.farnell.com/2215239> [90] <http://it.farnell.com/2215239> [91] <http://de.farnell.com/1099240> [92] <http://newark.com/1099240> [93] <http://uk.farnell.com/1099240> [94] <http://es.farnell.com/1099240> [95] <http://fr.farnell.com/1099240> [96] <http://fi.farnell.com/1099240> [97] <http://se.farnell.com/1099240> [98] <http://it.farnell.com/1099240> [99] <http://de.farnell.com/2211821> [100] <http://newark.com/2211821> [101] <http://uk.farnell.com/2211821> [102] <http://es.farnell.com/2211821> [103] <http://fr.farnell.com/2211821> [104] <http://fi.farnell.com/2211821> [105] <http://se.farnell.com/2211821> [106] <http://it.farnell.com/2211821> [107] <http://www.digikey.com/scripts/dksearch/dksus.dll?vendor=0&keywords=102-1489-ND> [108] <http://de.farnell.com/1360860> [109] <http://newark.com/1360860> [110] <http://uk.farnell.com/1360860> [111] <http://es.farnell.com/1360860> [112] <http://fr.farnell.com/1360860> [113] <http://fi.farnell.com/1360860> [114] <http://se.farnell.com/1360860> [115] <http://it.farnell.com/1360860> [116] <http://de.farnell.com/1360862>

[117] <http://newark.com/1360862>

[151] <http://fi.farnell.com/1619349> [152] <http://se.farnell.com/1619349> [153] <http://it.farnell.com/1619349>

[118] <http://uk.farnell.com/1360862> [119] <http://es.farnell.com/1360862> [120] <http://fr.farnell.com/1360862> [121] <http://fi.farnell.com/1360862> [122] <http://se.farnell.com/1360862> [123] <http://it.farnell.com/1360862> [124] <http://de.farnell.com/1360824> [125] <http://newark.com/1360824> [126] <http://uk.farnell.com/1360824> [127] <http://es.farnell.com/1360824> [128] <http://fr.farnell.com/1360824> [129] <http://fi.farnell.com/1360824> [130] <http://se.farnell.com/1360824> [131] <http://it.farnell.com/1360824> [132] <http://www.digikey.com/scripts/dksearch/dksus.dll?vendor=0&keywords=240-2281-ND> [133] <http://www.digikey.com/scripts/dksearch/dksus.dll?vendor=0&keywords=240-2306-ND> [134] <http://www.digikey.com/scripts/dksearch/dksus.dll?vendor=0&keywords=817-1332-ND> [135] <http://www.digikey.com/scripts/dksearch/dksus.dll?vendor=0&keywords=817-1358-ND> [136] <http://www.digikey.com/scripts/dksearch/dksus.dll?vendor=0&keywords=817-1130-ND> [137] <http://www.digikey.com/scripts/dksearch/dksus.dll?vendor=0&keywords=817-1131-ND> [138] <http://de.farnell.com/1619350> [139] <http://newark.com/1619350> [140] <http://uk.farnell.com/1619350> [141] <http://es.farnell.com/1619350> [142] <http://fr.farnell.com/1619350> [143] <http://fi.farnell.com/1619350> [144] <http://se.farnell.com/1619350> [145] <http://it.farnell.com/1619350> [146] <http://de.farnell.com/1619349> [147] <http://newark.com/1619349> [148] <http://uk.farnell.com/1619349> [149] <http://es.farnell.com/1619349> [150] <http://fr.farnell.com/1619349>

# **Article Sources and Contributors**

**ARGON Servo Drive** *Source*: http://granitedevices.com/w/index.php?oldid=2645 *Contributors*: Tero K, WikiAdmin, 1 anonymous edits **Argon user guide** *Source*: http://granitedevices.com/w/index.php?oldid=2416 *Contributors*: Tero K **Argon user guide/List of things needed** *Source*: http://granitedevices.com/w/index.php?oldid=2874 *Contributors*: Tero K **Setting device bus address** *Source*: http://granitedevices.com/w/index.php?oldid=2029 *Contributors*: Tero K, 1 anonymous edits **Argon user guide/Making the first Granity connection** *Source*: http://granitedevices.com/w/index.php?oldid=2366 *Contributors*: Tero K, 1 anonymous edits **Argon user guide/Wiring** *Source*: http://granitedevices.com/w/index.php?oldid=2836 *Contributors*: Tero K **Argon user guide/Earthing** *Source*: http://granitedevices.com/w/index.php?oldid=2496 *Contributors*: Tero K **Argon user guide/J1 connector wiring** *Source*: http://granitedevices.com/w/index.php?oldid=2178 *Contributors*: - **SimpleMotion V2 port** *Source*: http://granitedevices.com/w/index.php?oldid=2706 *Contributors*: Tero K **Argon user guide/J3 connector wiring** *Source*: http://granitedevices.com/w/index.php?oldid=2851 *Contributors*: Tero K **Argon user guide/J4 connector wiring** *Source*: http://granitedevices.com/w/index.php?oldid=2698 *Contributors*: Tero K **Argon user guide/J5 connector electrical interfacing** *Source*: http://granitedevices.com/w/index.php?oldid=2657 *Contributors*: Tero K **Argon user guide/Braking resistor** *Source*: http://granitedevices.com/w/index.php?oldid=2481 *Contributors*: Tero K **Argon user guide/Drive parameterization** *Source*: http://granitedevices.com/w/index.php?oldid=2622 *Contributors*: Tero K **Servo tuning basics** *Source*: http://granitedevices.com/w/index.php?oldid=1852 *Contributors*: Tero K **Tuning torque controller** *Source*: http://granitedevices.com/w/index.php?oldid=2267 *Contributors*: Tero K **Tuning velocity controller** *Source*: http://granitedevices.com/w/index.php?oldid=2389 *Contributors*: Tero K **Tuning position controller** *Source*: http://granitedevices.com/w/index.php?oldid=2390 *Contributors*: Tero K **Argon user guide/LED indicators** *Source*: http://granitedevices.com/w/index.php?oldid=2873 *Contributors*: Tero K **Argon specifications** *Source*: http://granitedevices.com/w/index.php?oldid=2804 *Contributors*: Tero K **Argon user guide/Mating connectors and accessories** *Source*: http://granitedevices.com/w/index.php?oldid=2744 *Contributors*: Tero K

# **Image Sources, Licenses and Contributors**

**File:argon\_single.jpg** *Source*: http://granitedevices.com/w/index.php?title=File:Argon\_single.jpg *License*: unknown *Contributors*: Tero K **File:Info.png** *Source*: http://granitedevices.com/w/index.php?title=File:Info.png *License*: unknown *Contributors*: Tero K **File:Dangerelectric.png** *Source*: http://granitedevices.com/w/index.php?title=File:Dangerelectric.png *License*: unknown *Contributors*: Tero K **File:caution.png** *Source*: http://granitedevices.com/w/index.php?title=File:Caution.png *License*: unknown *Contributors*: Tero K **File:Dangermachine.png** *Source*: http://granitedevices.com/w/index.php?title=File:Dangermachine.png *License*: unknown *Contributors*: Tero K **File:burningic.png** *Source*: http://granitedevices.com/w/index.php?title=File:Burningic.png *License*: unknown *Contributors*: Tero K **File:info.png** *Source*: http://granitedevices.com/w/index.php?title=File:Info.png *License*: unknown *Contributors*: Tero K **File:bulb.png** *Source*: http://granitedevices.com/w/index.php?title=File:Bulb.png *License*: unknown *Contributors*: Tero K **File:Step1 collectthings.png** *Source*: http://granitedevices.com/w/index.php?title=File:Step1\_collectthings.png *License*: unknown *Contributors*: Tero K **File:Step2 granityconnection.png** *Source*: http://granitedevices.com/w/index.php?title=File:Step2\_granityconnection.png *License*: unknown *Contributors*: Tero K **File:Step3 wiring.png** *Source*: http://granitedevices.com/w/index.php?title=File:Step3\_wiring.png *License*: unknown *Contributors*: Tero K **File:Step4 tuningbaremotor.png** *Source*: http://granitedevices.com/w/index.php?title=File:Step4\_tuningbaremotor.png *License*: unknown *Contributors*: Tero K **File:Step5 tuningmachine.png** *Source*: http://granitedevices.com/w/index.php?title=File:Step5\_tuningmachine.png *License*: unknown *Contributors*: Tero K **File:Dipswitch.png** *Source*: http://granitedevices.com/w/index.php?title=File:Dipswitch.png *License*: unknown *Contributors*: Tero K **File:Multidrop addressing.png** *Source*: http://granitedevices.com/w/index.php?title=File:Multidrop\_addressing.png *License*: unknown *Contributors*: Tero K **File:Argon installation.png** *Source*: http://granitedevices.com/w/index.php?title=File:Argon\_installation.png *License*: unknown *Contributors*: Tero K **File:Wiringoverview notitle.png** *Source*: http://granitedevices.com/w/index.php?title=File:Wiringoverview\_notitle.png *License*: unknown *Contributors*: Tero K **File:Argonfront.png** *Source*: http://granitedevices.com/w/index.php?title=File:Argonfront.png *License*: unknown *Contributors*: Tero K **File:ArgonSideIO.png** *Source*: http://granitedevices.com/w/index.php?title=File:ArgonSideIO.png *License*: unknown *Contributors*: Tero K **File:Argon\_wiring\_multiple.png** *Source*: http://granitedevices.com/w/index.php?title=File:Argon\_wiring\_multiple.png *License*: unknown *Contributors*: Tero K **File:Argonwiringoverview.png** *Source*: http://granitedevices.com/w/index.php?title=File:Argonwiringoverview.png *License*: unknown *Contributors*: Tero K **File:ArgonEarthing1.png** *Source*: http://granitedevices.com/w/index.php?title=File:ArgonEarthing1.png *License*: unknown *Contributors*: Tero K **File:ArgonEarthing2.png** *Source*: http://granitedevices.com/w/index.php?title=File:ArgonEarthing2.png *License*: unknown *Contributors*: Tero K **File:J1closeup.png** *Source*: http://granitedevices.com/w/index.php?title=File:J1closeup.png *License*: unknown *Contributors*: Tero K **File:multidrop\_estop.png** *Source*: http://granitedevices.com/w/index.php?title=File:Multidrop\_estop.png *License*: unknown *Contributors*: Tero K **File:Ethernet\_RJ45\_connector\_p1160054.jpg** *Source*: http://granitedevices.com/w/index.php?title=File:Ethernet\_RJ45\_connector\_p1160054.jpg *License*: unknown *Contributors*: Tero K **File:Rj45 estop and enable.png** *Source*: http://granitedevices.com/w/index.php?title=File:Rj45\_estop\_and\_enable.png *License*: unknown *Contributors*: Tero K **File:smv2\_enablequickndirty.jpg** *Source*: http://granitedevices.com/w/index.php?title=File:Smv2\_enablequickndirty.jpg *License*: unknown *Contributors*: Tero K **File:Cimrj45.jpg** *Source*: http://granitedevices.com/w/index.php?title=File:Cimrj45.jpg *License*: unknown *Contributors*: Tero K **File:J5groups.png** *Source*: http://granitedevices.com/w/index.php?title=File:J5groups.png *License*: unknown *Contributors*: Tero K **File:hsin.png** *Source*: http://granitedevices.com/w/index.php?title=File:Hsin.png *License*: unknown *Contributors*: Tero K **File:anain.png** *Source*: http://granitedevices.com/w/index.php?title=File:Anain.png *License*: unknown *Contributors*: Tero K **File:gpo.png** *Source*: http://granitedevices.com/w/index.php?title=File:Gpo.png *License*: unknown *Contributors*: Tero K **File:gpi.png** *Source*: http://granitedevices.com/w/index.php?title=File:Gpi.png *License*: unknown *Contributors*: Tero K **File:gpiswitch.png** *Source*: http://granitedevices.com/w/index.php?title=File:Gpiswitch.png *License*: unknown *Contributors*: Tero K **File:J5switches.png** *Source*: http://granitedevices.com/w/index.php?title=File:J5switches.png *License*: unknown *Contributors*: Tero K **File:J5switches2.png** *Source*: http://granitedevices.com/w/index.php?title=File:J5switches2.png *License*: unknown *Contributors*: Tero K **File:j5pulsedir.png** *Source*: http://granitedevices.com/w/index.php?title=File:J5pulsedir.png *License*: unknown *Contributors*: Tero K **File:j5quadrature.png** *Source*: http://granitedevices.com/w/index.php?title=File:J5quadrature.png *License*: unknown *Contributors*: Tero K **file:j5pwm.png** *Source*: http://granitedevices.com/w/index.php?title=File:J5pwm.png *License*: unknown *Contributors*: Tero K **file:j5analog.png** *Source*: http://granitedevices.com/w/index.php?title=File:J5analog.png *License*: unknown *Contributors*: Tero K **file:j5pulsedircomplete.png** *Source*: http://granitedevices.com/w/index.php?title=File:J5pulsedircomplete.png *License*: unknown *Contributors*: Tero K **file:j5analogcomplete.png** *Source*: http://granitedevices.com/w/index.php?title=File:J5analogcomplete.png *License*: unknown *Contributors*: Tero K **File:Regenres.jpg** *Source*: http://granitedevices.com/w/index.php?title=File:Regenres.jpg *License*: unknown *Contributors*: Tero K **File:Brakingreswiring.png** *Source*: http://granitedevices.com/w/index.php?title=File:Brakingreswiring.png *License*: unknown *Contributors*: Tero K **File:Brakeres\_sharing.png** *Source*: http://granitedevices.com/w/index.php?title=File:Brakeres\_sharing.png *License*: unknown *Contributors*: Tero K **File:Carexample base.png** *Source*: http://granitedevices.com/w/index.php?title=File:Carexample\_base.png *License*: unknown *Contributors*: Tero K **File:Carexample sluggish.png** *Source*: http://granitedevices.com/w/index.php?title=File:Carexample\_sluggish.png *License*: unknown *Contributors*: Tero K **File:Carexample unstablepng.png** *Source*: http://granitedevices.com/w/index.php?title=File:Carexample\_unstablepng.png *License*: unknown *Contributors*: Tero K **File:Carexample stable.png** *Source*: http://granitedevices.com/w/index.php?title=File:Carexample\_stable.png *License*: unknown *Contributors*: Tero K **File:Carexample response accellimit.png** *Source*: http://granitedevices.com/w/index.php?title=File:Carexample\_response\_accellimit.png *License*: unknown *Contributors*: Tero K **File:Torqgoodwithtestingtab.png** *Source*: http://granitedevices.com/w/index.php?title=File:Torqgoodwithtestingtab.png *License*: unknown *Contributors*: Tero K **File:TorqlowR.png** *Source*: http://granitedevices.com/w/index.php?title=File:TorqlowR.png *License*: unknown *Contributors*: Tero K **File:TorqhighR.png** *Source*: http://granitedevices.com/w/index.php?title=File:TorqhighR.png *License*: unknown *Contributors*: Tero K **File:TorqlowL.png** *Source*: http://granitedevices.com/w/index.php?title=File:TorqlowL.png *License*: unknown *Contributors*: Tero K **File:TorqhigL.png** *Source*: http://granitedevices.com/w/index.php?title=File:TorqhigL.png *License*: unknown *Contributors*: Tero K **File:Torqgood.png** *Source*: http://granitedevices.com/w/index.php?title=File:Torqgood.png *License*: unknown *Contributors*: Tero K **File:Torqgoodspinning.png** *Source*: http://granitedevices.com/w/index.php?title=File:Torqgoodspinning.png *License*: unknown *Contributors*: Tero K **File:veltestingtab.png** *Source*: http://granitedevices.com/w/index.php?title=File:Veltestingtab.png *License*: unknown *Contributors*: Tero K **File:Veltuning1.png** *Source*: http://granitedevices.com/w/index.php?title=File:Veltuning1.png *License*: unknown *Contributors*: Tero K **File:Veltuning2.png** *Source*: http://granitedevices.com/w/index.php?title=File:Veltuning2.png *License*: unknown *Contributors*: Tero K **File:Veltuning4.png** *Source*: http://granitedevices.com/w/index.php?title=File:Veltuning4.png *License*: unknown *Contributors*: Tero K **File:Veltuning3.png** *Source*: http://granitedevices.com/w/index.php?title=File:Veltuning3.png *License*: unknown *Contributors*: Tero K **File:Veltuning6.png** *Source*: http://granitedevices.com/w/index.php?title=File:Veltuning6.png *License*: unknown *Contributors*: Tero K **File:Veltuning5.png** *Source*: http://granitedevices.com/w/index.php?title=File:Veltuning5.png *License*: unknown *Contributors*: Tero K **File:velocitylowgain.png** *Source*: http://granitedevices.com/w/index.php?title=File:Velocitylowgain.png *License*: unknown *Contributors*: Tero K **File:velocitylowgainff.png** *Source*: http://granitedevices.com/w/index.php?title=File:Velocitylowgainff.png *License*: unknown *Contributors*: Tero K **File:velocitystable.png** *Source*: http://granitedevices.com/w/index.php?title=File:Velocitystable.png *License*: unknown *Contributors*: Tero K

**File:currentsaturatin.png** *Source*: http://granitedevices.com/w/index.php?title=File:Currentsaturatin.png *License*: unknown *Contributors*: Tero K **File:velocityunstable.png** *Source*: http://granitedevices.com/w/index.php?title=File:Velocityunstable.png *License*: unknown *Contributors*: Tero K **File:postestingtab.png** *Source*: http://granitedevices.com/w/index.php?title=File:Postestingtab.png *License*: unknown *Contributors*: Tero K **File:posgains1.png** *Source*: http://granitedevices.com/w/index.php?title=File:Posgains1.png *License*: unknown *Contributors*: Tero K **File:posgains2.png** *Source*: http://granitedevices.com/w/index.php?title=File:Posgains2.png *License*: unknown *Contributors*: Tero K **File:posgains3.png** *Source*: http://granitedevices.com/w/index.php?title=File:Posgains3.png *License*: unknown *Contributors*: Tero K **File:posgains4.png** *Source*: http://granitedevices.com/w/index.php?title=File:Posgains4.png *License*: unknown *Contributors*: Tero K **File:posgains5.png** *Source*: http://granitedevices.com/w/index.php?title=File:Posgains5.png *License*: unknown *Contributors*: Tero K **File:posgains6.png** *Source*: http://granitedevices.com/w/index.php?title=File:Posgains6.png *License*: unknown *Contributors*: Tero K **File:posgains7.png** *Source*: http://granitedevices.com/w/index.php?title=File:Posgains7.png *License*: unknown *Contributors*: Tero K **File:posgains8.png** *Source*: http://granitedevices.com/w/index.php?title=File:Posgains8.png *License*: unknown *Contributors*: Tero K **File:posgains9.png** *Source*: http://granitedevices.com/w/index.php?title=File:Posgains9.png *License*: unknown *Contributors*: Tero K **File:Poscurrentsaturation.png** *Source*: http://granitedevices.com/w/index.php?title=File:Poscurrentsaturation.png *License*: unknown *Contributors*: Tero K **File:3SLLS.gif** *Source*: http://granitedevices.com/w/index.php?title=File:3SLLS.gif *License*: unknown *Contributors*: Tero K **File:3SLSL.gif** *Source*: http://granitedevices.com/w/index.php?title=File:3SLSL.gif *License*: unknown *Contributors*: Tero K **File:3SLSS.gif** *Source*: http://granitedevices.com/w/index.php?title=File:3SLSS.gif *License*: unknown *Contributors*: Tero K **File:3SSLL.gif** *Source*: http://granitedevices.com/w/index.php?title=File:3SSLL.gif *License*: unknown *Contributors*: Tero K **File:3LSSS.gif** *Source*: http://granitedevices.com/w/index.php?title=File:3LSSS.gif *License*: unknown *Contributors*: Tero K **File:3LLSL.gif** *Source*: http://granitedevices.com/w/index.php?title=File:3LLSL.gif *License*: unknown *Contributors*: Tero K **File:3LLSS.gif** *Source*: http://granitedevices.com/w/index.php?title=File:3LLSS.gif *License*: unknown *Contributors*: Tero K **File:3LSLL.gif** *Source*: http://granitedevices.com/w/index.php?title=File:3LSLL.gif *License*: unknown *Contributors*: Tero K **File:3LSL.gif** *Source*: http://granitedevices.com/w/index.php?title=File:3LSL.gif *License*: unknown *Contributors*: Tero K **File:3LSS.gif** *Source*: http://granitedevices.com/w/index.php?title=File:3LSS.gif *License*: unknown *Contributors*: Tero K **File:3SLL.gif** *Source*: http://granitedevices.com/w/index.php?title=File:3SLL.gif *License*: unknown *Contributors*: Tero K **File:3LSLS.gif** *Source*: http://granitedevices.com/w/index.php?title=File:3LSLS.gif *License*: unknown *Contributors*: Tero K **File:3SLS.gif** *Source*: http://granitedevices.com/w/index.php?title=File:3SLS.gif *License*: unknown *Contributors*: Tero K **File:3LS.gif** *Source*: http://granitedevices.com/w/index.php?title=File:3LS.gif *License*: unknown *Contributors*: Tero K **File:3SL.gif** *Source*: http://granitedevices.com/w/index.php?title=File:3SL.gif *License*: unknown *Contributors*: Tero K **File:3LSSL.gif** *Source*: http://granitedevices.com/w/index.php?title=File:3LSSL.gif *License*: unknown *Contributors*: Tero K **File:3SSSL.gif** *Source*: http://granitedevices.com/w/index.php?title=File:3SSSL.gif *License*: unknown *Contributors*: Tero K **File:4LLS.gif** *Source*: http://granitedevices.com/w/index.php?title=File:4LLS.gif *License*: unknown *Contributors*: Tero K **File:4OFF.gif** *Source*: http://granitedevices.com/w/index.php?title=File:4OFF.gif *License*: unknown *Contributors*: Tero K **File:4LS.gif** *Source*: http://granitedevices.com/w/index.php?title=File:4LS.gif *License*: unknown *Contributors*: Tero K **File:4SL.gif** *Source*: http://granitedevices.com/w/index.php?title=File:4SL.gif *License*: unknown *Contributors*: Tero K **File:4LSS.gif** *Source*: http://granitedevices.com/w/index.php?title=File:4LSS.gif *License*: unknown *Contributors*: Tero K **File:4ON.gif** *Source*: http://granitedevices.com/w/index.php?title=File:4ON.gif *License*: unknown *Contributors*: Tero K **File:Idcterminal.png** *Source*: http://granitedevices.com/w/index.php?title=File:Idcterminal.png *License*: unknown *Contributors*: Tero K